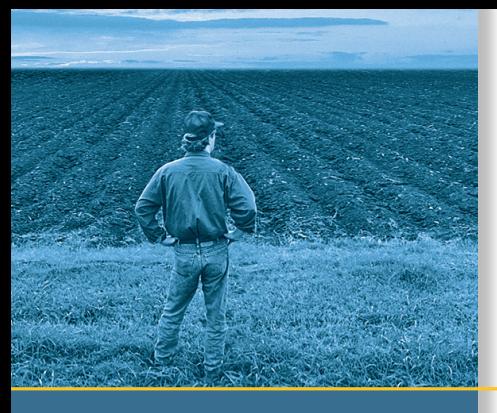

# USER GUIDE

# *Ag*GPS® 332 GPS Receiver

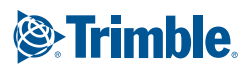

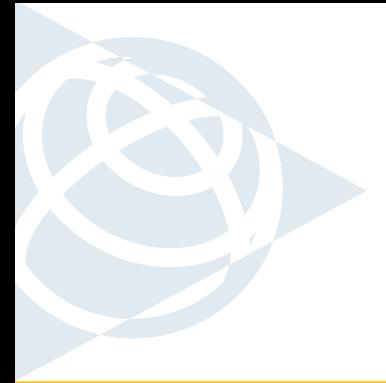

Trimble Navigation Limited Agriculture Business Area 7401 Church Ranch Blvd Westminster, CO 80021 USA +1-913-495-2700 Phone

Trimble Navigation Limited Corporate Headquarters 935 Stewart Drive Sunnyvale, CA 94085, USA +1-408-481-8000 Phone

Trimble Navigation Limited Agriculture Business Area Water Management Division 5475 Kellenburger Road Dayton, Ohio, 45424-1099 USA +1-937-233-8921 Phone

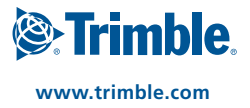

# USER GUIDE

# *Ag***GPS® 332 GPS Receiver**

Version 1.00 Revision A Part number 56370-00-ENG

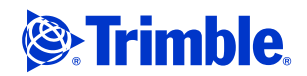

#### **Corporate Office**

Trimble Navigation Limited 645 North Mary Avenue PO Box 3642 Sunnyvale, CA 94085 **USA** 

www.trimble.com

#### **Legal Notices**

© 2005, Trimble Navigation Limited. All rights reserved.Trimble, the Globe & Triangle logo, AgGPS, AutoPilot, and EZ-Guide are trademarks of Trimble Navigation Limited registered in the US Patent and Trademark Office and in other countries. EZ-Steer, Zephyr is a trademark of Trimble Navigation Limited.

Recon is a trademark of Tripod Data Systems Inc., a wholly owned subsidiary of Trimble Navigation Limited.

Microsoft, Windows, and ActiveSync are either registered trademarks or trademarks of Microsoft Corporation in the United States and/or other countries.

All other trademarks are the property of their respective owners.

#### **Release Notice**

This is the September 2005 release (Revision A) of the AgGPS 332 GPS Receiver User Guide, part number 56370-00-ENG. It applies to version 1.00 of the AgGPS 332 GPS receiver.

#### **Limited Warranty Terms and Conditions Product Limited Warranty**

Subject to the terms and conditions set forth herein, Trimble Navigation Limited ("Trimble") warrants that for a period of (1) year from date of purchase this Trimble product (the "Product") will substantially conform to Trimble's publicly available specifications for the Product and that the hardware and any storage media components of the Product will be substantially free from defects in materials and workmanship.

#### **Product Software**

Product software, whether built into hardware circuitry as firmware, provided as a standalone computer software product, embedded in flash memory, or stored on magnetic or other media, is licensed and not sold. If accompanied by a separate end user license agreement, use of any such software will be subject to the terms of such end user license agreement (including any differing limited warranty terms, exclusions and limitations), which shall control over the terms and conditions set forth in this limited warranty).

#### **Software Updates**

During the limited warranty period you will be entitled to receive such Fix Updates and Minor Updates to the Product software that Trimble releases and makes commercially available and for which it does not charge separately, subject to the procedures for delivery to purchasers of Trimble products generally. If you have purchased the Product from an authorized Trimble distributor rather than from Trimble directly, Trimble may, at its option, forward the software Fix Update or Minor Update to the Trimble distributor for final distribution to you. Major Upgrades, new products, or substantially new software releases, as identified by Trimble are expressly excluded from this update process and limited warranty. Receipt of software updates shall not serve to extend the limited warranty period.

For purposes of this warranty the following definitions shall apply: (1) "Fix Update" means an error correction or other update created to fix a previous software version that does not substantially conform to its published specifications; (2) "Minor Update" occurs when enhancements are made to current features in a software program; and (3) "Major Upgrade" occurs when significant new features are added to software, or when a new product containing new features replaces the further development of a current product line. Trimble reserves the right to determine, in its sole discretion, what constitutes a significant new feature and Major Upgrade.

#### **Warranty Remedies**

If the Trimble Product fails during the warranty period for reasons covered by this Limited Warranty and you notify Trimble of such failure during the warranty period, Trimble at its option will repair OR replace the nonconforming Product, OR refund the purchase price paid by you for the Product, upon your return of the Product to Trimble in accordance with Trimble's standard return material authorization procedures.

#### **How to Obtain Warranty Service**

To obtain warranty service for the Product, please contact your Trimble dealer. Alternatively, you may contact Trimble to request warranty service at +1-408-481-6940 (24 hours a day) or e-mail your request to trimble\_support@trimble.com. Please be prepared to provide:

- your name, address, and telephone numbers
- proof of purchase
- this Trimble warranty card
- a description of the nonconforming Product including the model number
- an explanation of the problem.

The customer service representative may need additional information from you depending on the nature of the problem.

#### **Warranty Exclusions and Disclaimer**

This Product limited warranty shall only apply in the event and to the extent that (i) the Product is properly and correctly installed, configured, interfaced, maintained, stored, and operated in accordance with Trimble's applicable operator's manual and specifications, and; (ii) the Product is not modified or misused. This Product limited warranty shall not apply to, and Trimble shall not be responsible for defects or performance problems resulting from (i) the combination or utilization of the Product with hardware or software products, information, data, systems, interfaces or devices not made, supplied or specified by Trimble; (ii) the operation of the Product under any specification other than, or in addition to, Trimble's standard specifications for its products; (iii) the unauthorized, installation, modification, or use of the Product; (iv) damage caused by: accident, lightning or other electrical discharge, fresh or salt water immersion or spray; or exposure to environmental conditions for which the Product is not intended; or (v) normal wear and tear on consumable parts (e.g., batteries). Trimble does not warrant or guarantee the results obtained through the use of the Product. NOTICE REGARDING PRODUCTS EQUIPPED WITH GPS TECHNOLOGY: TRIMBLE IS NOT RESPONSIBLE FOR THE OPERATION OR FAILURE OF OPERATION OF GPS SATELLITES OR THE AVAILABILITY OF GPS SATELLITE SIGNALS.

THE FOREGOING LIMITED WARRANTY TERMS STATE TRIMBLE'S ENTIRE LIABILITY, AND YOUR EXCLUSIVE REMEDIES, RELATING TO PERFORMANCE OF THE TRIMBLE PRODUCT. EXCEPT AS OTHERWISE EXPRESSLY PROVIDED HEREIN, THE PRODUCT AND ACCOMPANYING DOCUMENTATION AND MATERIALS ARE PROVIDED "AS-IS" AND WITHOUT EXPRESS OR IMPLIED WARRANTY OF ANY KIND, BY EITHER TRIMBLE OR ANYONE WHO HAS BEEN INVOLVED IN ITS CREATION, PRODUCTION, INSTALLATION, OR DISTRIBUTION, INCLUDING, BUT NOT LIMITED TO, THE IMPLIED WARRANTIES OF MERCHANTABILITY AND FITNESS FOR A PARTICULAR PURPOSE, TITLE, AND NONINFRINGEMENT. THE STATED EXPRESS WARRANTIES ARE IN LIEU OF ALL OBLIGATIONS OR LIABILITIES ON THE PART OF TRIMBLE ARISING OUT OF, OR IN CONNECTION WITH, ANY PRODUCT. SOME STATES AND JURISDICTIONS DO NOT ALLOW LIMITATIONS ON DURATION OR THE EXCLUSION OF AN IMPLIED WARRANTY, SO THE ABOVE LIMITATION MAY NOT APPLY TO YOU.

#### **Limitation of Liability**

TRIMBLE'S ENTIRE LIABILITY UNDER ANY PROVISION HEREIN SHALL BE LIMITED TO THE AMOUNT PAID BY YOU FOR THE PRODUCT. TO THE MAXIMUM EXTENT PERMITTED BY APPLICABLE LAW, IN NO EVENT SHALL TRIMBLE OR ITS SUPPLIERS BE LIABLE FOR ANY INDIRECT, SPECIAL, INCIDENTAL OR CONSEQUENTIAL DAMAGE WHATSOEVER UNDER ANY CIRCUMSTANCE OR LEGAL THEORY RELATING IN ANYWAY TO THE PRODUCTS, SOFTWARE AND ACCOMPANYING DOCUMENTATION AND MATERIALS, (INCLUDING, WITHOUT LIMITATION, DAMAGES FOR LOSS OF BUSINESS PROFITS, BUSINESS INTERRUPTION, LOSS OF DATA, OR ANY OTHER PECUNIARY LOSS), REGARDLESS OF WHETHER TRIMBLE HAS BEEN ADVISED OF THE POSSIBILITY OF ANY SUCH LOSS AND REGARDLESS OF THE COURSE OF DEALING WHICH DEVELOPS OR HAS DEVELOPED BETWEEN YOU AND TRIMBLE. BECAUSE SOME STATES AND JURISDICTIONS DO NOT ALLOW THE EXCLUSION OR LIMITATION OF LIABILITY FOR CONSEQUENTIAL OR INCIDENTAL DAMAGES, THE ABOVE LIMITATION MAY NOT APPLY TO YOU. **PLEASE NOTE: THE ABOVE TRIMBLE LIMITED WARRANTY PROVISIONS WILL NOT APPLY TO PRODUCTS PURCHASED IN THOSE JURISDICTIONS, SUCH AS COUNTRIES OF THE** 

**EUROPEAN ECONOMIC COMMUNITY, IN WHICH PRODUCT WARRANTIES ARE OBTAINED FROM THE LOCAL DISTRIBUTOR. IN SUCH CASE, PLEASE CONTACT YOUR TRIMBLE DEALER FOR APPLICABLE WARRANTY INFORMATION.**

#### **Registration**

[To receive information regarding updates and new products,](http://www.trimble.com/register)  please contact your local dealer or visit the Trimble website at lwww.trimble.com/register. Upon registration you may select the newsletter, upgrade or new product information you desire.

#### **Notices**

Class B Statement – Notice to Users. This equipment has been tested and found to comply with the limits for a Class B digital device, pursuant to Part 15 of the FCC rules. These

limits are designed to provide reasonable protection against harmful interference in a residential installation. This equipment generates, uses, and can radiate radio frequency energy and, if not installed and used in accordance with the instructions, may cause harmful interference to radio communication. However, there is no guarantee that interference will not occur in a particular installation. If this equipment does cause harmful interference to radio or television reception, which can be determined by turning the equipment off and on, the user is encouraged to try to correct the interference by one or more of the following measures:

- Reorient or relocate the receiving antenna.
- Increase the separation between the equipment and the receiver.
- Connect the equipment into an outlet on a circuit different from that to which the receiver is connected.
- Consult the dealer or an experienced radio/TV technician for help.

Changes and modifications not expressly approved by the manufacturer or registrant of this equipment can void your authority to operate this equipment under Federal Communications Commission rules.

#### **Canada**

This digital apparatus does not exceed the Class B limits for radio noise emissions from digital apparatus as set out in the radio interference regulations of the Canadian Department of Communications.

Le présent appareil numérique n'émet pas de bruits radioélectriques dépassant les limites applicables aux appareils numériques de Classe B prescrites dans le règlement sur le brouillage radioélectrique édicté par le Ministère des Communications du Canada.

#### **Europe**

This product has been tested and found to comply with the requirements for a Class B device pursuant to European Council Directive 89/336/EEC on EMC, thereby satisfying the requirements for CE Marking and sale within the European Economic Area (EEA). Contains Infineon radio module ROK 104001. These requirements are designed to provide reasonable protection against harmful interference when the equipment is operated in a residential or commercial environment.

#### **Taiwan – Battery Recycling Requirements**

The product contains a removable Lithium-ion battery. Taiwanese regulations require that waste batteries are recycled.

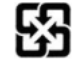

#### **Notice to Our European Union Customers**

[For product recycling instructions and more information,](www.trimble.com/environment/summary.html)  [please go to](www.trimble.com/environment/summary.html) www.trimble.com/environment/summary.html.

Recycling in Europe: To recycle Trimble WEEE (Waste Electrical and Electronic Equipment, products that run on electrical power.), Call +31 497 53 24 30, and ask for the "WEEE Associate". Or, mail a request for recycling instructions to:

Trimble Europe BV c/o Menlo Worldwide Logistics Meerheide 45 5521 DZ Eersel, NL

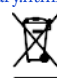

# **Contents**

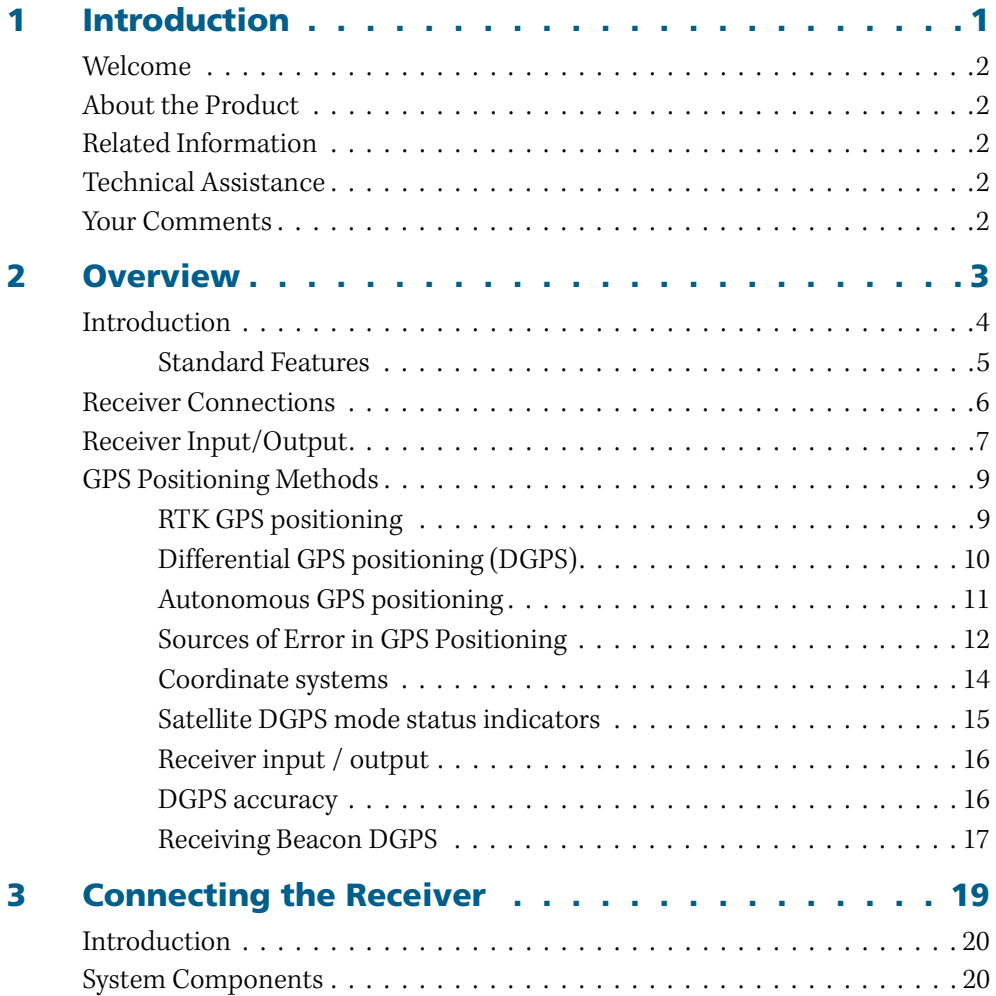

*Ag*GPS 332 GPS Receiver User Guide **v**

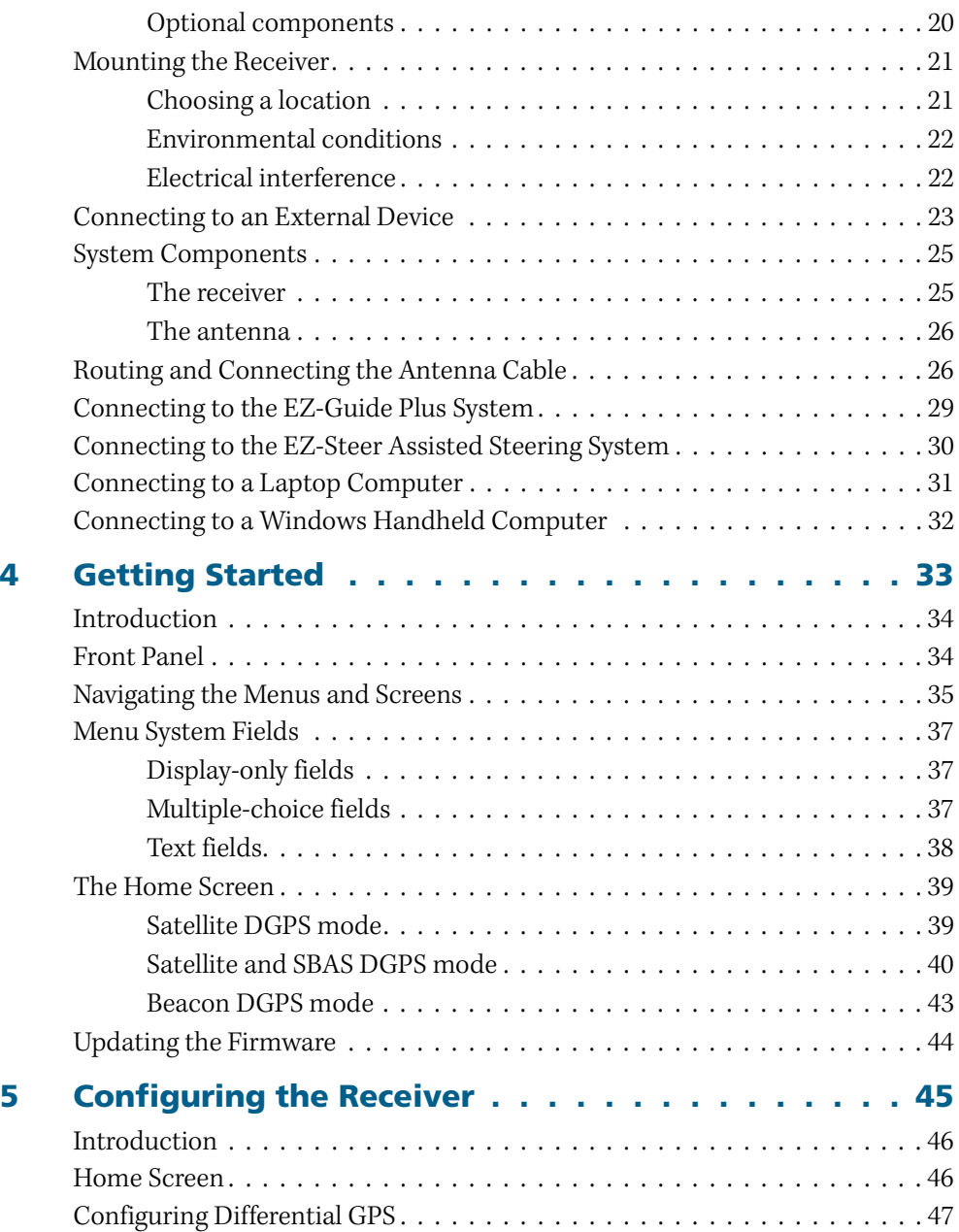

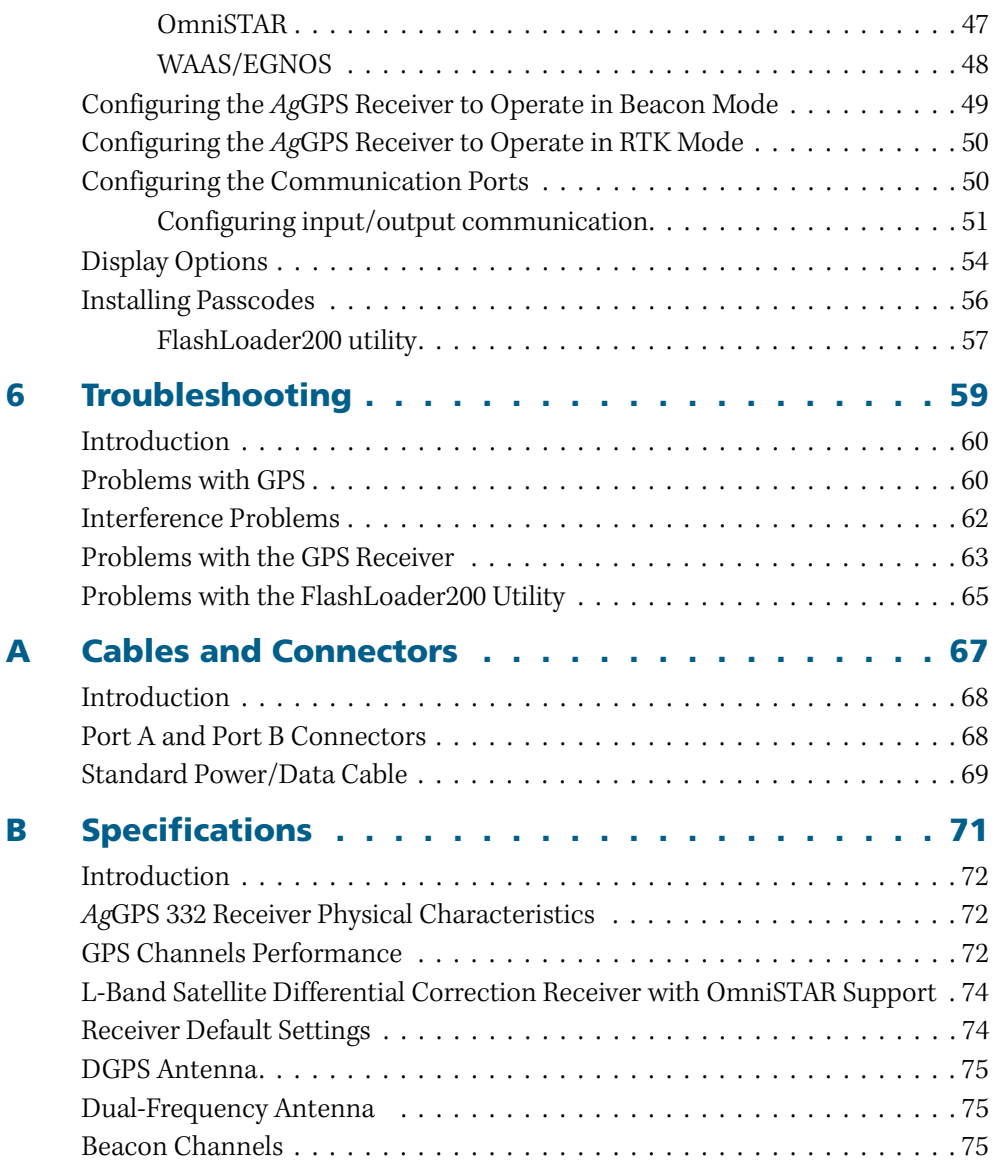

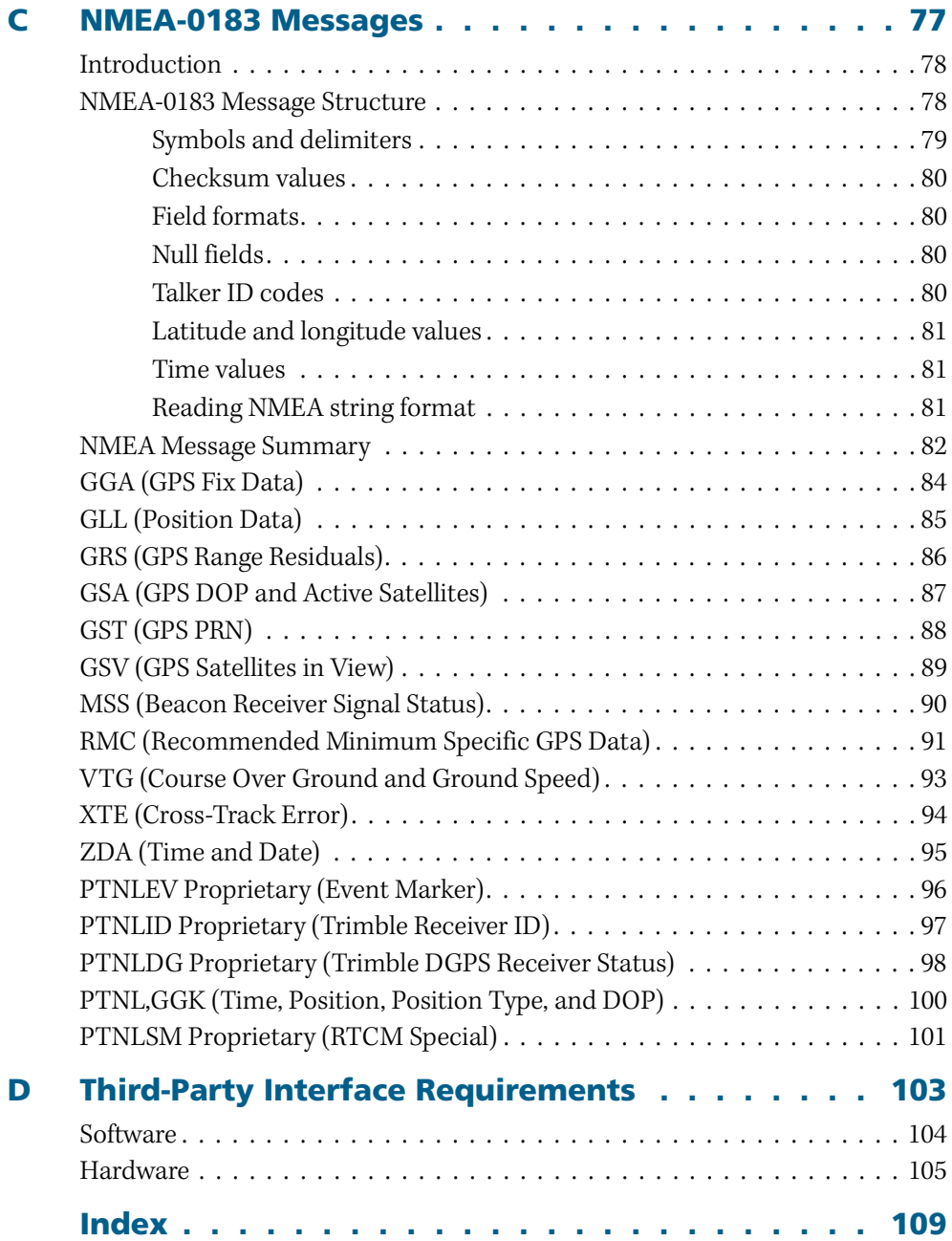

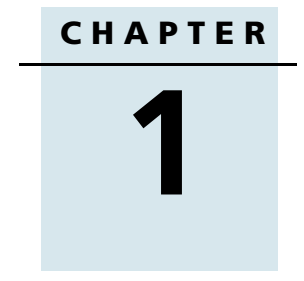

# <span id="page-10-0"></span>**Introduction**

#### **In this chapter:**

- **Nelcome**
- [About the Product](#page-11-1)
- [Related Information](#page-11-2)
- [Technical Assistance](#page-11-3)
- [Your Comments](#page-11-4)

# <span id="page-11-0"></span>**1.1 Welcome**

This manual describes how to install and configure the Trimble® AgGPS® 332 receiver.

Even if you have used other Global Positioning System (GPS) products before, Trimble recommends that you spend some time reading this manual to learn about the special features of this product. If you are not familiar with GPS, visit the Trimble website [\(www.trimble.com\)](http://www.trimble.com) for an interactive look at Trimble and GPS.

# <span id="page-11-1"></span>**1.2 About the Product**

The AgGPS 332 receiver is an innovative GPS receiver that provides "the ultimate choice" for Agricultural GPS positioning. Scalable accuracy levels allow the option of SBAS (Satellite Based Augmentation System), Beacon, OmniSTAR-VBS/XP/HP, and RTK (Real-Time Kinematic). The AgGPS 332 can provide the level of accuracy needed for any operation.

# <span id="page-11-2"></span>**1.3 Related Information**

Sources of related information include the following:

- **•** Release notes the release notes describe new features of the product, information not included in the manuals, and any changes to the manuals.
- Trimble training courses Consider a training course to help you use your GPS system to its fullest potential. For more information, go to the Trimble website at [www.trimble.com/training.shtml](http://www.trimble.com/training.shtml).

# <span id="page-11-3"></span>**1.4 Technical Assistance**

If you have a problem and cannot find the information you need in the product documentation, *contact your local dealer*.

## <span id="page-11-4"></span>**1.5 Your Comments**

Your feedback about the supporting documentation helps us to improve it with each revision. E-mail your comments to [ReaderFeedback@trimble.com.](mailto:ReaderFeedback@trimble.com)

**2** *Ag*GPS 332 GPS Receiver User Guide

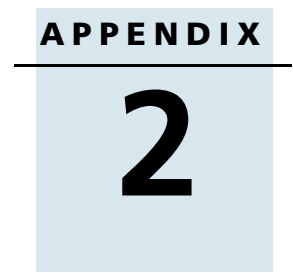

<span id="page-12-0"></span>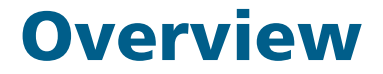

### **In this chapter:**

- $\blacksquare$  [Introduction](#page-13-0)
- [Receiver Connections](#page-15-0)
- [Receiver Input/Output](#page-16-0)
- [GPS Positioning Methods](#page-18-0)

# <span id="page-13-0"></span>**2.1 Introduction**

 This chapter describes the AgGPS 332 receiver and gives an overview of GPS, DGPS, and related information.

The AgGPS 332 receiver combines high-performance GPS reception with a DGPS-capable receiver in a lightweight, durable housing. The AgGPS 332 receiver also contains the ultimate choice in technology enabling WAAS/EGNOS, OmniSTAR, or Coast Guard Beacon Tower real-time differential capabilities. When used with a Real-Time Kinematic (RTK) base station,

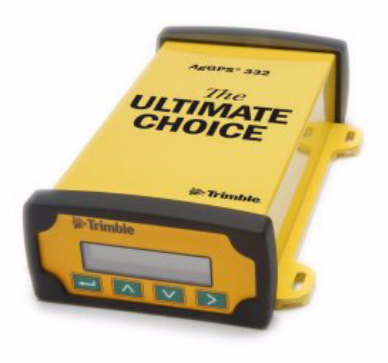

the AgGPS 332 receiver provides RTK positioning for high-accuracy, centimeter-level applications. For physical specifications, see [Appendix B, Specifications](#page-80-1)..

You can use the receiver with a variety of farming equipment, including:

- **•** AgGPS EZ-Guide® Plus lightbar guidance system
- **•** AgGPS EZ-Steer™ assisted steering system
- **•** AgGPS Autopilot™ automated steering system
- **•** yield monitors
- **•** variable-rate planters
- **•** spray application controllers
- **•** portable field computers for field mapping and soil sampling
- **•** any device that requires a GPS input

## <span id="page-14-0"></span>**21.1 Standard Features**

A standard AgGPS 332 receiver provides the following features:

- 10 Hz (10 positions per second) output rate
- **•** 12 GPS (C/A-code, L1and L2) tracking channels, code carrier channels
- **•** Submeter differential accuracy (RMS), assuming at least five satellites and a PDOP (Position Dilution of Precision) of less than four $^{\rm l}$  (when used with SBAS correction)
- **•** LED display
- **•** Outputs a 1 PPS (pulse per second) strobe signal on both ports. This signal enables an external instrument to synchronize its internal time with a time derived from the very accurate GPS system time.
- **•** WAAS differential correction<sup>2</sup>
- Beacon differential correction<sup>2</sup>
- **•** OmniSTAR VBS correction compatibility
- **•** RTK positioning compatibility
- **•** EVEREST™ multipath rejection technology
- **•** Two ports that support both CAN 2.0B and RS-232:
	- $CAN:$ 
		- J1939 and NMEA 2000 messages
		- *Note* The AgGPS 332 receiver is ISO 11783 compliant. It supports some ISO 11783 messages.
	- $RS-232:$

NMEA-0183 output: GGA, GLL, GRS, GST, GSA, GSV, MSS, RMC, VTG, ZDA, XTE (the default NMEA messages are GGA, GSA, VTG, and RMC).

*Note –* PTNLDG, PTNLEV, PTNLGGK, PTNLID, and PTNLSM are Trimble proprietary NMEA output messages.

RTCM SC-104 output.

Trimble Standard Interface Protocol (TSIP) input and output.

- 1. When used with SBAS correction.
- 2. Where available.

# <span id="page-15-0"></span>**2.2 Receiver Connections**

[Figure 2.1](#page-15-1) shows the connector ports on the AgGPS 332 receiver.

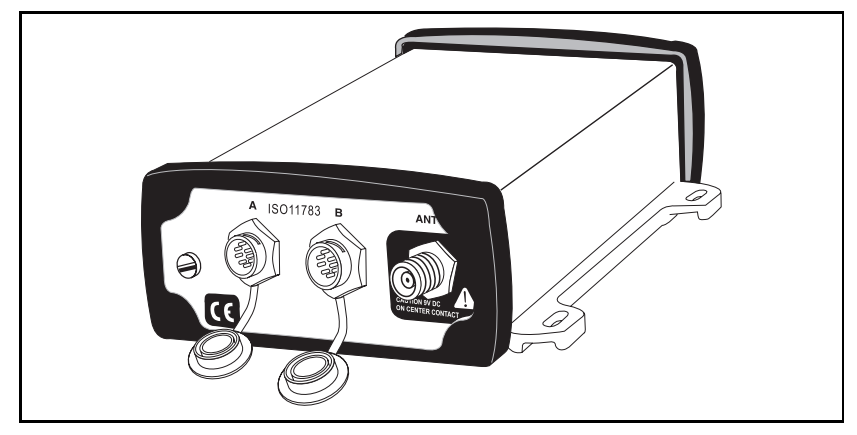

Figure 2.1 *Ag*GPS 332 receiver connector ports

<span id="page-15-1"></span>The two connectors (Port A and Port B) can perform the following functions:

- **•** accept power
- **•** accept TSIP, RTCM, ASCII, and (if enabled) CMR inputs
- **•** output RTCM, TSIP, and NMEA messages
- **•** output 1 PPS signals
- **•** provide support for the J1939 (CAN) serial bus

For more information about the inputs, outputs, and LCD display, see the information in the rest of this section.

# <span id="page-16-0"></span>**2.3 Receiver Input/Output**

The AgGPS 332 receiver data/power cable (P/N 30945) connects to a receiver connector port to supply power. It also enables the following data exchanges:

**•** TSIP, RTCM, and ASCII input from an external device

The receiver is able to receive ASCII data from an external device, convert this data into an NMEA message, and export the message to another device. TSIP command packets configure and monitor GPS and DGPS parameters. The receiver is also able to accept RTCM data from an external device, such as a radio.

**•** CMR input from an external device

If the receiver is to be used in RTK mode, set the port that is connected to the radio to the *RtkLnk* protocol. This protocol enables the receiver to receive CMR messages.

**•** TSIP and NMEA output to an external device

When you are using an external radio, the receiver can also receive DGPS corrections.

NMEA is output when the receiver is exporting GPS position information to an external device, such as a yield monitor, or to a mapping software program.

For more information on the National Marine Electronics Association (NMEA) and Radio Technical Commission for Maritime Services (RTCM) communication standard for GPS receivers, go to the following websites:

- [www.nmea.org](http://www.nmea.org)
- [www.rtcm.org](http://www.rtcm.org)

On the Trimble website ([www.trimble.com](http://www.trimble.com)), refer to the document called NMEA-0183 Messages Guide for AgGPS Receivers.

**•** 1 PPS output

To synchronize timing between external instruments and the internal clock in the receiver, the connection port outputs a strobe signal at 1 PPS (pulse per second). To output this signal, the receiver must be tracking satellites and computing GPS positions.

**•** J1939 (CAN) bus

Both connection ports on the receiver support the J1939 Controller Area Network (CAN) bus protocol. This protocol standardizes the way multiple microprocessor-based electronic control units (ECUs) communicate with each other over the same pair of wires. It is used in off-highway machines, such as those used in agriculture, construction, and forestry.

For more information, go to the Society of Automotive Engineers (SAE) International website at [www.sae.org/servlets/index.](http://www.sae.org/servlets/index)

**•** ISO 11783 messages

Both CAN ports support some ISO 11783 messages.

#### **Position output format**

The AgGPS receiver outputs positions in Degrees, Minutes, and Decimal Minutes (DDD°MM.m'). This is the NMEA standard format and is commonly used worldwide for data transfer between electronic equipment.

# <span id="page-18-0"></span>**2.4 GPS Positioning Methods**

GPS positioning systems are used in different ways to provide different levels of accuracy. Accuracy is measured in absolute terms (you know exactly where you are in a fixed reference frame).

[Table 2.1](#page-18-2) summarizes the GPS positioning methods. Imperial units in this table are rounded to two decimal places. The values shown are 2 sigma.

| <b>GPS positioning</b><br>method        | <b>Corrections used</b>                                         | Approximate absolute accuracy                                                                 |
|-----------------------------------------|-----------------------------------------------------------------|-----------------------------------------------------------------------------------------------|
| Real-Time Kinematic<br>(RTK) GPS        | Trimble CMR<br>corrections broadcast<br>by a local base station | 2.5 cm (0.98 in) + 2 ppm horizontal accuracy,<br>3.7 cm $(1.46$ in) + 2 ppm vertical accuracy |
| OmniSTAR HP<br>Differential GPS         | OmniSTAR HP                                                     | 10 cm (3.94 in) after the signal has fully<br>converged <sup>1</sup>                          |
| OmniSTAR XP<br>Differential GPS         |                                                                 | 20 cm (7.87 in) after the signal has fully<br>Differential GPS converged                      |
| Satellite Differential GPS OmniSTAR VBS |                                                                 | 78 cm (30.71 in)                                                                              |
| Radio Beacon                            | Coast Guard radio<br>beacon towers                              | .4 inch through 12 inch<br>(10 cm through 30 cm) RMS 15 min                                   |
| Satellite Differential GPS WAAS/EGNOS   |                                                                 | 95 cm (37.40 in)                                                                              |

<span id="page-18-2"></span>**Table 2.1 Absolute accuracy of GPS positioning method**

 $1$ Convergence time can vary, depending on the environment. Time to the first fix (submeter accuracy) is typically <30 seconds; time to the first high accuracy fix (<10 cm accuracy) is typically <30 minutes.

For more information about each positioning method, see below.

## <span id="page-18-1"></span>**24.1 RTK GPS positioning**

The AgGPS 332 receiver uses the RTK positioning method to achieve centimeter-level accuracy. To use the RTK method, you must first set up a base station. The base station uses a radio link to broadcast RTK corrections to one or more rover receivers. The AgGPS 332 receiver is a rover receiver, so another compatible receiver, such as a Trimble MS750<sup>™</sup> or *Ag*GPS 214 GPS receiver, must be used as the base station.

A transmitter in the base station sends the corrections through a radio link to the rover radio, which sends the corrections to the AgGPS 332 receiver. The rover receiver uses RTK corrections from the base station to calculate its position to centimeter-level accuracy. As part of this process, the rover receiver must calculate an initialization. This takes a few seconds. While the receiver is initializing, an RTK Float solution is generated. Once initialized, an RTK Fixed solution is generated. It is the RTK Fixed solution that provides centimeter-level accuracy.

The parts per million (ppm) error is dependent on the distance (baseline length) between the base and rover receiver. For example, if the distance is 10 km, a 2 ppm error equals 20 mm.

For more information about RTK positioning, go to the Trimble website at [www.trimble.com/gps/.](http://www.trimble.com/gps/)

#### <span id="page-19-0"></span>**24.2 Differential GPS positioning (DGPS)**

For differential positioning, the AgGPS 332 receiver uses corrections from SBAS (WAAS/EGNOS)/OmniSTAR satellites and Radio Beacons.

These differential systems use special algorithms to provide differential corrections that allow the rover receiver to calculate its position more accurately.

#### **Free corrections**

WAAS/EGNOS corrections are free in North America and Europe.

For more information about WAAS, go to the Federal Aviation Administration website at [http://gps.faa.gov/Programs/WAAS/waas.htm.](http://gps.faa.gov/Programs/WAAS/waas.htm)

For more information about EGNOS, go to the European Space Agency website at

[www.esa.int/export/esaSA/GGG63950NDC\\_navigation\\_0.html.](http://www.esa.int/export/esaSA/GGG63950NDC_navigation_0.html)

Radio Beacon corrections are available free worldwide. For more information about the Coast Guard Beacon, go to [www.navcen.uscg.gov/Default.htm](http://www.navcen.uscg.gov/Default.htm).

#### **Subscription-based corrections**

The AgGPS 332 receiver uses OmniSTAR XP/HP or OmniSTAR VBS differential corrections in the same way that it uses WAAS/EGNOS corrections but are provided on a subscription basis.

The corrections that are produced by OmniSTAR XP/HP algorithms are more accurate than the corrections that are produced by OmniSTAR VBS algorithms. The accuracy of the positions reported using OmniSTAR HP/XP increases with the time that has elapsed since the instrument was turned on. This process is called convergence. Convergence to where the error is estimated to be below 30 cm (approximate 12 inches) typically takes around 20 minutes. Factors that influence the time to convergence include the environment, the geographical location and for OmniSTAR HP, the distance to the closest OmniSTAR corrections base station. OmniSTAR is continually improving this service. OmniSTAR XP is not dependent on distance to base station

For more information about OmniSTAR, go to the OmniSTAR website at [www.omnistar.com.](http://www.omnistar.com) Alternatively, call 888 883 8476 (USA or Canada). For information about activating an OmniSTAR subscription, go to the OmniSTAR website ([www.omnistar.com](http://www.omnistar.com/default.html)) or call 888-883-8476 (USA or Canada).

#### <span id="page-20-0"></span>**24.3 Autonomous GPS positioning**

Autonomous GPS positioning uses no corrections. The rover receiver calculates its position using only the GPS signals it receives. This method does not have high absolute accuracy, but the relative accuracy *can be comparable depending on geographic location and overall environment*.

## <span id="page-21-0"></span>**24.4 Sources of Error in GPS Positioning**

The GPS positioning method influences the accuracy of the GPS position that is output by the AgGPS 332 receiver. The factors described in [Table 2.2](#page-21-1) also affect GPS accuracy.

| <b>Condition</b>             | value   | <b>Optimum Description</b>                                                                                 |                                                                                                    |
|------------------------------|---------|----------------------------------------------------------------------------------------------------|----------------------------------------------------------------------------------------------------|
| Atmospheric<br>effects       |         | GPS signals are degraded as they travel through the                                                        | ionosphere. The error introduced is in the range of 10 meters.                                                                                                    |
|                              |         | method.                                                                                                    | The error is removed by using a differential or RTK positioning                                                                                                    |
| Number of<br>satellites used | > 5     | needed for initialization. Once initialized, four or more                                                  | To calculate a 3D position (latitude and longitude, altitude,<br>and time), four or more satellites must be visible. To calculate a<br>2D position (latitude and longitude, and time), three or more<br>satellites must be visible. For RTK positioning, five satellites are<br>satellites provide RTK positions. The number of visible satellites<br>constantly changes and is typically in the range 5 through 9.<br>The AgGPS receiver can track up to 12 satellites simultaneously. |
|                              |         | available, use the Trimble Planning software and a current<br>from the Trimble website at www.trimble.com. | <b>Note –</b> To see when the maximum number of GPS satellites are<br>ephemeris (satellite history) file. Both files are available free                                                                                                    |
| <b>Maximum PDOP</b>          | $\lt 4$ | location of the receiver. A low PDOP means that the<br>positional accuracy is obtained.                    | Position Dilution of Precision (PDOP) is a unitless, computed<br>measurement of the geometry of satellites above the current<br>positioning of satellites in the sky is good, and therefore good                                                                                                    |
| Signal-to-noise<br>ratio     | > 6     | accuracy.                                                                                                  | Signal-to-noise ratio (SNR) is a measure of the signal strength<br>against electrical background noise. A high SNR gives better                                                                                                    |
|                              |         | Normal values are:                                                                                         |                                                                                                    |
|                              |         | GPS                                                                                                    | 6                                                                                                    |
|                              |         | <b>WAAS</b>                                                                                                | $3+$                                                                                                    |
|                              |         | Beacon                                                                                                    | $12+$                                                                                                    |
|                              |         | OmniSTAR XP/HP/VBS                                                                                         | $6+$                                                                                                    |

<span id="page-21-1"></span>**Table 2.2 Factors that influence the accuracy of GPS positions**

| <b>Condition</b>                           | value | <b>Optimum Description</b>                                                                                                    |
|--------------------------------------------|-------|----------------------------------------------------------------------------------------------------|
| Minimum<br>elevation                       | >10   | Satellites that are low on the horizon typically produce weak<br>and noisy signals and are more difficult for the receiver to<br>track. Satellites below the minimum elevation angle are not<br>tracked.                                                                                                    |
| Multipath<br>environment                   | Low   | Multipath errors are caused when GPS signals are reflected off<br>nearby objects and reach the receiver by two or more different<br>paths. The receiver incorporates the EVEREST multipath<br>rejection option.                                                                                                    |
| RTCM-compatible<br>corrections             |       | These corrections are broadcast from a Trimble 4000RSi, or<br>equivalent reference station.                                                                                                    |
| RTK base station<br>coordinate<br>accuracy |       | For RTK positioning, it is important to know the base station<br>coordinates accurately. Any error in the position of the base<br>station affects the position of the rover; every 10 m of error in<br>a base station coordinate can introduce up to 1 ppm scale error<br>on every measured baseline. For example, an error of 10 m in<br>the base station position produces an error of 10 mm over a<br>10 km baseline to the rover.<br>For more information about how to make sure the position of<br>your base station is accurate, refer to the manual for your base<br>station receiver. |
| <b>Multiple RTK</b><br>base stations       |       | If you are using several base stations to provide RTK<br>corrections to a large site area, all base stations must be<br>coordinated relative to one another. If they are not, the<br>absolute positions at the rover will be in error. For more<br>information about how to use several base stations to cover<br>your site, contact your local Trimble Reseller.                                                                                                    |

**Table 2.2 Factors that influence the accuracy of GPS positions (continued)**

#### <span id="page-23-0"></span>**24.5 Coordinate systems**

Geographic data obtained from different sources must be referenced to the same datum, ellipsoid, and coordinate format. Different formats provide different coordinate values for any geographic location. In North America, the datums NAD-27 and NAD-83 are commonly used in Agricultural mapping applications.

The AgGPS 332 receiver outputs position coordinates in several datums and ellipsoids depending on the GPS positioning method being used. See [Table 2.3.](#page-23-1)

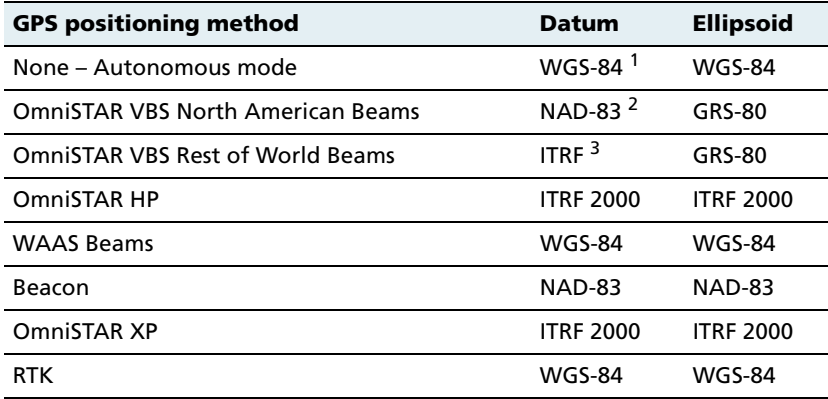

#### <span id="page-23-1"></span>**Table 2.3 DGPS coordinate systems**

<sup>1</sup> World Geodetic System (WGS) 1984. Datum and ellipsoid.

2 North American Datum (NAD) 1983. Equivalent to WGS-84 in North America.

<sup>3</sup> International Terrestrial Reference Frame (ITRF). Contact the DGPS provider for details.

For more information, go to the National Geodetic Survey website at [www.ngs.noaa.gov/faq.shtml#WhatDatum](http://www.ngs.noaa.gov/faq.shtml#WhatDatum).

#### <span id="page-24-0"></span>**24.6 Satellite DGPS mode status indicators**

When the receiver is in Satellite mode, the second line of the *Home* screen displays the status indicators shown in [Figure 2.2.](#page-24-2)

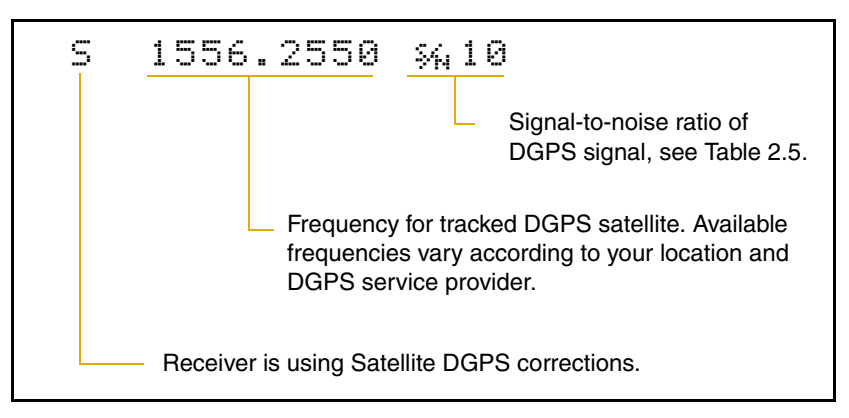

#### <span id="page-24-2"></span>Figure 2.2 Satellite DGPS mode status indicators

[Table 2.4](#page-24-3) shows the possible satellite differential mode indicators.

<span id="page-24-3"></span>**Table 2.4 Satellite differential mode status indicators**

| <b>Indicator</b>                  | <b>Description</b>                                |
|-----------------------------------|---------------------------------------------------|
| S ####.### S/N ##                 | Operating in Satellite Differential mode.         |
| S SRCH ###.##                     | Searching for Satellite Differential signal.      |
| $S$ TRCK $\#$ $\#$ $\#$ $\#$ $\#$ | Tracking satellite without acquiring signal lock. |

[Table 2.5](#page-24-1) explains the signal-to-noise ratio values for both Satellite and WAAS/EGNOS DGPS modes.

#### <span id="page-24-1"></span>**Table 2.5 Signal-to-noise values**

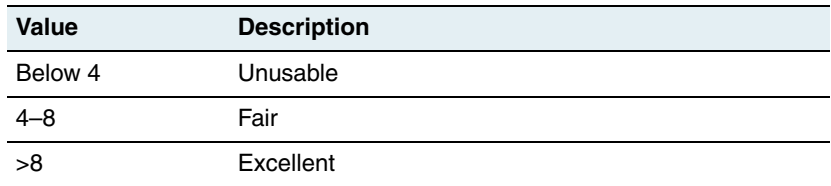

#### <span id="page-25-0"></span>**24.7 Receiver input / output**

The receiver is able to output RTCM in base station mode. When you are using an external radio, it can also receive DGPS corrections. NMEA is output when the receiver is exporting GPS position information to an external device, such as a yield monitor or to a mapping software program.

#### <span id="page-25-1"></span>**24.8 DGPS accuracy**

Submeter accuracy from the AgGPS 332 receiver utilizing differential correction is best achieved under the conditions described in [Table 2.6](#page-25-2).

| <b>Condition</b>     | Optimum<br>Value | <b>Description</b>                                                                                                    |
|----------------------|------------------|----------------------------------------------------------------------------------------------------|
|                      |                  | To calculate a 3D position (latitude and longitude, altitude, and<br>time), four or more satellites must be visible.                                                                                                    |
|                      |                  | To calculate a 2D position (latitude and longitude, and time),<br>three or more satellites must be visible.                                                                                                    |
|                      |                  | The number of visible satellites constantly changes and is<br>typically in the range 5-9. Ag<br>to 12 satellites simultaneously.                                                                                                    |
|                      |                  | <b>Note -</b> To see when the maximum number of GPS satellites<br>are available, use the Quickplan utility and a current<br>ephemeris (satellite history) file. Both files are available free<br>from: www.trimble.com/support_trl.asp?Nav=Collection-3627. |
| Maximum PDOP         | $\lt 4$          | Position Dilution of Precision (PDOP) is a unitless, computed<br>measurement of the geometry of satellites above the<br>receiver's current location.                                                                                                    |
|                      |                  | <b>Note –</b> In some agricultural applications that do not require<br>high accuracy, a maximum PDOP of 12 or more can be used.                                                                                                    |
|                      | > 6              | Signal-to-Noise ratio (SNR) is a measure of the satellite signal<br>strength against electrical background noise. A high SNR<br>gives better accuracy.                                                                                                    |
| Minimum<br>Elevation | > 7.5            | Satellite that are low on the horizon typically produce weak<br>and noisy signals and are more difficult for the receiver to<br>track. Satellites below the minimum elevation angle are not<br>tracked.                                                     |

<span id="page-25-2"></span>**Table 2.6 DGPS accuracy**

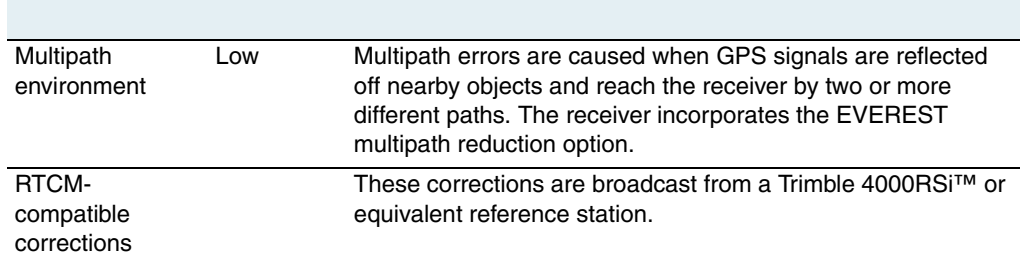

#### **Table 2.6 DGPS accuracy (continued)**

#### <span id="page-26-0"></span>**24.9 Receiving Beacon DGPS**

To obtain free radiobeacon differential signals, the AgGPS 332 receiver uses dual-channel, fully-automatic beacon receiver electronics and tracks broadcasts that conform to the IALA (International Association of Lighthouse Authorities) Standard. When you use beacon DGPS, the receiver selects the closest of the 10 most powerful radiobeacons in the vicinity. You can configure the receiver to search for particular station frequencies, or use the EZ beacon feature to select local beacons.

The receiver continuously monitors the integrity of the data received from the differential radiobeacons. If it finds unacceptable errors in the data stream, the receiver automatically switches to a different radiobeacon, if one is available.

Radiobeacon signal reception is generally not affected by:

- **•** hilly or mountainous terrain
- **•** tree canopy
- location of the receiver inside a canyon (the signal reception depends on the proximity of the receiver to the transmitter)

Radiobeacon signal reception is affected to varying degrees, by:

- **•** natural "noise", such as lightning
- **•** human-made "noise", such as alternators, electric fan motors, radio speakers, and high voltage power lines

**•** Sky wave interference with ground wave

During darkness, when the beacon tower is more than 240– 480 kilometers (150–300 miles) from the receiver, the sky wave beacon signal may be reflected off the ionosphere. This causes interference with the ground wave beacon signal. Self-jamming at night may be a problem with stronger beacon stations.

**•** Geographic de-correlation

This phenomenon causes radiobeacon signal accuracy to decrease as the distance between the beacon tower and the base station increases. Ionospheric conditions can affect accuracy by as much as 1 meter (3 feet) for every 100 km (60 miles).

# **CHAPTER 3**

# <span id="page-28-0"></span>**Connecting the Receiver <sup>3</sup>**

- **n** [Introduction](#page-29-0)
- [System Components](#page-29-1)
- **[Mounting the Receiver](#page-30-0)**
- [Connecting to an External Device](#page-32-0)
- [System Components](#page-34-0)
- [Routing and Connecting the Antenna Cable](#page-35-1)
- [Connecting to the EZ-Guide Plus System](#page-38-0)
- [Connecting to the EZ-Steer Assisted Steering System](#page-39-0)
- [Connecting to a Laptop Computer](#page-40-0)
- [Connecting to a Windows Handheld Computer](#page-41-0)

# <span id="page-29-0"></span>**3.1 Introduction**

This chapter describes how to check the equipment that you have received, set up the receiver, and connect the receiver to another device.

# <span id="page-29-1"></span>**3.2 System Components**

Check that you have received all components for the AgGPS system that you have purchased. If any containers or components are damaged, immediately notify the shipping carrier. [Table 3.1](#page-29-3) and [Table 3.2](#page-29-4) lists the components.

<span id="page-29-3"></span>

| Quantity | <b>Description</b>                                                   |
|----------|----------------------------------------------------------------------|
|          | AgGPS 332 DGPS receiver (P/N 55580)                                  |
|          | Power Data Cable (P/N 30945)                                         |
|          | AgGPS 332 GPS Receiver User Guide<br>(this manual, P/N 56370-00-ENG) |
|          | Warranty Activation Card (P/N 25110-00)                              |
|          | <b>OmniSTAR Activation Card (P/N 33965)</b>                          |
|          | Antenna (P/N 33580-00 or P/N 56981)                                  |

**Table 3.1** *Ag***GPS 332 receiver (P/N 55580-***xx***)**

#### <span id="page-29-4"></span><span id="page-29-2"></span>**32.1 Optional components**

You may also have ordered the following item:

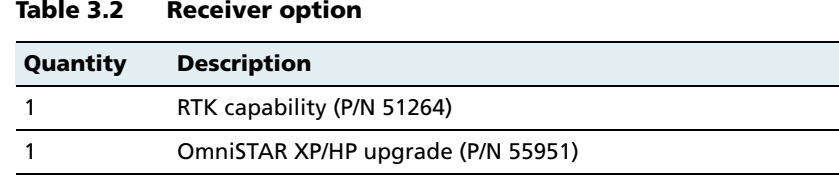

For ordering and pricing details, contact your local Trimble Reseller.

# <span id="page-30-0"></span>**3.3 Mounting the Receiver**

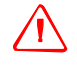

WARNING - For continued protection against the risk of fire, the power source (lead) to the model *Ag*GPS 332 receiver should be provided with a 10 A (maximum) fuse.

## <span id="page-30-1"></span>**33.1 Choosing a location**

When choosing a location, consider the following:

Mount the receiver:

- **•** on a flat surface along the centerline of the vehicle
- **•** in any convenient location that is within 5.5 meters (18 ft) of the port on the external instrument; if necessary, use the optional extension cable to connect the receiver and external device

*Note –* If you are using a Trimble AgGPS Autopilot system, refer to the installation instructions that are provided with the Autopilot.

- **•** at the highest point on the vehicle, with no metal surfaces blocking the receiver's view of the sky
- **•** in such a way that it is not damaged when you drive the machine into a shed or storage area

Do *not* mount the receiver:

- **•** close to stays, electrical cables, metal masts, CB radio antennas, cellular phone antennas, air-conditioning units (machine cab blower fan), or machine accessory lights
- **•** near transmitting antennas, radar arrays, or satellite communication equipment
- near areas that experience high vibration, excessive heat, electrical interference, and strong magnetic fields

*Note –* A metal combine grain tank extension can block satellites.

#### <span id="page-31-0"></span>**33.2 Environmental conditions**

Although the receiver has a waterproof housing, you should install it in a dry location. To improve the performance and long-term reliability of the receiver, avoid exposure to extreme environmental conditions, including:

- **•** water
- excessive heat (> 70 °C or 158 °F)
- excessive cold  $( $-30$  °C or  $-22$  °F)$
- **•** high vibration
- **•** corrosive fluids and gases

## <span id="page-31-1"></span>**33.3 Electrical interference**

As far as possible, when you install the receiver, you should avoid placing it near sources of electrical and magnetic noise, such as:

- **•** gasoline engines (spark plugs)
- **•** computer monitor screens
- **•** alternators, generators, or magnetos
- **•** electric motors (blower fans)
- **•** equipment with DC-to-AC converters
- **•** switching power supplies
- **•** radio speakers
- **•** high-voltage power lines
- **•** CB radio antennas
- **•** cellular phone antennas
- **•** machine accessory lights

# <span id="page-32-0"></span>**3.4 Connecting to an External Device**

After installing the receiver and connecting the appropriate cabling, you can connect the receiver to various external devices. For example:

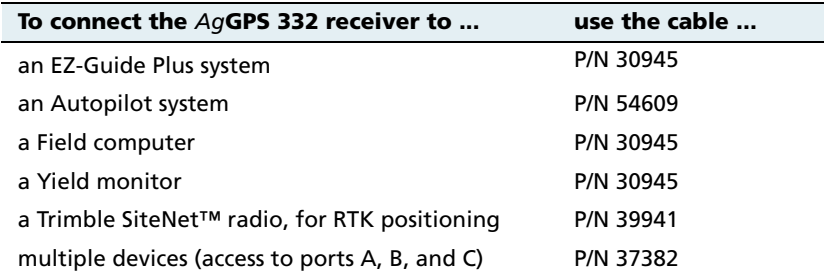

[Figure 3.1](#page-32-1) shows how to connect the receiver to an external device using the Power data cable.

<span id="page-32-1"></span>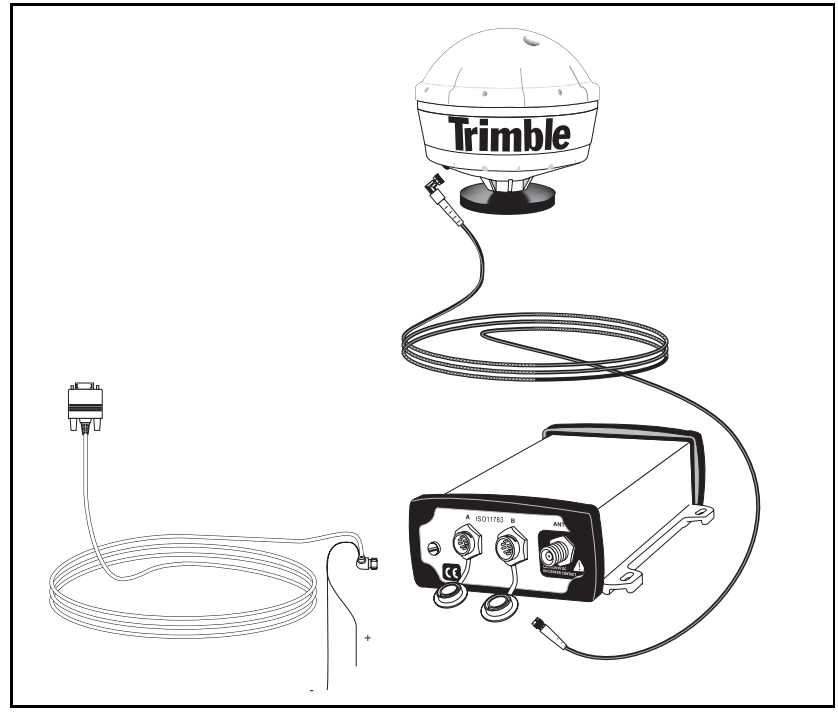

Figure 3.1 Standard power/data cable connections

When routing the cable from the receiver to the external device, avoid:

- **•** sharp objects
- **•** kinks in the cable
- hot surfaces (exhaust manifolds or stacks)
- **•** rotating or moving machinery parts
- **•** sharp or abrasive surfaces
- **•** door and window jams
- **•** corrosive fluids or gases

When the cable is safely routed and connected to the receiver, use tie-wraps to secure it at several points, particularly near the base of the receiver, to prevent straining the connection. Coil any slack cable, secure it with a tie-wrap, and tuck it into a safe place.

The external device may have to be configured to work with the AgGPS receiver. The configuration tools for the external device should be provided with the device. For more information about configuring the receiver, see [Chapter 5, Configuring the Receiver.](#page-54-1) For information about connecting a particular external device, refer to the manual for that device or contact your local Trimble Reseller.

# <span id="page-34-0"></span>**3.5 System Components**

Mount the receiver on a level, flat surface. To mount it on a ceiling, contact your local Trimble Reseller for the appropriate bracket. Place the antenna upright with the magnetic base on a flat metal surface.

*Note – A metal combine grain tank extension can block satellites.*

[Figure 3.2](#page-34-2) shows the recommended location for sprayer boom applications.

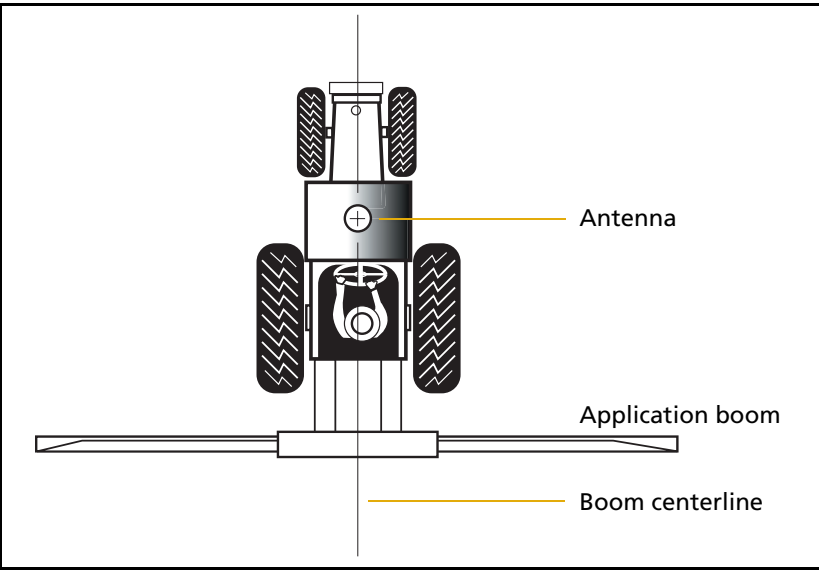

Figure 3.2 *Ag*GPS 332 receiver antenna mounting for ground sprayer boom applications

### <span id="page-34-2"></span><span id="page-34-1"></span>**35.1 The receiver**

To mount the AgGPS 332 receiver:

- 1. Drill four holes in the mounting surface. Use the slotted holes in the mounting brackets as a template.
- 2. Use screws to secure the brackets to the mounting surface.

*Note –* If you use machine screws, tap the mounting holes to fasten the receiver to the mounting surface. Trimble recommends that you use 8-32 UNF socket head cap screws. Alternatively, use self-tapping screws.

#### <span id="page-35-0"></span>**30.1 The antenna**

Mount the antenna where it is safe from damage during normal operation.

# <span id="page-35-1"></span>**3.1 Routing and Connecting the Antenna Cable**

A 5.5 m (18 ft) antenna cable (P/N 32608) is included with the receiver. See [Figure 3.3](#page-35-2). One end of the antenna cable features a right-angle connector. The opposite end features a straight connector. Connect the right-angle connector to the antenna; then route the cable to the receiver.

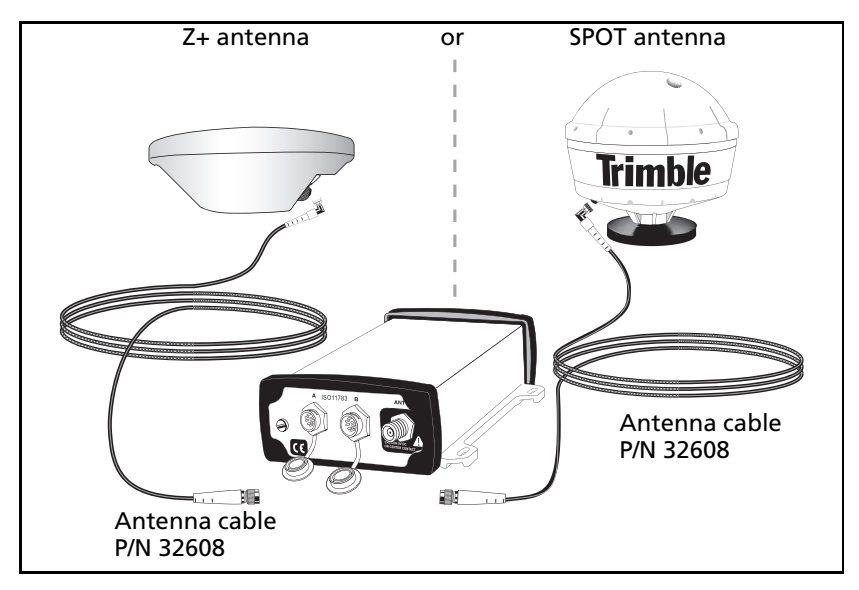

<span id="page-35-2"></span>Figure 3.3 Antenna cable connections
<span id="page-36-0"></span>When routing the antenna cable, avoid the following hazards:

- **•** sharp objects
- **•** kinks in the cable
- hot surfaces (exhaust manifolds or stacks)
- **•** rotating or moving machinery parts
- **•** sharp or abrasive surfaces
- **•** door and window jams
- **•** corrosive fluids or gases

After routing the cable, connect it to the receiver. Use tie-wraps to secure the cable at several points along the route. One tie-wrap is required to secure the cable near the base of the antenna. This provides strain relief for the antenna cable connection.

When the cable is secured, coil any slack. Secure the coil with a tie-wrap and tuck it into a safe place.

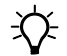

 $\widetilde{D}$  **Tip** – Use the tape (coax tape seal) that is provided with the antenna to seal the antenna connector at the antenna. The tape prevents moisture from entering the connection.

> After installing the receiver and antenna, connect and route the power/data cable (P/N 30945). The receiver can be powered by a vehicle or by a customer-supplied 10–32 V DC power source.

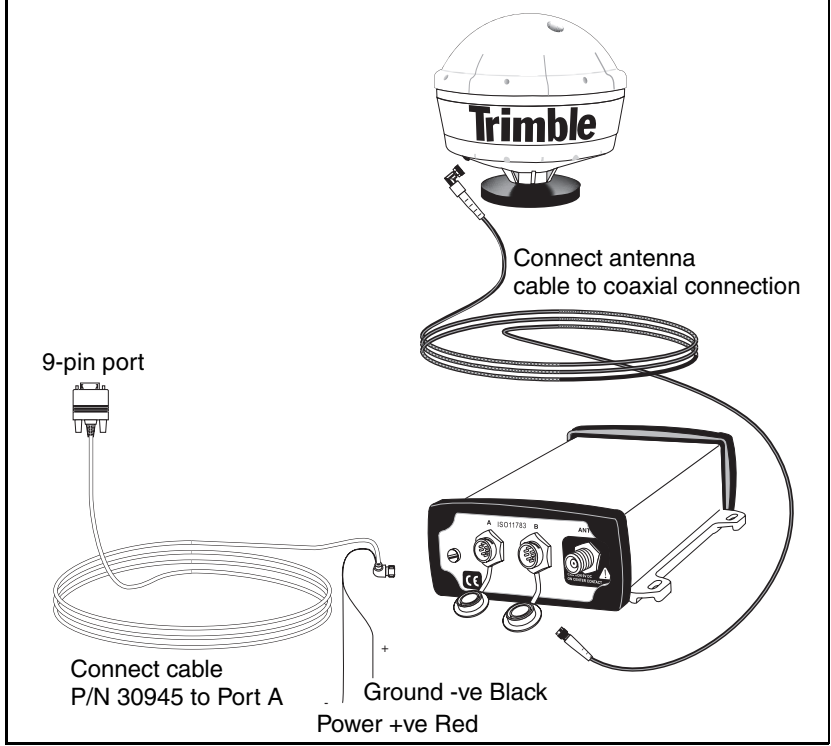

[Figure 3.4](#page-37-0) shows how to connect the receiver to an external device using the 5.5 m (18 ft) standard power/data cable.

<span id="page-37-0"></span>Figure 3.4 Standard power/data cable connections

Plug the:

- **•** right-angle connector into the receiver
- **•** straight 9-pin connector into the external device

When routing the cable from the receiver to the external device, avoid the hazards listed on [page 27](#page-36-0).

When the cable is safely routed and connected to the receiver, use tie-wraps to secure it at several points, particularly near the base of the receiver to prevent straining the connection. Coil any slack cable, secure it with a tie-wrap and tuck it into a safe place.

# **3.2 Connecting to the EZ-Guide Plus System**

[Figure 3.5](#page-38-0) and [Figure 3.6](#page-38-1) show how to connect the AgGPS 332 receiver to the AgGPS EZ-Guide Plus system.

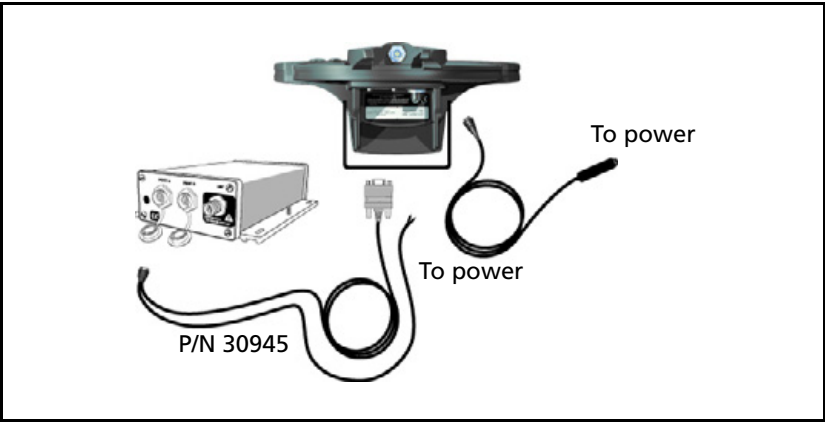

<span id="page-38-0"></span>Figure 3.5 Connecting the *Ag*GPS 332 receiver to the *Ag*GPS EZ-Guide Plus system without the remote control

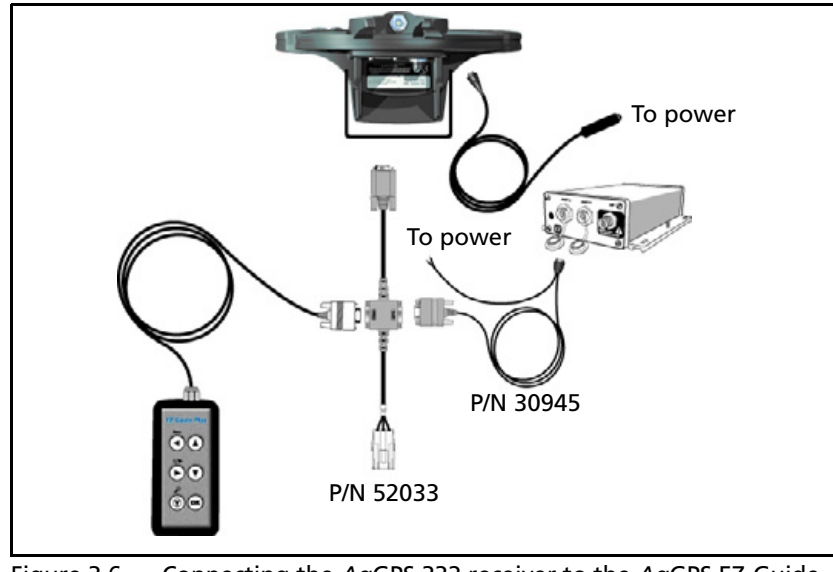

<span id="page-38-1"></span>Figure 3.6 Connecting the *Ag*GPS 332 receiver to the *Ag*GPS EZ-Guide Plus system with the remote control

## **3.3 Connecting to the EZ-Steer Assisted Steering System**

[Figure 3.7](#page-39-0) and [Figure 3.8](#page-39-1) show how to connect the AgGPS 332 receiver to the AgGPS EZ-Steer assisted steering system.

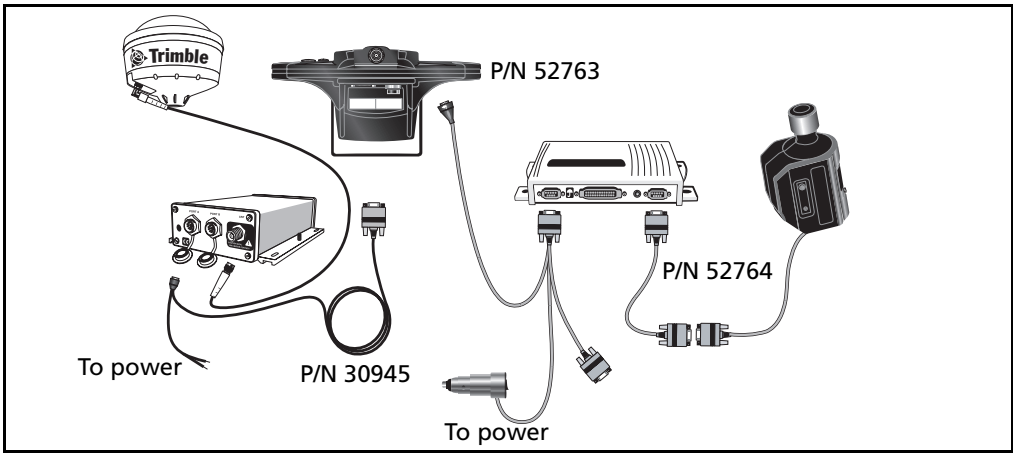

<span id="page-39-0"></span>Figure 3.7 Connecting the *Ag*GPS 332 receiver to the *Ag*GPS EZ-Steer assisted steering system with the remote control

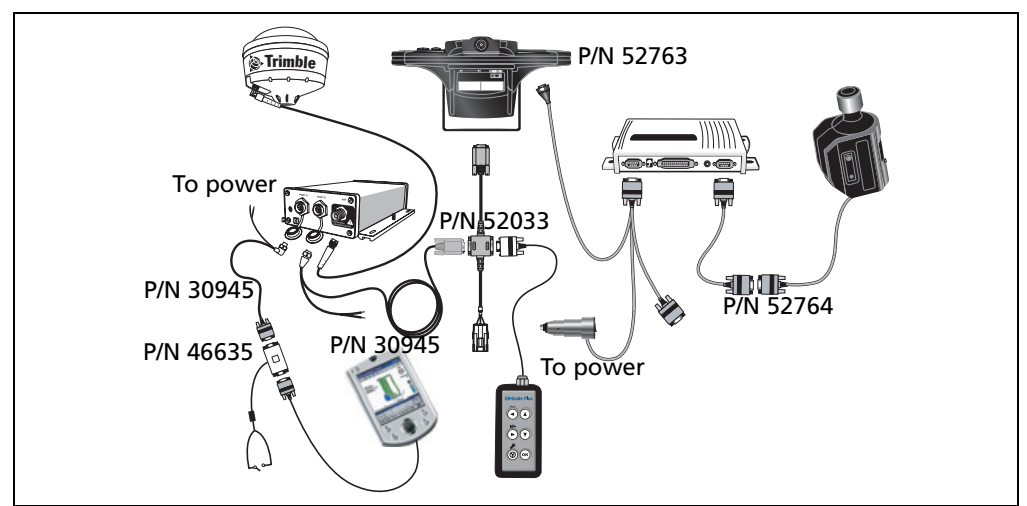

<span id="page-39-1"></span>Figure 3.8 Connecting the *Ag*GPS 332 receiver to the *Ag*GPS EZ-Steer assisted steering system with the remote control and Pocket PC for field mapping capability

# **3.4 Connecting to a Laptop Computer**

[Figure 3.9](#page-40-0) shows how to connect the receiver power/data cable to a laptop computer.

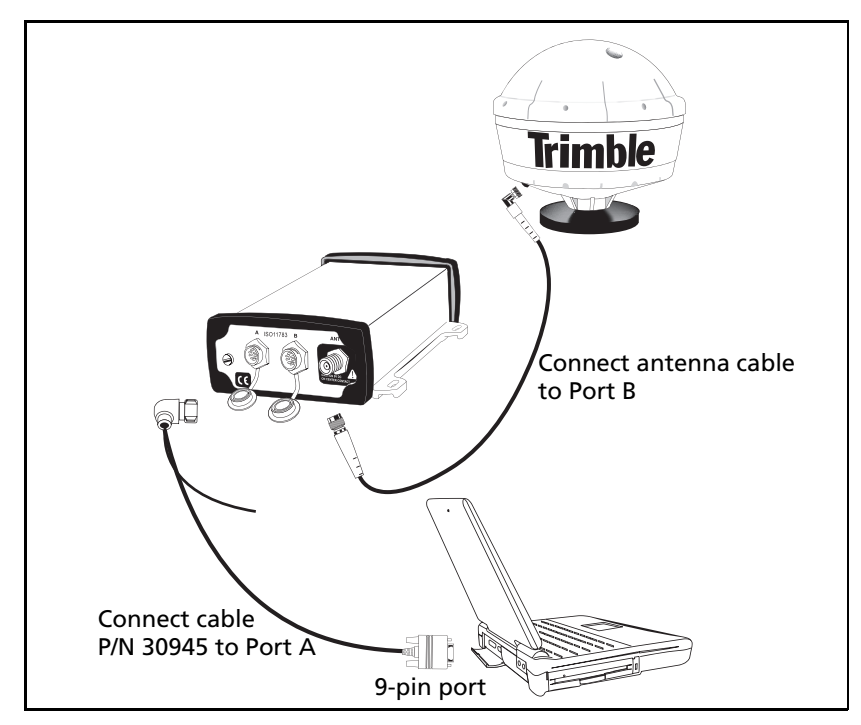

<span id="page-40-0"></span>Figure 3.9 Connecting the receiver to a laptop computer

## **3.5 Connecting to a Windows Handheld Computer**

[Figure 3.10](#page-41-0) shows how to connect the receiver power/data cable to a Windows CE handheld computer.

*Note –* To connect the receiver to a Compaq iPAQ handheld computer, you require a RS232 9-pin serial cable (PN 236251-B21). This cable is available from Compaq.

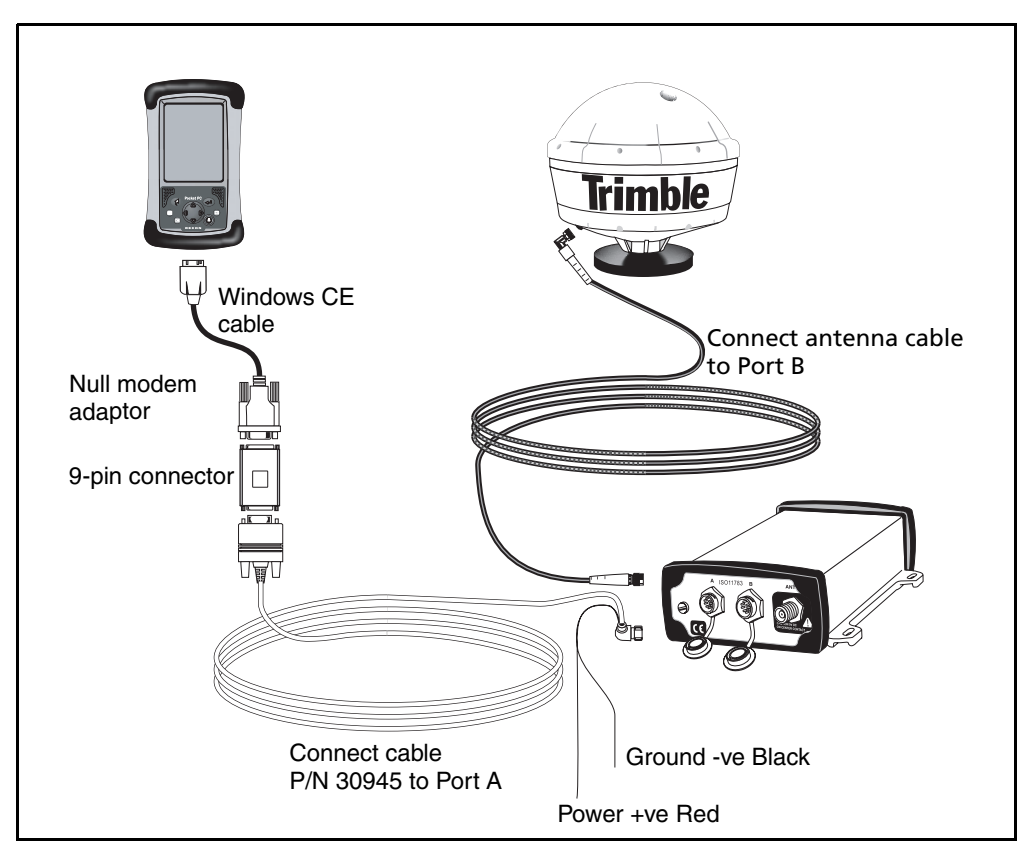

<span id="page-41-0"></span>Figure 3.10 Connecting the receiver to a Windows CE handheld computer

#### **32** *Ag*GPS 332 GPS Receiver User Guide

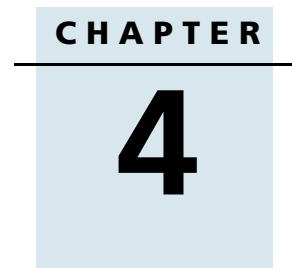

# **Getting Started <sup>4</sup>**

#### **In this chapter:**

- **n** [Introduction](#page-43-0)
- [Front Panel](#page-43-1)
- [Navigating the Menus and Screens](#page-44-0)
- **[Menu System Fields](#page-46-0)**
- [The Home Screen](#page-48-0)
- **D** [Updating the Firmware](#page-53-0)

## <span id="page-43-0"></span>**4.1 Introduction**

This chapter describes how to set up and begin using the AgGPS 332 receiver. It includes an overview of the AgGPS menu system.

# <span id="page-43-1"></span>**4.2 Front Panel**

The AgGPS 332 receiver includes an integrated display and keypad for accessing the internal AgGPS menu system. Use the menus and screens in this system to configure the receiver settings and review receiver status. To view the entire AgGPS menu system, go to the Trimble website [\(www.trimble.com/aggps332\\_ts.asp\)](http://www.trimble.com/aggps332_ts.asp).

[Figure 4.1](#page-43-2) shows the LCD display and keypad on the AgGPS 332 receiver front panel.

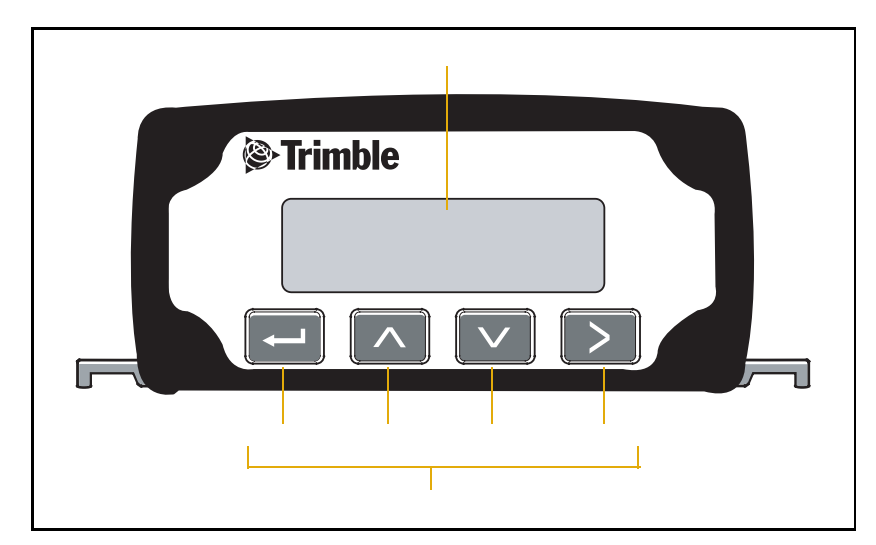

<span id="page-43-2"></span>Figure 4.1 The *Ag*GPS 332 receiver front panel

## <span id="page-44-0"></span>**4.3 Navigating the Menus and Screens**

*Note –* Use a menu to navigate to screens or other menus. Use a screen to view the receiver status or to change a configuration setting.

The top level of the menu system consists of the *Home*, *Status*, and Configuration menus. Each of these has one or more lower level menus (sub-menu) which you can use to access screens for selecting options, viewing status information, and entering data. For a map showing the full menu system, go to the Trimble website ([www.trimble.com/aggps332\\_ts.asp\)](http://www.trimble.com/aggps332_ts.asp).

When you are using the receiver front panel keypad to navigate the menu system, press  $\blacktriangleright$  +  $\land$  simultaneously to move to the previous menu. Press and hold (or press repeatedly)  $\blacktriangleright$   $\blacktriangleright$   $\blacktriangleright$  simultaneously to return to the Home screen.

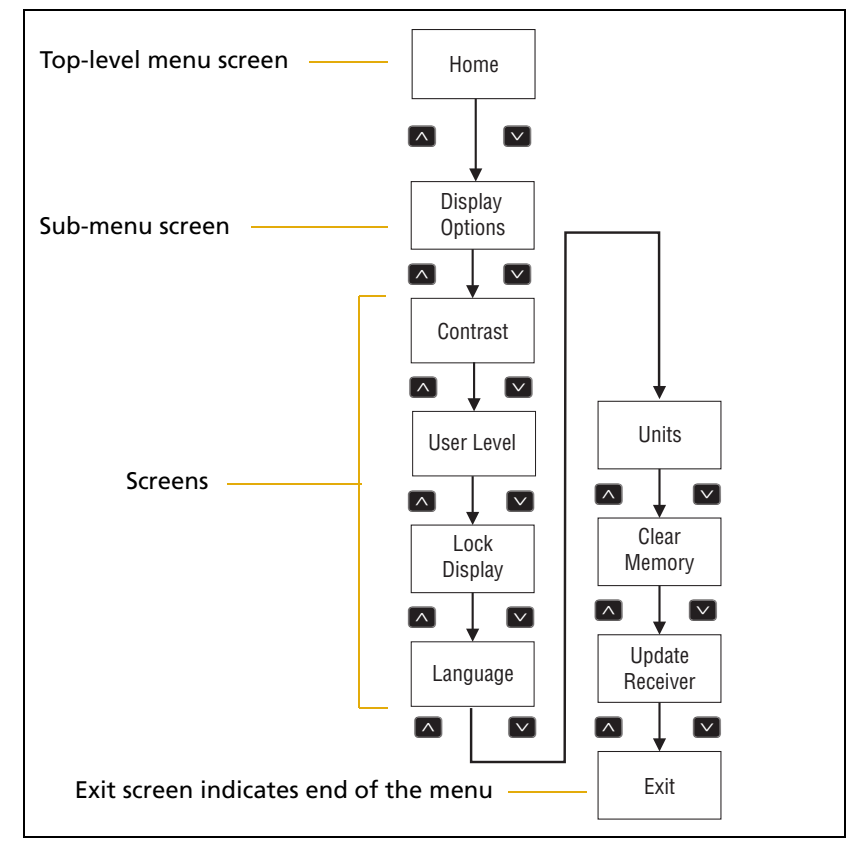

[Figure 4.2](#page-45-0) shows the structure of a typical sub-menu, for example Display Options.

<span id="page-45-0"></span>Figure 4.2 Typical menu structure

Press  $\triangledown$  or  $\triangledown$  to move between screens. Within screens, select options, view receiver status, or enter data. When  $\ddot{*}$  appears in a screen, press  $\Box$  to perform the action specified for that screen.

# <span id="page-46-0"></span>**4.4 Menu System Fields**

Fields in a screen contain status information or configuration settings. The information or settings appear in fields that are:

- **•** display-only
- **•** multiple-choice
- **•** text

## **44.1 Display-only fields**

A display-only field shows status information and other data that is automatically generated by the receiver or acquired from satellite signals. You cannot edit this field. Examples include fields that display the DGPS data on the Home screen and the fields in the screen in [Figure 4.3](#page-46-1), which show details of the current receiver options.

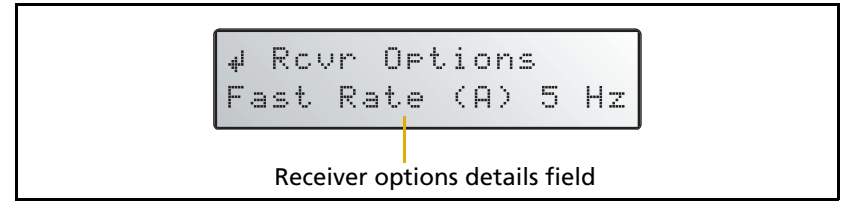

Figure 4.3 Example of a display-only field

## <span id="page-46-1"></span>**44.2 Multiple-choice fields**

In a mulitple-choice field, you select one option from a list. Only one option can appear in the field at one time. Press  $\triangleright$  to select a multiple-choice field, the press  $\vee$  or  $\wedge$  to move through the list. When the required option appears, press  $\blacksquare$  to select it and save the changes.

Examples include the two multiple-choice fields that appear in the EZ Sat DGPS Configuration screen (see [Figure 4.4\)](#page-47-0). These are the fields which list available satellite providers, and satellite coverage beams.

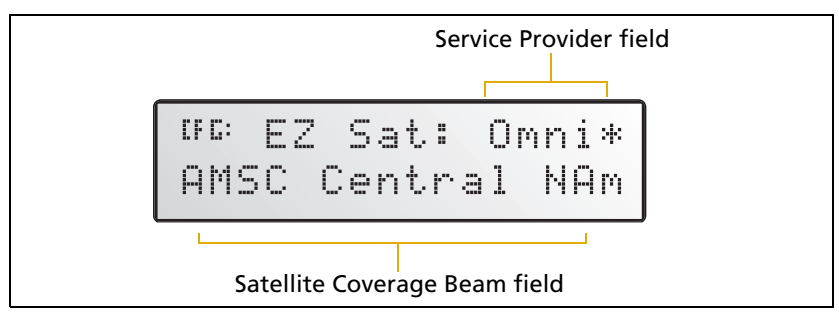

Figure 4.4 Example of a multiple-choice field

#### <span id="page-47-0"></span>**44.3 Text fields**

In these fields, you can enter only letters (alpha screens), only numbers (numeric screens), or a combination of the two (alphanumeric screens):

- 1. Press  $\triangleright$  to select the field and activate the cursor on the first letter or number.
- <span id="page-47-1"></span>2. Press  $\wedge$  or  $\vee$  to move through the list of letters or numbers until the required letter or number appears.
- <span id="page-47-2"></span>3. Press  $\triangleright$  to move to the next place in the field.
- 4. Repeat [Step 2](#page-47-1) through [Step 3](#page-47-2) to enter all required characters.
- 5. Press  $\Box$  to save the changes.

# <span id="page-48-0"></span>**4.1 The Home Screen**

One example of a numeric field appears in the Satellite Freq screen. You manually enter the broadcast frequency of a satellite service provider. See [Figure 4.5](#page-48-2).

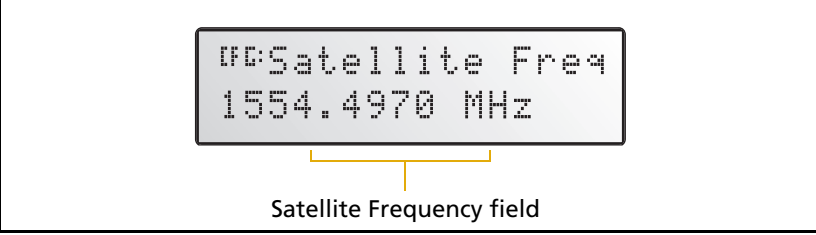

<span id="page-48-2"></span>Figure 4.5 Example of a numeric field

When you start the receiver, the *Home* screen appears. See [Figure 4.6](#page-48-1).

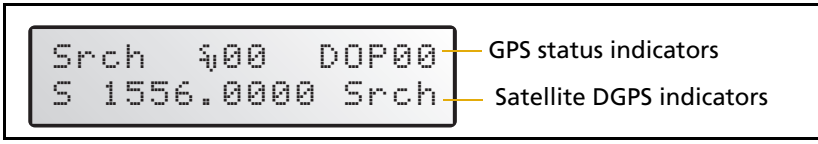

#### <span id="page-48-1"></span>Figure 4.6 The Home Screen

You can leave this screen running during operation. It enables you to monitor the receiver status. To return to the *Home* screen after viewing other receiver menus and screens, press sole or more times.

The AgGPS 332 receiver is a combined Beacon and Satellite DGPS receiver. The information that appears on the *Home* screen depends on how the receiver is configured.

#### **41.1 Satellite DGPS mode**

In this manual, references to Satellite DGPS apply only to the AgGPS 332 receiver. When the receiver is in Beacon DGPS mode, a B, Beacon Searching, Beacon Tracking, or Beacon FFT message appears in the lower-left corner of the screen. To change between modes, press and hold for five seconds. To display satellite differential information, press 4 until an S appears in the lower left corner of the screen.

#### **41.2 Satellite and SBAS DGPS mode**

The AgGPS 332 receiver can receive L1/L2, LBand, Beacon, and RTK signals. The Home screen indicates which mode the receiver is in for differential correction.

[Figure 4.7](#page-49-1) explains the GPS status indicators that can appear on the first line of the Home screen display.

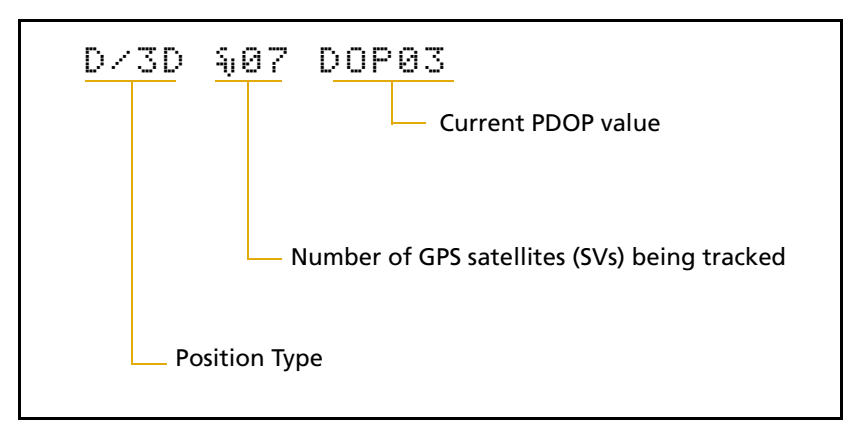

<span id="page-49-1"></span>Figure 4.7 GPS status

[Table 4.1](#page-49-0) explains the indicators that can appear in the Position Type field.

#### <span id="page-49-0"></span>**Table 4.1 Position types**

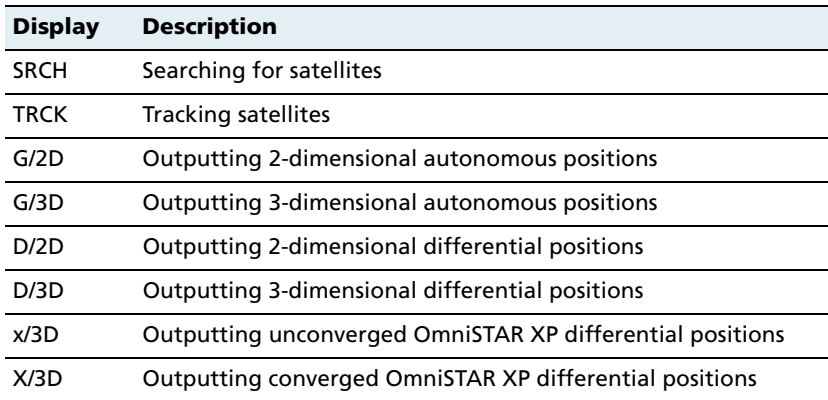

| <b>Display</b> | <b>Description</b>                                        |
|----------------|-----------------------------------------------------------|
| h/3D           | Outputting unconverged OmniSTAR HP differential positions |
| H/3D           | Outputting converged OmniSTAR HP differential positions   |
| r/3D           | <b>Outputting float RTK positions</b>                     |
| R/3D           | Outputting fixed RTK positions                            |

**Table 4.1 Position types (continued)**

*Note –* The "/" symbol in the position type spins when the receiver is operating correctly.

#### **Satellite DGPS mode status indicators**

When the receiver is in Satellite mode, the second line of the *Home* screen displays the status indicators shown in [Figure 4.8.](#page-50-1)

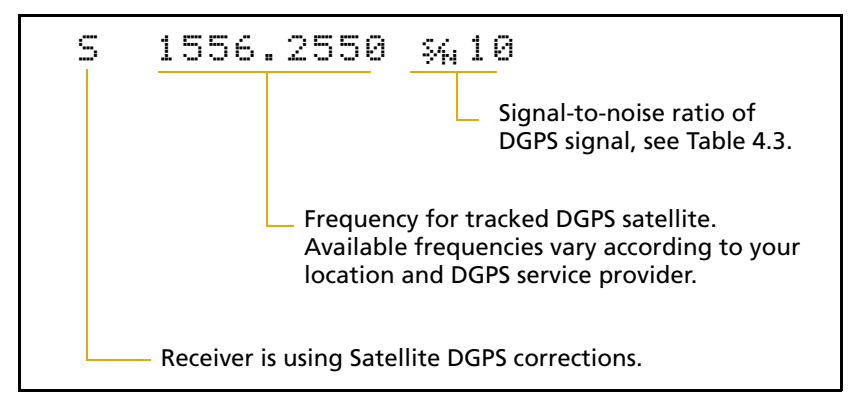

<span id="page-50-1"></span>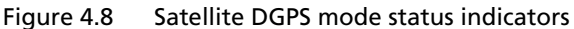

[Table 4.2](#page-50-0) shows the possible satellite differential mode indicators.

<span id="page-50-0"></span>**Table 4.2 Satellite differential mode status indicators**

| Indicator         | <b>Description</b>                        |
|-------------------|-------------------------------------------|
| S ####.### S/N ## | Operating in Satellite Differential mode. |

| <b>Indicator</b>                | <b>Description</b>                                |
|---------------------------------|---------------------------------------------------|
| S SRCH $\#$ $\#$ $\#$ $\#$ $\#$ | Searching for Satellite Differential signal.      |
| S TRCK ####.##                  | Tracking satellite without acquiring signal lock. |

**Table 4.2 Satellite differential mode status indicators** 

[Table 4.3](#page-51-0) explains the signal-to-noise ratio values for both Satellite and WAAS/EGNOS DGPS modes.

<span id="page-51-0"></span>**Table 4.3 Signal-to-noise values**

| <b>Value</b> | <b>Description</b> |
|--------------|--------------------|
| Below 4      | Unusable           |
| $4 - 8$      | Fair               |
| >8           | Excellent          |

#### **SBAS DGPS mode status indicators**

When the receiver is in SBAS DGPS mode, the second line of the Home screen displays the status indicators shown in [Figure 4.9.](#page-51-1)

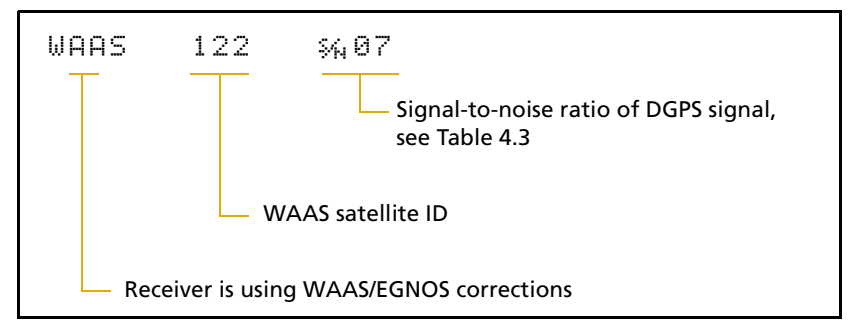

<span id="page-51-1"></span>Figure 4.9 SBAS DGPS mode status indicators

#### **41.3 Beacon DGPS mode**

When in Beacon DGPS mode, the Home screen displays "B" (Beacon DGPS) in the lower left corner. [Figure 4.10](#page-52-0) explains the status indicators that appear on the first line of the Home screen display when the receiver is in this mode.

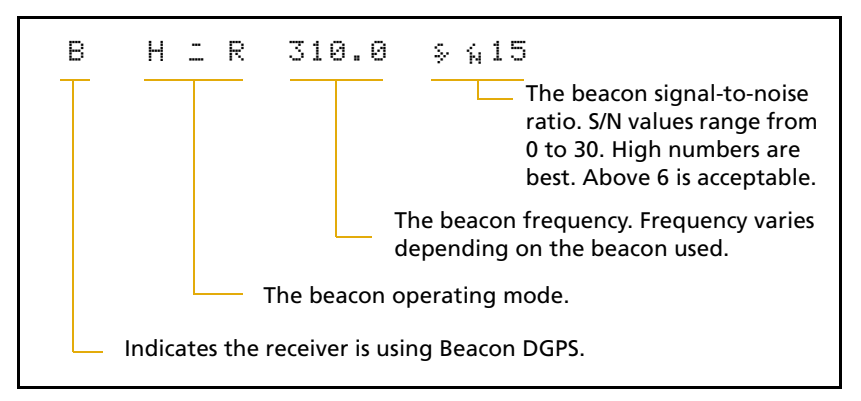

<span id="page-52-0"></span>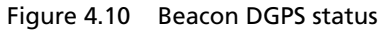

[Table 4.4](#page-52-1) describes messages that can appear when the receiver is in Beacon DGPS mode.

| <b>Message</b>       | <b>Description</b>                                                                                                |
|----------------------|----------------------------------------------------------------------------------------------------|
| B                    | The receiver is operating in Beacon mode.                                                                         |
| Beacon Searching     | The receiver is searching for beacon signals.                                                                     |
| Beacon Tracking      | The receiver is tracking beacon signals and is attempting<br>to gain lock.                                        |
| Beacon Idle          | Beacon DGPS is not active.                                                                                        |
| Beacon FFT           | The receiver is looking for a beacon across the signal<br>spectrum.                                               |
| Beacon Disabled      | Beacon DGPS is disabled in the receiver. You will need to<br>change configuration settings to enable Beacon DGPS. |
| <b>External RTCM</b> | Differential corrections are being provided by an external<br>source, through port A or port B.                   |

<span id="page-52-1"></span>**Table 4.4 Beacon DGPS operating mode messages**

# <span id="page-53-1"></span><span id="page-53-0"></span>**4.2 Updating the Firmware**

To ensure that the receiver and office computer connect, when you are ready to update the firmware, do one of the following:

- **•** If you use a Windows CE or pocket PC device with the computer, make sure that Microsoft ActiveSync® technology is disabled from using the COM port on the computer.
- **•** If you use a Palm Pilot with the computer, make sure that the Palm Synchronization program is disabled from using the COM port on the computer.

To update the receiver firmware when a new version is released:

- 1. Download the upgrade files.
- 2. Install the FlashLoader200 utility.
- 3. Connect the receiver to an office computer.
- 4. Upgrade the firmware from the office computer, using the upgrade files.

For full details of how to do this, refer to the Release Notes provided with your receiver firmware.

If you have problems when you update the firmware, see [Chapter 6,](#page-68-0)  [Troubleshooting.](#page-68-0) For further assistance, contact your local Trimble reseller.

**CHAPTER 5**

# **Configuring the Receiver**

#### **In this chapter:**

- [Introduction](#page-55-1)
- **Nome Screen**
- [Configuring Differential GPS](#page-56-0)
- [Configuring the AgGPS Receiver to Operate in Beacon Mode](#page-58-0)
- [Configuring the AgGPS Receiver to Operate in RTK Mode](#page-59-0)
- [Configuring the Communication Ports](#page-59-1)
- [Display Options](#page-63-0)
- **n** [Installing Passcodes](#page-65-0)

## <span id="page-55-1"></span>**5.1 Introduction**

Use the LCD screen to change configuration settings in the AgGPS 332 receiver. You will need to configure the receiver if you connect to another device, for example.

- **•** If a Trimble AgGPS Autopilot system is configured to use an AgGPS receiver, and the port on the receiver is set to 8-N-1, 38.4 K, the Autopilot system automatically configures the receiver.
- **•** The EZ-Guide Plus and EZ-Steer systems require that NMEA is set to 8-N-1, 38.4K.

*Note –* OmniSTAR VBS, XP, and HP are subscriber services that need to be activated. For more information, see [OmniSTAR, page 47](#page-56-1).

## <span id="page-55-0"></span>**5.2 Home Screen**

[Figure 5.1](#page-55-2) shows the AgGPS 332 Home screen when WAAS corrections are being received.

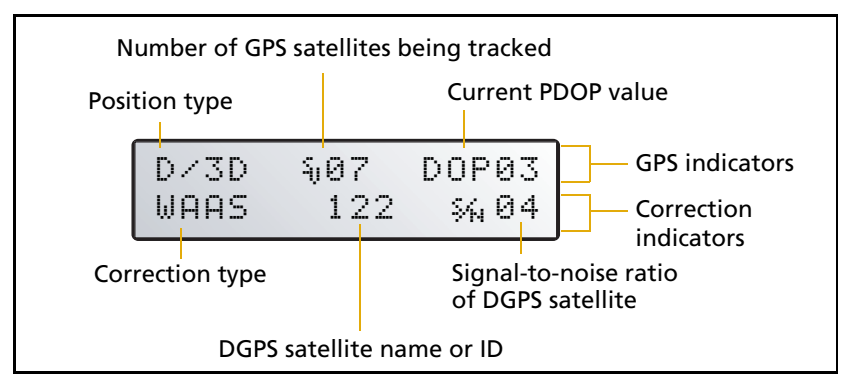

<span id="page-55-2"></span>Figure 5.1 *Ag*GPS 332 Home screen

# <span id="page-56-0"></span>**5.3 Configuring Differential GPS**

For the receiver to output GPS position coordinates of submeter accuracy, you must first select a differential signal from one of the following sources:

**•** SBAS (WAAS/EGNOS) – free service, limited availability

The Wide Area Augmentation System (WAAS) augments GPS with additional signals for increasing the reliability, integrity, accuracy, and availability of GPS in the United States. The European Geostationary Navigation Overlay System (EGNOS) is the European equivalent of WAAS.

**•** OmniSTAR – paid subscription, available worldwide

You can use this paid service as an alternative to WAAS/EGNOS. It provides over-the-air DGPS activation.

For more information, see [Differential GPS positioning \(DGPS\),](#page-19-0)  [page 10](#page-19-0).

#### <span id="page-56-2"></span><span id="page-56-1"></span>**53.1 OmniSTAR**

The AgGPS 332 receiver can use OmniSTAR corrections. To do this, you need to configure the receiver and purchase an OmniSTAR subscription.

*Note –* To track the OmniSTAR satellite, the receiver must be outside with a clear view of the sky, turned on, and configured to receive OmniSTAR VBS or HP corrections.

To activate an OmniSTAR subscription:

- 1. From the Home screen, select Configuration / DGPS Config.
- 2. Set the Source Select field to one of the following:
	- Omnistar HP
	- Omnistar VBS
	- Omnistar XP
- 3. Set the EZ Sat: Omni\* field to the area you are operating in. For example, if you are working in California, select N. America West.
- 4. Press  $\blacksquare$  then  $\blacksquare$  to complete the procedure.
- 5. Obtain an OmniSTAR licence from OmniSTAR. All licenses are activated over the air. Contact OmniSTAR on 1-888-883-8476 (USA or Canada) and provide the following details:
	- your billing information
	- serial number
	- satellite beam name

OmniSTAR will activate the receiver. Activation can take 5 to 30 minutes.

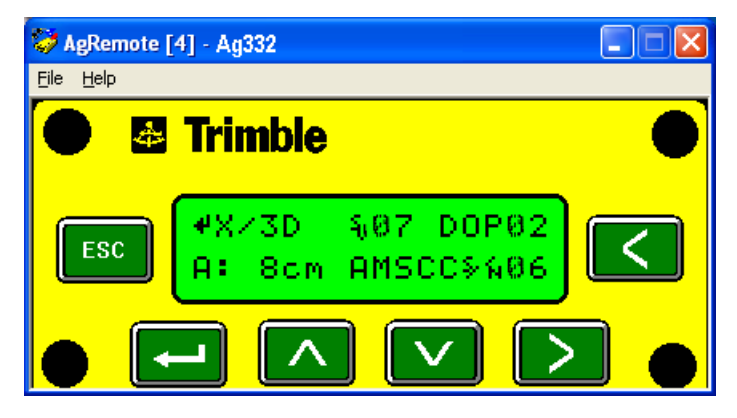

#### **50.1 WAAS/EGNOS**

WAAS is a free satellite-based DGPS service that is available only in North America; EGNOS is a free satellite-based DGPS service that is available only in Europe.

To use the WAAS/EGNOS DGPS signal, you must first configure the receiver.

- 1. From the Home screen, select Configuration / DGPS Config.
- 2. Set the Source Select field to WAAS.
- 3. Press  $\blacksquare$  then  $\blacksquare$  to complete the procedure.

To enable WAAS reception in the field:

- 1. Take the receiver outside. Make sure that it has a clear southeast and southwest view of the sky.
- 2. Turn on the receiver. WAAS activation can take two or more minutes. Once activation succeeds, the Home screen displays D/3D:

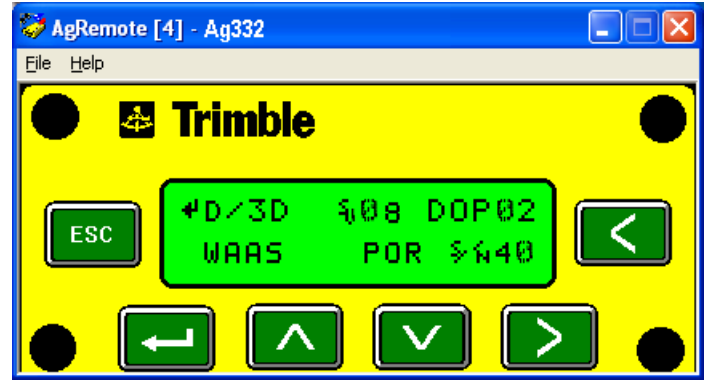

## <span id="page-58-0"></span>**5.1 Configuring the** *Ag***GPS Receiver to Operate in Beacon Mode**

To configure the receiver in Beacon mode:

- 1. From the Home screen, select Configuration / DGPS Config.
- 2. Set the *Source Select* field to Beacon.
- 3. Press  $\blacksquare$  then  $\blacksquare$  to complete this part of the procedure.

## <span id="page-59-0"></span>**5.1 Configuring the** *Ag***GPS Receiver to Operate in RTK Mode**

To configure the receiver in RTK mode:

- 1. From the Home screen, select Configuration / DGPS Config.
- 2. Set the Source Select field to RTK.
- 3. Press  $\blacksquare$  then  $\blacksquare$  to complete this part of the procedure.
- 4. For RTK operation, connect the radio to a port. Change the port input settings for that port to RtkLnk.

# <span id="page-59-1"></span>**5.1 Configuring the Communication Ports**

If the receiver is to be connected to an external device, configure Ports A and B so that the proper data type is input to and output from the receiver.

<span id="page-59-2"></span>To configure Port A:

- 1. From the Home screen, select Configuration / Port A Config.
- 2. Use the menu commands to configure the communication ports. Ensure that the receiver outputs the correct GPS position data type for the hardware device or software program that is connected to the receiver.

To configure Port B:

**•** Repeat the above steps but in [Step 1](#page-59-2) select Configuration / Port B Config.

To configure Port C:

• Repeat the above steps but in [Step 1](#page-59-2) select *Configuration* / Port *C* Config.

#### **50.1 Configuring input/output communication**

The port input and output settings appear in the first screen. In [Figure 5.2](#page-60-0), the port is set to accept TSIP inputs at a baud rate of 115,000 with a parity of 8-Odd-1. The outputs are TSIP, also at a baud rate of 115,000.

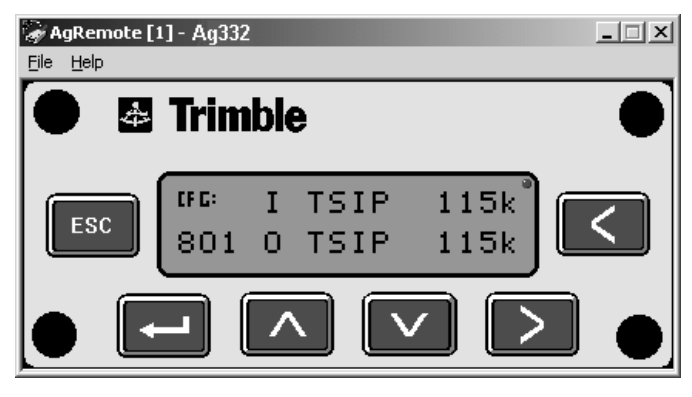

Figure 5.2 Communication settings

<span id="page-60-0"></span>To communicate with the AgGPS Autopilot, EZ-Guide Plus, or EZ-Steer systems, or with external hardware devices and software programs, configure the port input/output settings. [Table 5.1](#page-60-1) describes the input settings.

<span id="page-60-1"></span>**Table 5.1 Port input settings**

| Setting      | <b>Description</b>                                                                                                    |
|--------------|----------------------------------------------------------------------------------------------------|
| None         | Inputs nothing to the receiver.                                                                                                    |
| <b>TEXTB</b> | The receiver can accept ASCII data from an external device, such as<br>a chlorophyll meter, on Port A, merge it with NMEA GPS data, and<br>output the combined data on Port B. The incoming data must be<br>limited to 66 ASCII characters and terminated by a carriage return<br>and line feed (hex characters 0x0D 0x0A). The NMEA string<br>outputs as \$PTNLAG001, <up 66="" ascii="" characters="" to="">*&lt;2 digit<br/>checksum&gt;<cr><lf>. For the receiver to output the combined<br/>NMEA string, NMEA must be selected as the output protocol on<br/>Port B.</lf></cr></up> |
| <b>TEXTA</b> | See the description for the TEXTB setting (above). TEXTA input<br>outputs text on Port A. The default port settings are 8-N-1 TSIP<br>38.4 K. These may vary by product.                                                                                                    |

| <b>Setting</b> | <b>Description</b>                                                                                            |
|----------------|----------------------------------------------------------------------------------------------------|
| <b>RTCM</b>    | The receiver can accept RTCM data from an external DGPS device,<br>such as an external radio.                 |
| <b>TSIP</b>    | The receiver can accept or output TSIP data packets from the port<br>when using the AgGPS 170 Field Computer. |
| Rtkl nk        | The receiver can accept real-time corrections (CMR data) from an<br>external device such as a Trimble radio.  |

**Table 5.1 Port input settings (continued)**

The default port settings are:

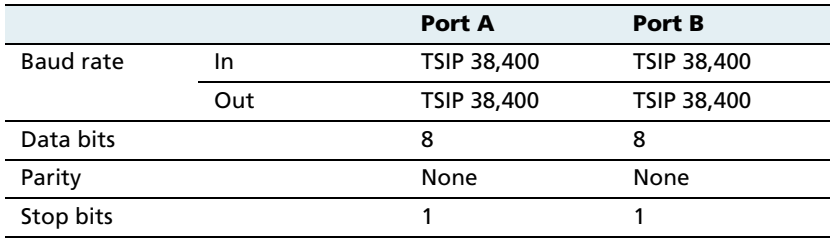

*Note –* If the receiver is to work with an Autopilot system, ensure that the receiver port communication settings are 8-N-1 TSIP 38.4 K. To work with some other devices and software programs, the receiver port communication settings must be 8-N-1 NMEA 4800.

When using a Trimble SiteNet 900 radio, make sure that the communication settings are correct in the receiver. The default settings to use with the SiteNet radio are:

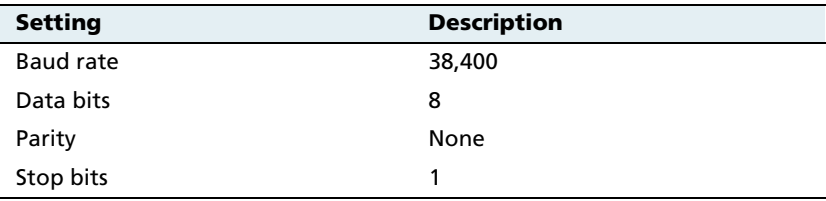

#### **Changing the input or output port settings**

- 1. From the *Port A Config* screen, press  $\blacksquare$  until the *Port-A* Input/Output screen appears.
- 2. Press  $\triangleright$  to activate the cursor.
- <span id="page-62-0"></span>3. Press  $\wedge$  or  $\vee$  to change the value.
- <span id="page-62-1"></span>4. Press  $\blacksquare$ .
- 5. Repeat [Step 3](#page-62-0) through [Step 4](#page-62-1) until you have set all the required values.
- 6. Press  $\blacksquare$  to save all the changes.
- 7. Press  $\blacksquare$  to move to the next screen.

#### **NMEA settings**

Three screens (NMEA1, NMEA2, and NMEA3) show what NMEA messages are output from the port. Message types shown in upper case are being output; message types shown in lower case are not.

For more information about NMEA message types, refer to the document called NMEA-0183 Messages Guide for AgGPS Receivers on the Trimble website ([www.trimble.com\).](http://www.trimble.com)

#### **Port output rate**

This setting can be used to vary the NMEA and TSIP output rate. A setting of 1 outputs one position each second.

ASAP equals the rate selected on the Position Rate screen under the GPS Config menu. A setting of ASAP outputs positions five or ten times every second. The default ( factory) setting is 1 Hz.

To change the receiver configuration settings, enter the Port Config screens under the configuration menus.

# <span id="page-63-0"></span>**5.1 Display Options**

Use the Display Options menu to control how information is displayed in the screens that you can access from the *Status* and *Configuration* menus.

To view the Display Options menu:

• From the *Home* screen, press  $\triangledown$ :

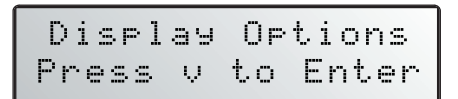

#### **Setting the language**

To change the language displayed:

1. Navigate to the Language screen:

 $EFE:$ Language English

- 2. Press  $\triangleright$  to select the *Language* field.
- 3. Press  $\Box$  or  $\Box$  until the required language is displayed.
- 4. Press  $\Box$  to select it and save the changes.
- 5. Press **Esc** to return to the *Display Options* menu.

The screen automatically displays the selected language.

#### **Setting the units**

The Units screen displays U.S., Metric, or Nautical units in the screens that you access from the Field Operation, Status, and Configuration menus.

*Note –* This setting does not affect GPS position data output.

1. Navigate to the Units screen:

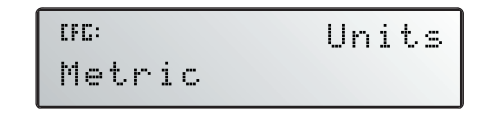

- 2. Press  $\triangleright$  to select the Units field.
- 3. Press  $\triangleright$  or  $\triangleright$  until the required unit is displayed.
- 4. Press  $\Box$  to select it and save the changes.
- 5. Press **50** to return to the *Display Options* menu.
- 6. Press  $\epsilon$  again to return to the *Home* screen.

#### **Locking the Configuration menus**

To prevent unauthorized changes to the configuration, you can lock the Configuration menus:

- 1. Navigate to the *Lock Display Cfg* screen.
- 2. Press  $\blacksquare$  to display the *Enter Password* screen. The cursor is active on the first digit:

```
WEEnter Password
00000.
```
- 3. Use the last five numbers of the receiver serial number as the password ("passcode").
- 4. Press  $\bigwedge$  or  $\nabla$  until the first digit of the serial number appears.
- 5. Press  $\geq$  to select the next digit. Repeat step 3 until all five digits are entered.
- 6. Press  $\blacksquare$  to save the changes.
- 7. The Valid Password message appears, and the Configuration menus are no longer displayed when you navigate the menus.

If the message Invalid Password appears, enter the password again.

 $\widetilde{\mathcal{B}}$  **Tip –** When the Configuration menus are locked, you can view most Configuration menu settings from the Status menus.

To unlock the Configuration menus, repeat the above procedure.

#### **Clearing battery-backed RAM**

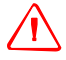

**WARNING –** When you select the Clear BB Ram option, any changes that you have made in the Configuration menus are deleted and cannot be restored.

Use the Clear BB RAM screen to remove all configuration settings in the receiver memory (RAM) and return the receiver to its factory default configuration settings:

To delete battery-backed memory:

- 1. Navigate to the *Clear BB RAM* screen:
- 2. Press  $\triangleright$  to activate the cursor.
- 3. Press  $\wedge$  or  $\vee$  to select Yes.

### <span id="page-65-0"></span>**5.1 Installing Passcodes**

When you purchase an option with your receiver, your Trimble Reseller provides the necessary password. Once entered, the password is stored in permanent memory and remains even when the receiver is switched off.

Use the Update receiver screen of the AgGPS menu system to enter the password directly into the receiver and activate the option for immediate field use.

1. Navigate to the *Update receiver* screen. Press  $\Box$ .

The active cursor highlights the first digit.

<span id="page-65-1"></span>2. Press  $\Box$  or  $\Box$  to enter the first number of the password.

- <span id="page-66-0"></span>3. Press  $\triangleright$  to move to the next digit.
- 4. Repeat [Step 2](#page-65-1) through [Step 3](#page-66-0) until all numbers are entered.
- 5. Press  $\blacksquare$  to save changes.

The screen displays the selected option as enabled.

If an error message appears, enter the password again. If you are still unsuccessful, contact your local Trimble Reseller for assistance.

#### **50.1 FlashLoader200 utility**

If you have not yet done so, install the latest version of FlashLoader200 utility on the office computer. See [page 44.](#page-53-1) Use FlashLoader200 to enter one or more passwords:

- 1. On the office computer, click  $\mathbf{R}_{\text{start}}$ , then select *Programs* / Flashloader200.
- 2. In the dialog that appears, select the Update receiver with password check box. Click **Proceed**.
- 3. The Flash Progress dialog appears while the utility attempts to find the receiver. When the receiver is found, the Enter Passwords dialog appears.

If the receiver cannot be found, check that the cables are properly connected and try again.

4. In the Enter Passwords dialog, enter the 10-digit password into the first blank line. If you have more than one option, enter each password on a separate line. Click **OK**.

The process takes a few seconds and a message appears when completed.

- 5. In the dialog that appears, click **Yes** to continue.
- 6. When the successful operation message appears, click **OK**.

The option is successfully installed.

If any password operation fails, the FlashLoader200 utility displays a message that identifies the failed option. Disconnect the receiver, then reconnect it and try again. If you are still unsuccessful, contact your local Trimble Reseller for assistance.

**CHAPTER 6**

# <span id="page-68-0"></span>**Troubleshooting <sup>6</sup>**

#### **In this chapter:**

- **n** [Introduction](#page-69-0)
- [Problems with GPS](#page-69-1)
- [Interference Problems](#page-71-0)
- **[Problems with the GPS Receiver](#page-72-0)**
- [Problems with the FlashLoader200 Utility](#page-74-0)

## <span id="page-69-0"></span>**6.1 Introduction**

This chapter describes some problems that can arise and explains how to solve them. It includes a series of flowcharts to help with troubleshooting.

As you work through this chapter, you may need to view the receiver status or change values in some fields. For information on how to do this, refer to the document called NMEA-0183 Messages Guide for AgGPS Receivers. This document is on the Trimble website (www.trimble.com).

# <span id="page-69-1"></span>**6.2 Problems with GPS**

<span id="page-69-2"></span>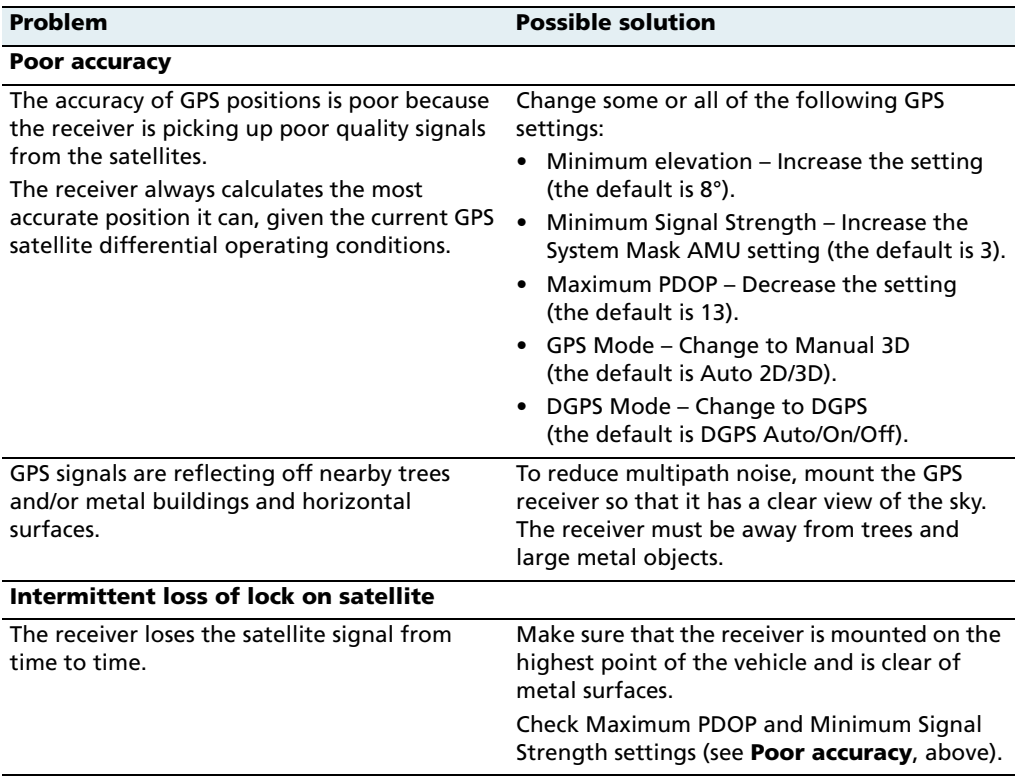

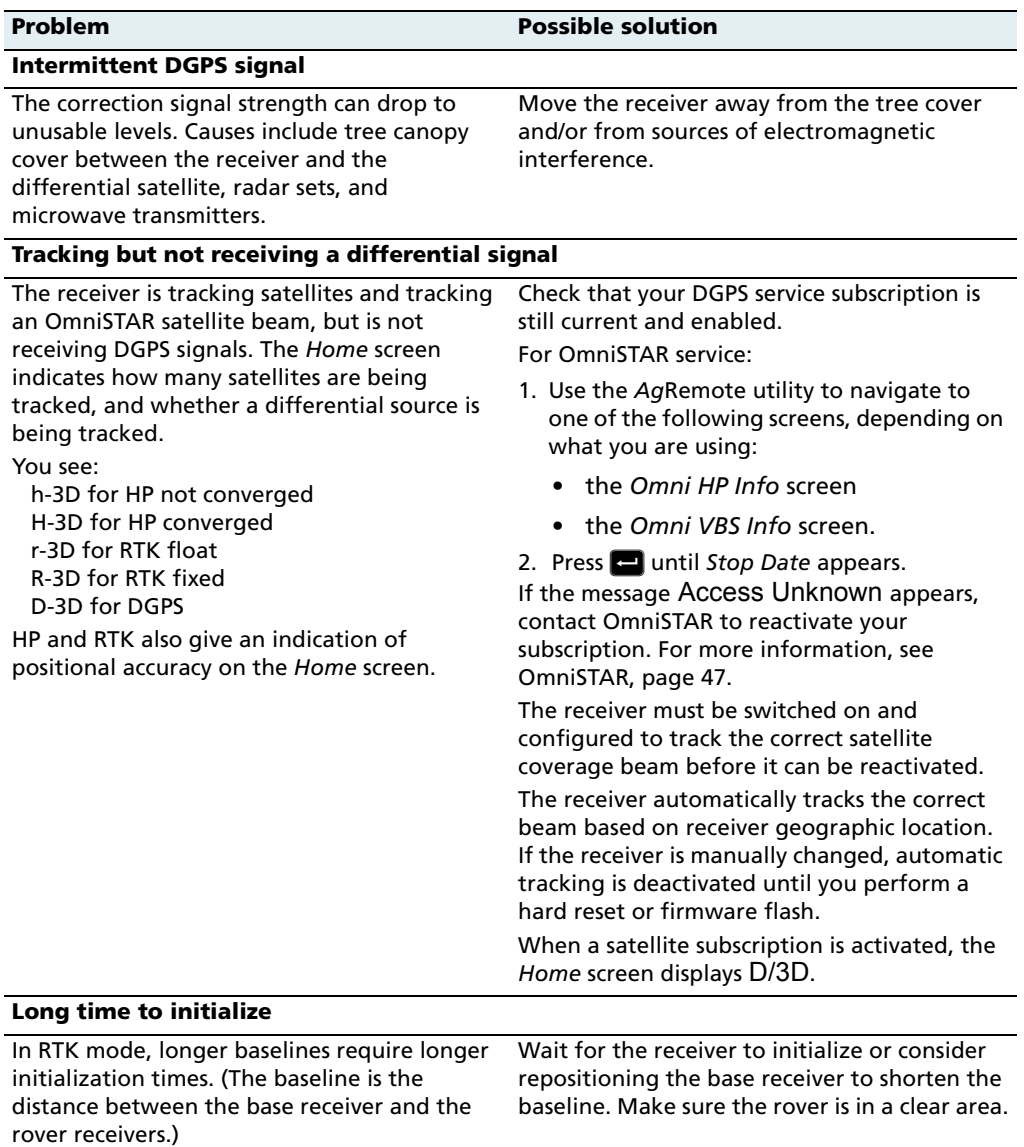

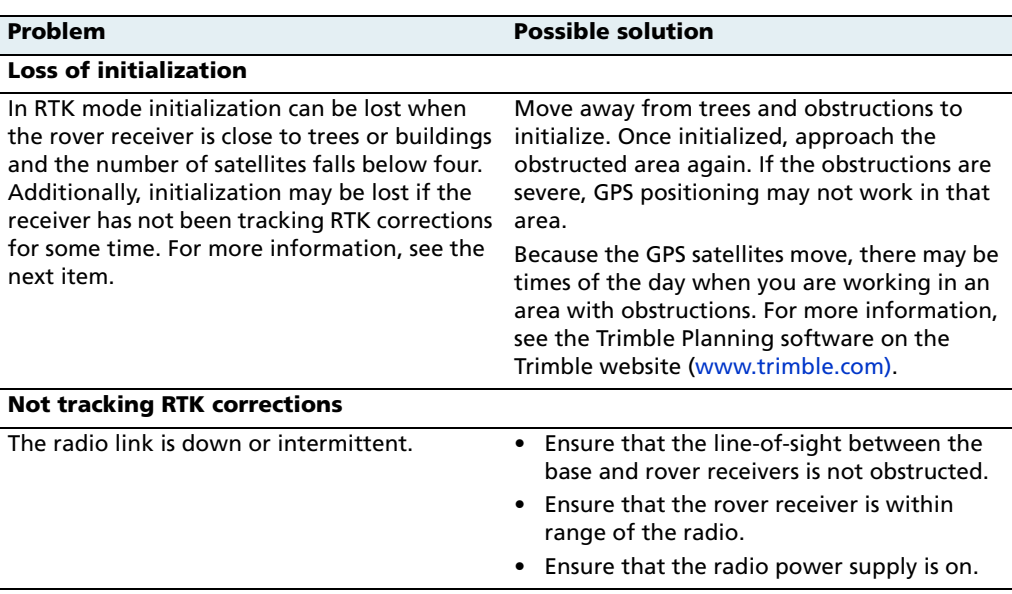

# <span id="page-71-0"></span>**6.1 Interference Problems**

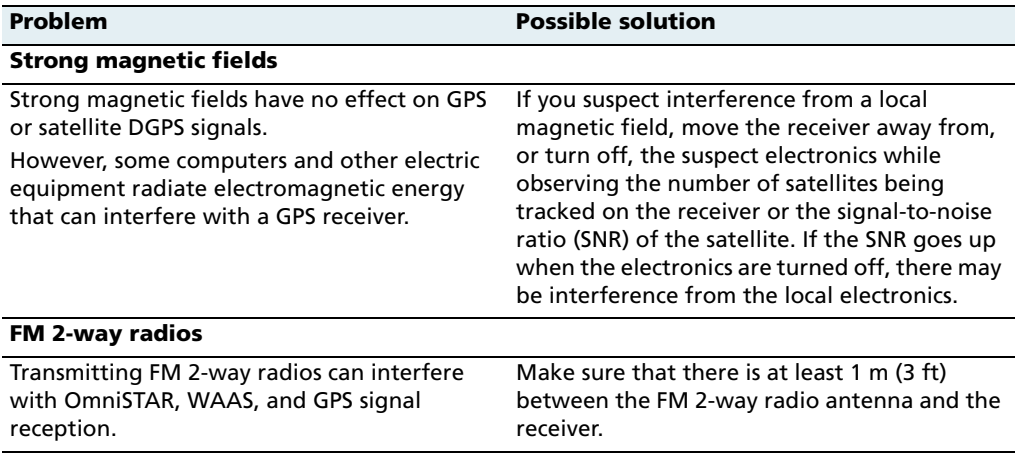
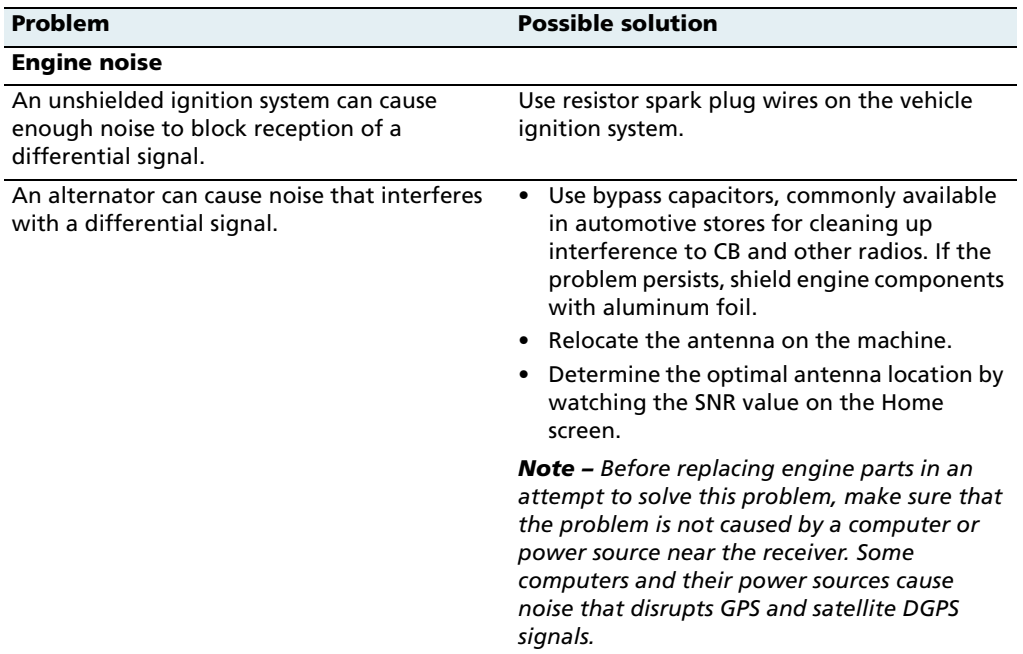

# **6.2 Problems with the GPS Receiver**

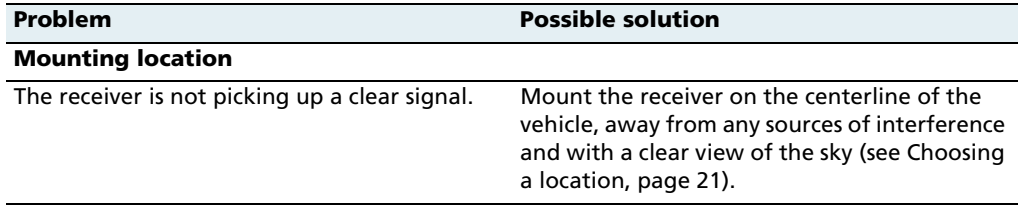

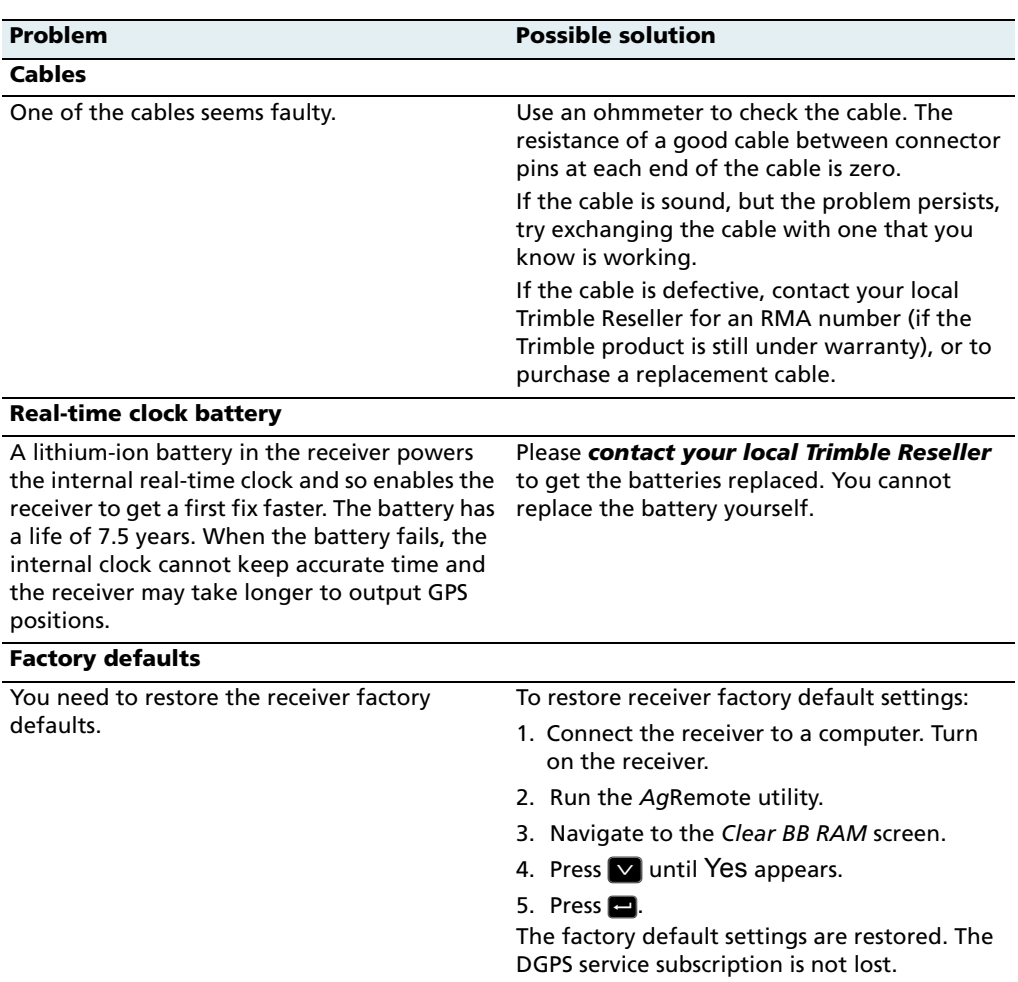

# **6.1 Problems with the FlashLoader200 Utility**

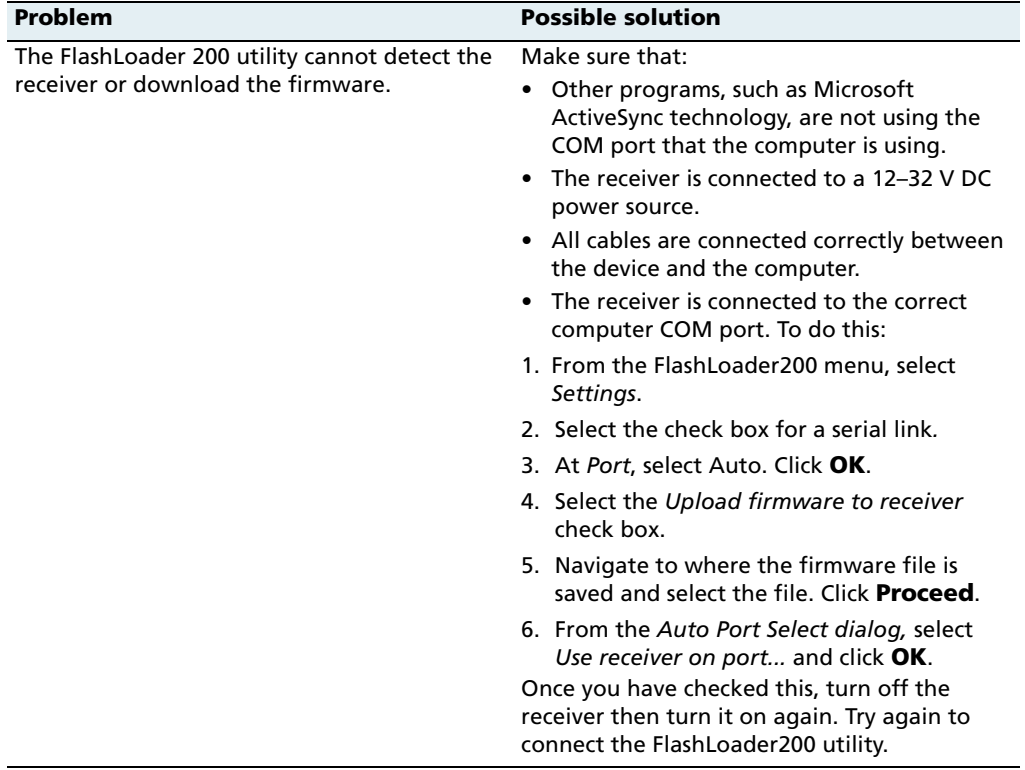

#### Troubleshooting

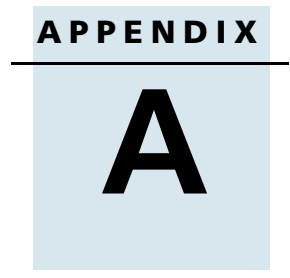

# **Cables and Connectors**

#### **In this appendix:**

- **n** [Introduction](#page-77-0)
- [Port A and Port B Connectors](#page-77-1)
- [Standard Power/Data Cable](#page-78-0)

*Ag*GPS 332 GPS Receiver User Guide **67**

# <span id="page-77-0"></span>**A.1 Introduction**

This appendix contains pin-out information for standard and optional cables. Use the information to troubleshoot communication problems with the receiver and devices not supported by the standard and optional cables.

## <span id="page-77-2"></span><span id="page-77-1"></span>**Port A and Port B Connectors**

[Table A.1](#page-77-2) gives pin-out requirements for the Port A, Port B, and Port C connectors.

| Pin | <b>Port A connector</b> | <b>Port B connector</b> | <b>Port C connector</b> |
|-----|-------------------------|-------------------------|-------------------------|
| 1   | Event In                | Event In                | Event In                |
| 2   | <b>RS-232 B Out</b>     | <b>RS-232 A Out</b>     |                         |
| 3   | RS-232 B In             | RS-232 A In             |                         |
| 4   | CAN Hi                  | CAN Hi                  | CAN Hi                  |
| 5   | Ground                  | Ground                  | Ground                  |
| 6   | <b>RTS Out</b>          | RTS Out                 | RTS Out                 |
| 7   | Power On/Off            | Power On/Off            | Power On/Off            |
| 8   | CTS In                  | CTS In                  | CTS In                  |
| 9   | <b>CAN Low</b>          | <b>CAN Low</b>          | <b>CAN Low</b>          |
| 10  | Battery +V              | Battery +V              | Battery +V              |
| 11  | Battery-V               | Battery-V               | Battery-V               |
| 12  | 1 PPS Output            | 1 PPS Output            | 1 PPS Output            |

**Table A.1** *Ag***GPS 332 receiver Port A, Port B, and Port C** 

# <span id="page-78-1"></span><span id="page-78-0"></span>**A.3 Standard Power/Data Cable**

[Table A.2](#page-78-1) gives pin-out information for the standard power/data cable (P/N 30945).

**Table A.2 Standard power/data cable**

| <b>To receiver</b><br><b>P1</b> connector<br>12-pin (female) |               |                   | 7 cond<br>cable | To computer<br><b>P2</b> connector<br><b>DE9 (female)</b> |               | <b>To DC power</b><br>2 conductor<br>cable |               |
|--------------------------------------------------------------|---------------|-------------------|-----------------|-----------------------------------------------------------|---------------|--------------------------------------------|---------------|
| Pin                                                          | <b>Signal</b> |                   | Color           | Pin                                                       | <b>Signal</b> | Color                                      | <b>Signal</b> |
| 1                                                            | Event In      | $\leftarrow$      | <b>Black</b>    | 4                                                         | <b>DTR</b>    |                                            |               |
| 2                                                            | <b>TXD</b>    | $\rightarrow$     | Orange          | 2                                                         | <b>RXD</b>    |                                            |               |
| 3                                                            | <b>RXD</b>    | $\leftarrow$      | Red             | 3                                                         | <b>TXD</b>    |                                            |               |
| 4                                                            |               |                   |                 |                                                           |               |                                            |               |
| 5                                                            | SIG GND       | $\leftrightarrow$ | Shield          | 5                                                         | SIG GND       |                                            |               |
| 6                                                            | <b>RTS</b>    | $\rightarrow$     | Yellow          | 8                                                         | <b>RTS</b>    |                                            |               |
| 8                                                            | <b>CTS</b>    | $\leftarrow$      | Green           | 7                                                         | <b>CTS</b>    |                                            |               |
| 9                                                            |               |                   |                 |                                                           |               |                                            |               |
| 7 <sup>1</sup>                                               | <b>PWR ON</b> | $\leftarrow$      |                 |                                                           |               |                                            |               |
| 10 <sup>1</sup>                                              | $V + IN$      | $\leftarrow$      | Red             |                                                           |               | Red                                        | $V+IN$        |
| 11                                                           | $V - IN$      | $\leftarrow$      | <b>Black</b>    |                                                           |               | <b>Black</b>                               | V-OUT         |
| 12                                                           | <b>PPS</b>    | $\rightarrow$     | Blue            | 9                                                         | <b>PPS</b>    |                                            |               |

<sup>1</sup>Pins 7 and 10 of the P1 connector are jumpered with a 5 kOhm, 5% resistor.

#### **A** Cables and Connectors

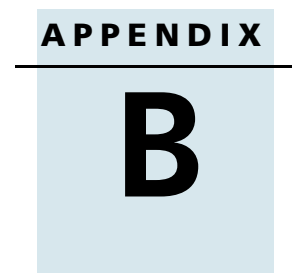

# **Specifications**

#### **In this appendix:**

- $\blacksquare$  [Introduction](#page-81-0)
- [AgGPS 332 Receiver Physical Characteristics](#page-81-1)
- [GPS Channels Performance](#page-81-2)
- L-Band Satellite Differential Correction Receiver with OmniSTAR [Support](#page-83-0)
- [Receiver Default Settings](#page-83-1)
- [DGPS Antenna](#page-84-0)
- [Dual-Frequency Antenna](#page-84-1)
- [Beacon Channels](#page-84-2)

# <span id="page-81-0"></span>**B.1 Introduction**

This appendix details specifications for the AgGPS 332 receiver and the compatable Trimble antennas.

# <span id="page-81-1"></span>**B.2** *Ag***GPS 332 Receiver Physical Characteristics**

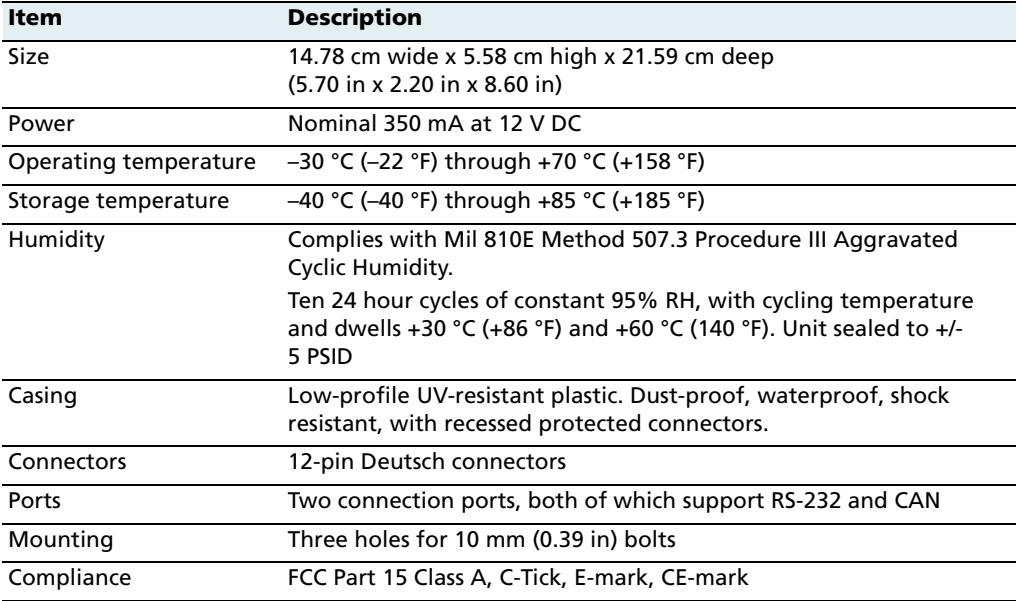

# <span id="page-81-2"></span>**B.3 GPS Channels Performance**

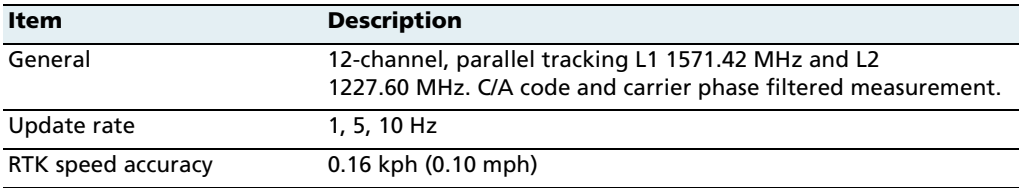

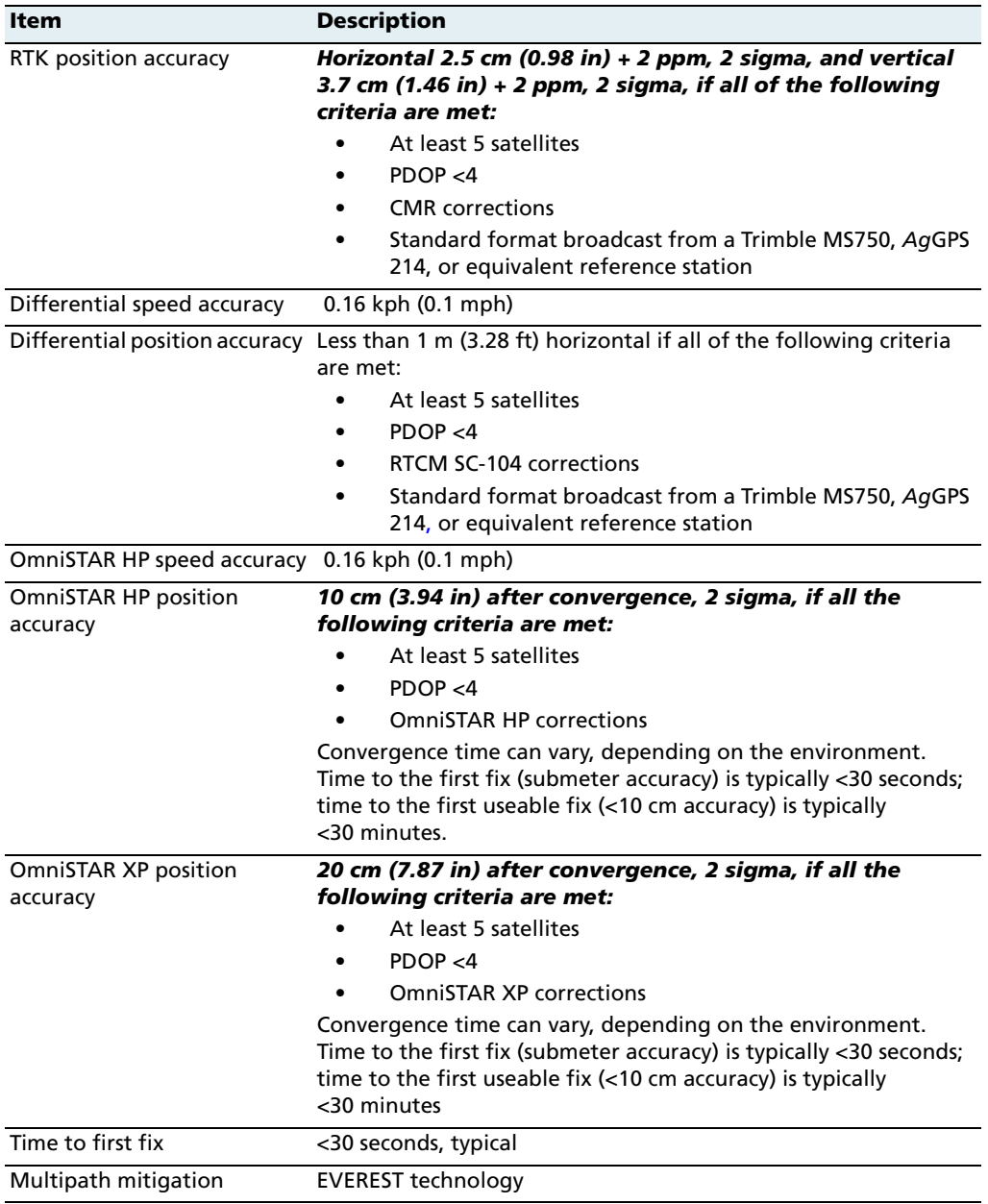

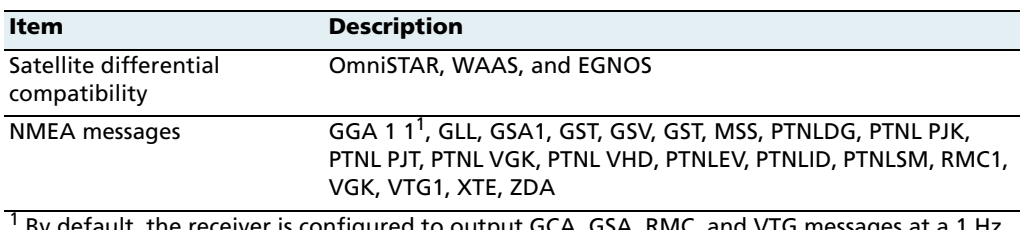

1 By default, the receiver is configured to output GCA, GSA, RMC, and VTG messages at a 1 Hz (1 position per second) update rate.

# <span id="page-83-0"></span>**B.4 L-Band Satellite Differential Correction Receiver with OmniSTAR Support**

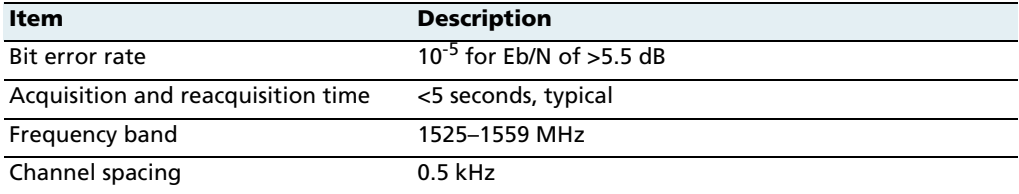

# <span id="page-83-1"></span>**B.5 Receiver Default Settings**

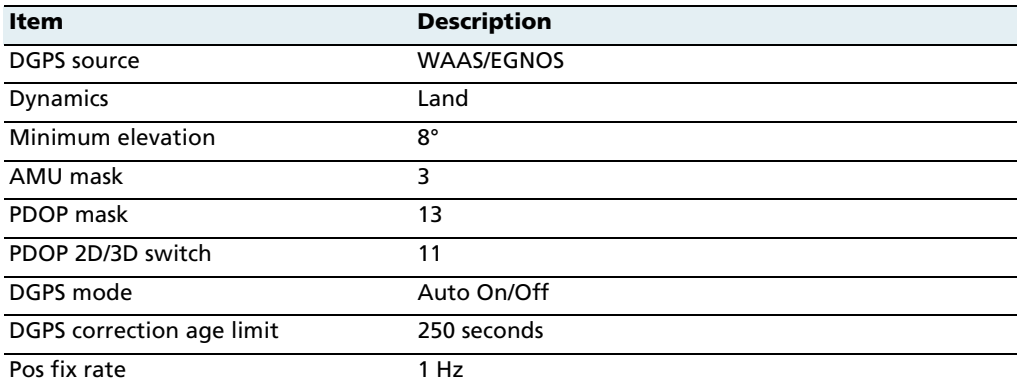

# <span id="page-84-0"></span>**B.6 DGPS Antenna**

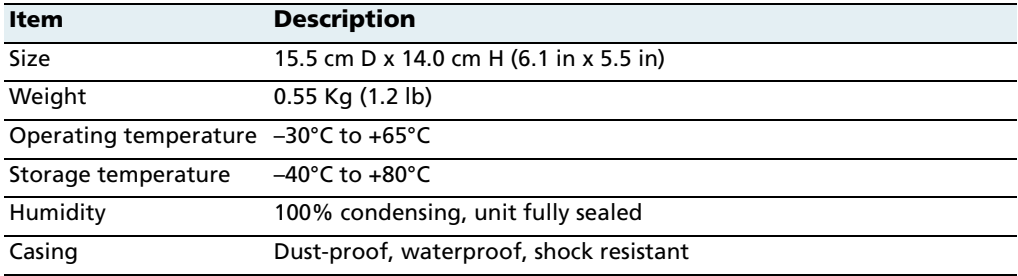

# <span id="page-84-1"></span>**B.7 Dual-Frequency Antenna**

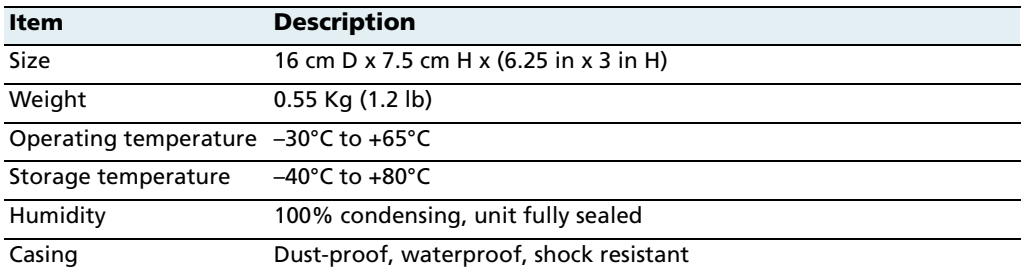

# <span id="page-84-2"></span>**Beacon Channels**

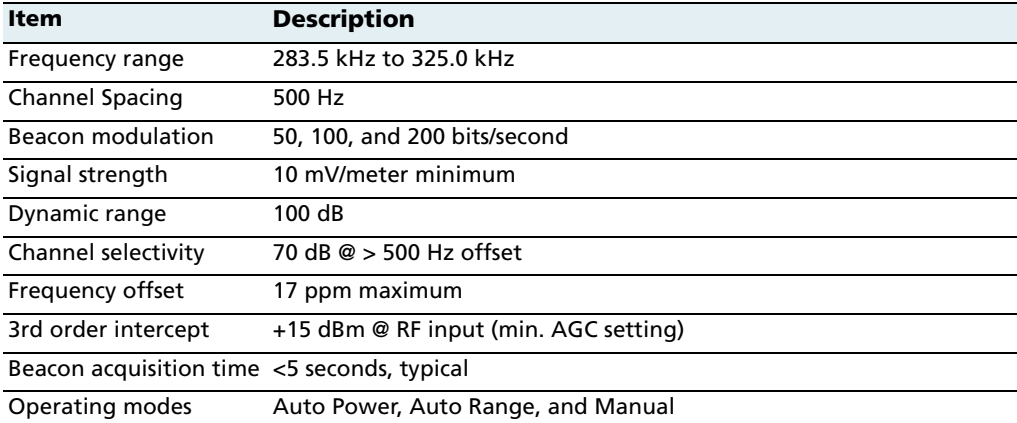

# **APPENDIX C**

# **NMEA-0183 Messages**

#### **In this appendix:**

- **n** [Introduction](#page-87-0)
- **[NMEA-0183 Message Structure](#page-87-1)**
- **[NMEA Message Summary](#page-91-0)**
- [GGA \(GPS Fix Data\)](#page-93-0)
- [GLL \(Position Data\)](#page-94-0)
- [GRS \(GPS Range Residuals\)](#page-95-0)
- [GSA \(GPS DOP and Active Satellites\)](#page-96-0)
- [GST \(GPS PRN\)](#page-97-0)
- [GSV \(GPS Satellites in View\)](#page-98-0)
- **[MSS \(Beacon Receiver Signal Status\)](#page-99-0)**
- [RMC \(Recommended Minimum Specific GPS Data\)](#page-100-0)
- [VTG \(Course Over Ground and Ground Speed\)](#page-102-0)
- [XTE \(Cross-Track Error\)](#page-103-0)
- [ZDA \(Time and Date\)](#page-104-0)
- **[PTNLEV Proprietary \(Event Marker\)](#page-105-0)**
- **[PTNLID Proprietary \(Trimble Receiver ID\)](#page-106-0)**
- **[PTNLDG Proprietary \(Trimble DGPS Receiver Status\)](#page-107-0)**
- **PTNL, GGK (Time, Position, Position Type, and DOP)**
- **[PTNLSM Proprietary \(RTCM Special\)](#page-110-0)**

# <span id="page-87-0"></span>**C.1 Introduction**

Trimble AgGPS receivers output NMEA (National Marine Electronic Association) messages for GPS position data transfer between electronics equipment. Information on the NMEA-0183 communication standard for GPS receivers is available at [www.nmea.org.](http://www.nmea.org)

This appendix describes NMEA-0183 standard messages that are configured using TSIP command packets.

Other messages are supported only when specific Trimble options are installed on the receiver. Messages beginning with PTNL are Trimble proprietary messages.

# <span id="page-87-1"></span>**C.2 NMEA-0183 Message Structure**

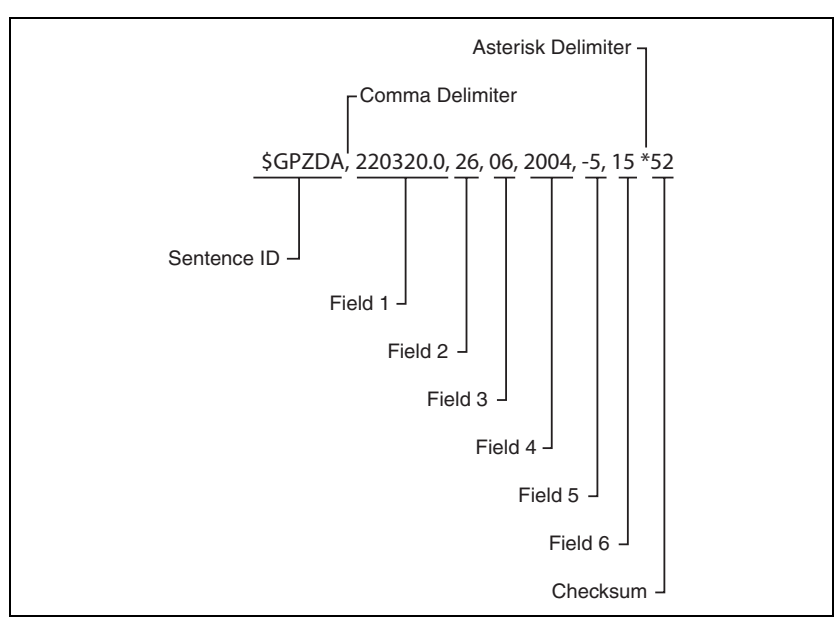

NMEA-0183 messages are strings of comma-delimited text. [Figure C.1](#page-87-2)  shows the structure of an NMEA-0183 message.

<span id="page-87-2"></span>Figure C.1 Example showing NMEA-0183 message structure — ZDA

Each NMEA message includes:

- **•** an identifier to distinguish it from other messages in the data stream
- one or more fields of data, separated by a comma
- **•** a checksum (preceded by \*) to validate the data

[Table C.1](#page-88-0) explains the fields in the ZDA example shown in [Figure C.1](#page-87-2).

<span id="page-88-0"></span>**Table C.1 Fields in an NMEA-0183 message — ZDA**

| <b>Field</b> | <b>Data</b> | <b>Description</b>                                                 |
|--------------|-------------|--------------------------------------------------------------------|
|              | 220320.0    | Time in UTC                                                        |
|              | 26          | Day (01 to 31)                                                     |
| 3            | 06          | Month (01 to 12)                                                   |
|              | 1997        | Year                                                               |
| 5            | -5          | Local time zone offset from GMT<br>(in hours 00 to $\pm$ 13 hours) |
| 6            | 15          | Local time zone offset from GMT (in minutes)                       |

Fields 5 and 6 together give the total offset. Local time is 5 hours and 15 minutes earlier than GMT.

#### **C2.1 Symbols and delimiters**

All messages follow the NMEA-0183 Version 2.1 format, in which symbols and delimiters identify or separate the message data.

NMEA-0183 messages always:

- **•** begin with a dollar sign (\$) followed by a talker ID code ( for example GP) and a message ID code ( for example, ZDA)
- end with a carriage return and line feed

#### **C2.2 Checksum values**

Newer Trimble receivers conform to the NMEA-0183 Version 2.1 format, in which checksums are mandatory for all messages.

The checksum is calculated from all characters in the message, including commas but excluding the "\$" and "\*" delimiters. The hexadecimal result is converted to two ASCII characters (0–9, A–F), of which the most significant appears first.

#### **C2.3 Field formats**

The data values output by Trimble AgGPS receivers meet the NMEA-0183 Version 2.1 standard.

#### **C2.4 Null fields**

If a message contains a fixed number of fields, null (empty) fields are included if no data is available. These fields are usually reserved for data that is transmitted on a periodic or irregular basis.

#### **C2.5 Talker ID codes**

Talker ID code identifies the source of the data ( for example, GPS, Loran C, or Sounder). [Table C.2](#page-89-0) describes the Talker ID codes that are available for NMEA-0183 output from most Trimble receivers.

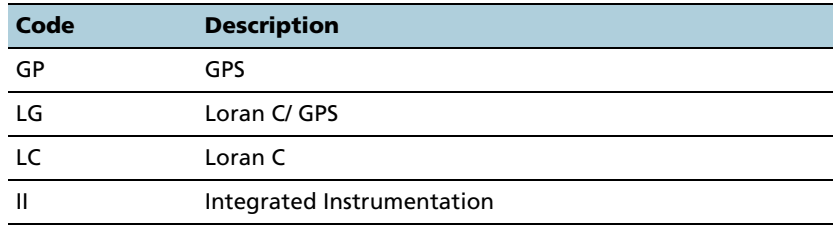

#### <span id="page-89-0"></span>**Table C.2 Supported Talker ID codes**

#### **C2.6 Latitude and longitude values**

The latitude and longitude values in NMEA-0183 messages are presented in degrees, minutes, and decimal minutes, in a single field:

- **•** latitude (ddmm.mmmm)
- **•** longitude (dddmm.mmmm)

Latitude and longitude direction values are sent in a separate field as N, S, E, or W.

#### **C2.7 Time values**

Time values in Universal Time Coordinated (UTC) are presented in hhmmss.ss format, where hh is hours (00–23), mm is minutes, and ss.ss is seconds and fractions of seconds.

#### **C2.8 Reading NMEA string format**

Be aware that NMEA strings can be of varying length, depending on how the receiver is configured. Comma delimited parsing is recommended.

# <span id="page-91-0"></span>**C.3 NMEA Message Summary**

[Table C.3](#page-91-1) describes the NMEA-0183 message set that is supported by the AgGPS receivers.

*Note –* Some messages are only supported when specific Trimble options are installed on the receiver.

Messages beginning with PTNL are Trimble proprietary messages.

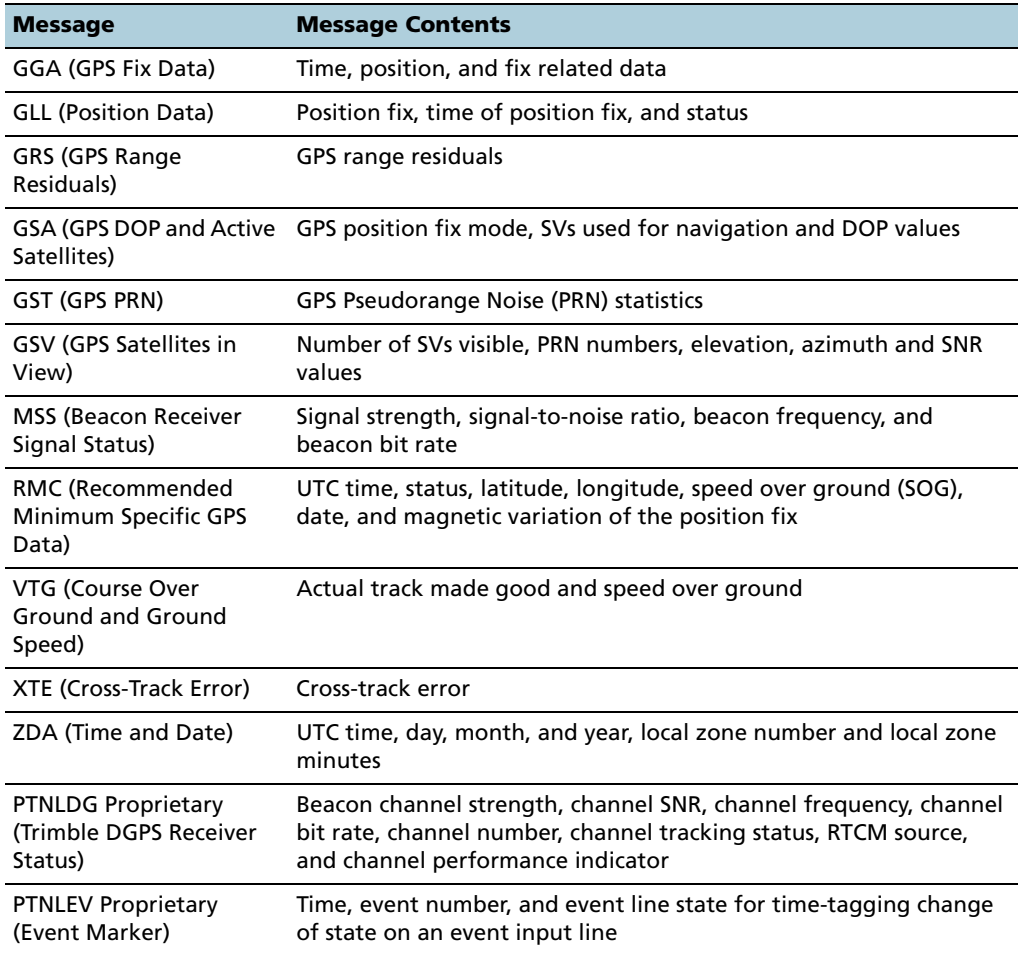

#### <span id="page-91-1"></span>**Table C.3 NMEA message summary**

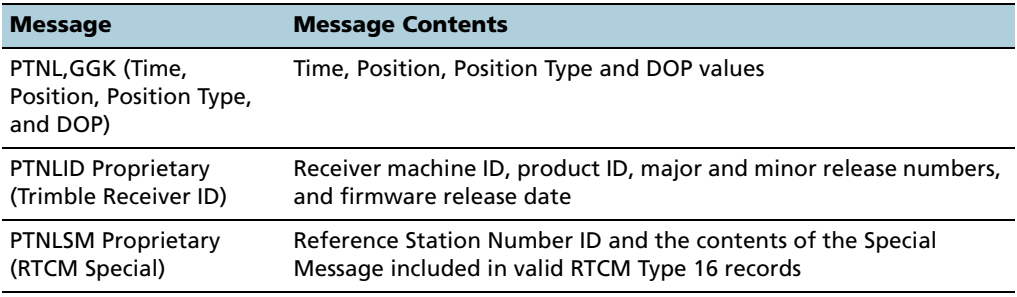

#### **Table C.3 NMEA message summary (continued)**

All messages in this appendix are presented in the format shown in [Table C.1](#page-88-0). In each example, the structure is shown in the paragraph before the table.

# <span id="page-93-0"></span>**C.4 GGA (GPS Fix Data)**

The GGA message contains the time, position, and fix related data.

The GGA message structure is:

\$GPGGA,151924,3723.454444,N,12202.269777, W,2,09,1.9,–17.49,M,–25.67,M,1,0000\*57

[Table C.4](#page-93-1) describes these fields.

<span id="page-93-1"></span>**Table C.4 GGA message fields**

| <b>Field</b> | <b>Description</b>                                                                     |  |  |
|--------------|----------------------------------------------------------------------------------------|--|--|
| 1            | UTC of position fix in HHMMSS.SS format                                                |  |  |
| 2            | Latitude in DD MM, MMMM format (0-7 decimal places)                                    |  |  |
| 3            | Direction of latitude                                                                  |  |  |
|              | N:<br>North<br>S:<br>South                                                             |  |  |
| 4            | Longitude in DDD MM, MMMM format (0-7 decimal places)                                  |  |  |
| 5            | Direction of longitude                                                                 |  |  |
|              | E:<br>East<br>W:<br>West                                                               |  |  |
| 6            | <b>GPS Quality indicator</b><br>fix not valid<br>0:<br>GPS fix<br>1:<br>DGPS fix<br>2: |  |  |
| 7            | Number of SVs in use, 00-12                                                            |  |  |
| 8            | <b>HDOP</b>                                                                            |  |  |
| 9            | Antenna height, MSL reference                                                          |  |  |
| 10           | "M" indicates that the altitude is in meters                                           |  |  |
| 11           | Geoidal separation                                                                     |  |  |
| 12           | "M" indicates that the geoidal separation is in meters                                 |  |  |
| 13           | Age of differential GPS data record, Type 1; Null when DGPS not used                   |  |  |
| 14           | Base station ID, 0000-1023                                                             |  |  |

# <span id="page-94-0"></span>**C.5 GLL (Position Data)**

The GLL message specifies the position fix, time of position fix, and status.

The GLL message structure is:

\$GPGLL,3723.4543,N,12202.2696,W,151933, A\*3E

[Table C.5](#page-94-1) describes these fields.

#### <span id="page-94-1"></span>**Table C.5 GLL message fields**

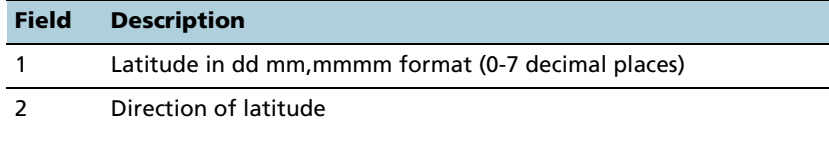

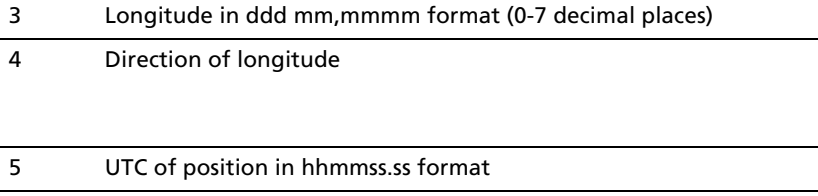

6 Fixed text "A" shows that data is valid

# <span id="page-95-0"></span>**C.6 GRS (GPS Range Residuals)**

The GRS message is used to support the Receiver Autonomous Integrity Monitoring (RAIM).

The GRS message structure is:

\$GPGRS,220320.0,0,-0.8,-0.2,-0.1, -0.2,0.8,0.6,,,,,,,\*55

[Table C.6](#page-95-1) describes these fields.

<span id="page-95-1"></span>**Table C.6 GRS message fields**

| <b>Field</b> | <b>Description</b>                                                                                                    |  |
|--------------|----------------------------------------------------------------------------------------------------|--|
|              | UTC time of GGA position fix                                                                                                    |  |
|              | <b>Residuals</b><br>Residuals used to calculate position given in the matching<br>GGA line<br>Residuals recomputed after the GGA position was computed<br>1: |  |
| $3 - 14$     | Range residuals for satellites used in the navigation solution, in<br>meters                                                                                 |  |

# <span id="page-96-0"></span>**C.7 GSA (GPS DOP and Active Satellites)**

The GSA message identifies the GPS position fix mode, the SVs used for navigation, and the Dilution of Precision values.

The GSA message structure is:

\$GPGSA,A,3,19,28,14,18,27,22,31,29,,,,, 1.7,1.0,1.3\*35

[Table C.7](#page-96-1) describes these fields.

<span id="page-96-1"></span>**Table C.7 GSA message fields**

| <b>Field</b> | <b>Description</b>                                                    |  |  |
|--------------|-----------------------------------------------------------------------|--|--|
|              | Mode                                                                  |  |  |
|              | Manual, forced to operate in 2D or 3D<br>M:<br>Automatic, 3D/2D<br>A: |  |  |
| 2            | Mode                                                                  |  |  |
|              | Fix not available<br>1:                                               |  |  |
|              | 2: 2D                                                                 |  |  |
|              | З:<br>3D                                                              |  |  |
| $3 - 14$     | IDs of SVs used in position fix (null for unused fields)              |  |  |
| 15           | <b>PDOP</b>                                                           |  |  |
| 16           | <b>HDOP</b>                                                           |  |  |
| 17           | VDOP                                                                  |  |  |

# <span id="page-97-0"></span>**C.8 GST (GPS PRN)**

The GST message is used to support Receiver Autonomous Integrity Monitoring (RAIM).

The GST message structure is:

\$GPGST,220320.0,1.3,0.8,0.5,166.1,0.8,0.5,1.6,\*4F

[Table C.8](#page-97-1) describes these fields.

<span id="page-97-1"></span>**Table C.8 GST message fields**

| <b>Field</b>             | <b>Description</b>                                                                                                    |
|--------------------------|----------------------------------------------------------------------------------------------------|
|                          | UTC time of GGA fix                                                                                                    |
| $\overline{\phantom{a}}$ | RMS value of the standard deviation of the range inputs to the<br>navigation process (range inputs include pseudoranges and DGPS<br>corrections) |
| 3                        | Standard deviation of semi-major axis of error ellipse, in meters                                                                                |
| 4                        | Standard deviation of semi-minor axis of error ellipse, in meters                                                                                |
| 5                        | Orientation of semi-major axis of error ellipse, in degrees from true<br>north                                                                   |
| 6                        | Standard deviation of latitude error, in meters                                                                                                  |
| 7                        | Standard deviation of longitude error, in meters                                                                                                 |
| 8                        | Standard deviation of altitude error, in meters                                                                                                  |

# <span id="page-98-0"></span>**C.9 GSV (GPS Satellites in View)**

The GSV message identifies the number of SVs in view, the PRN numbers, elevation, azimuth and SNR values.

The GSV message structure is:

\$GPGSV,4,1,13,02,02,213,,03, -3,000,,11,00,121,,14,13,172,05\*67

[Table C.9](#page-98-1) describes these fields.

<span id="page-98-1"></span>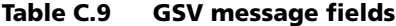

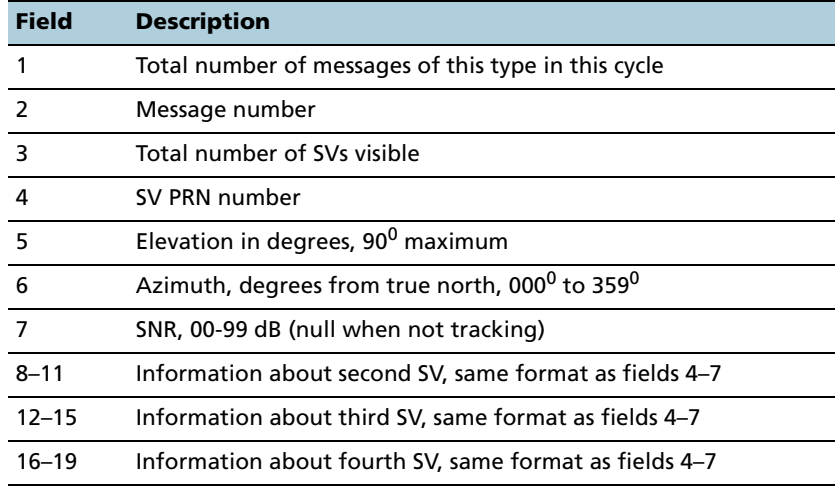

# <span id="page-99-0"></span>**MSS (Beacon Receiver Signal Status)**

The MSS message identifies the status of the beacon signal, including the beacon signal strength, beacon signal-to-noise ratio (SNR), beacon frequency, and beacon bit rate.

The MSS message structure is:

\$GPMSS,52.5,23.7,287.0,100\*4C

[Table C.10](#page-99-1) describes these fields.

<span id="page-99-1"></span>**Table C.10 MSS message fields**

| <b>Field</b> | <b>Description</b>                                  |
|--------------|-----------------------------------------------------|
|              | Signal strength (SS), dB ref: $1 vV/m$              |
|              | Signal-to-Noise Ratio (SNR), dB                     |
|              | Beacon frequency, 283.5-325.0 kHz                   |
|              | Beacon bit rate (25, 50, 100, 200), bits per second |
|              | Channel number                                      |

## <span id="page-100-0"></span>**RMC (Recommended Minimum Specific GPS Data)**

The RMC message identifies the UTC time, status, latitude, longitude, speed over ground (SOG), date, and magnetic variation of the position fix.

The RMC message structure is:

\$GPRMC,184804.00,A,3723.476543,N, 12202.239745,W,000.0,0.0,051196,15.6,E\*7C

[Table C.11](#page-100-1) describes these fields.

#### **Table C.11 RMC message fields**

<span id="page-100-1"></span>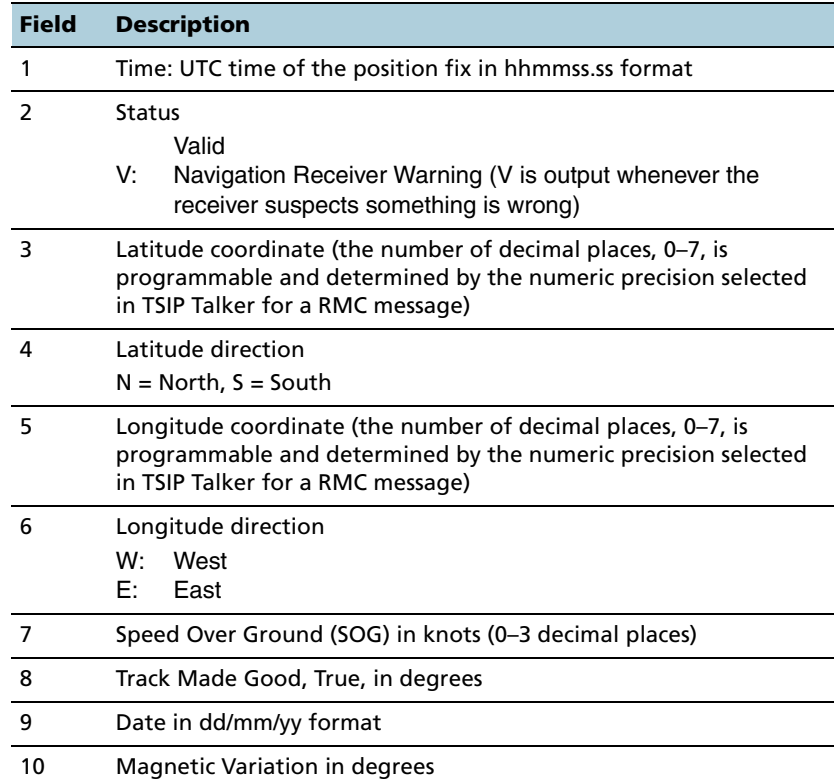

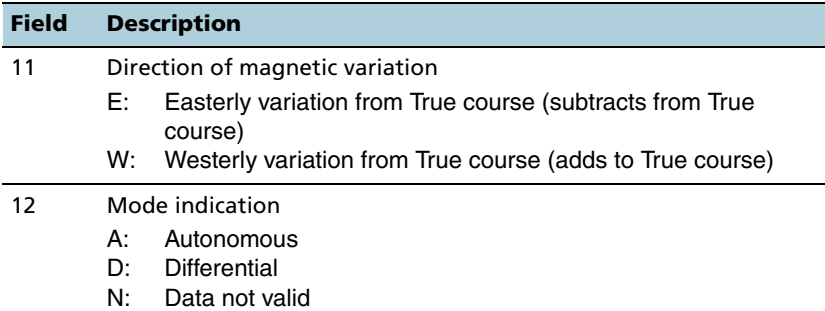

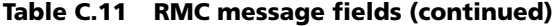

## <span id="page-102-0"></span>**VTG (Course Over Ground and Ground Speed)**

The VTG (Velocity True Ground) message identifies the actual track made good and speed over ground.

The VTG message structure is:

\$GPVTG,0,T,,,0.00,N,0.00,K\*33

[Table C.12](#page-102-1) describes these fields.

<span id="page-102-1"></span>**Table C.12 VTG message fields**

| Field         | <b>Description</b>                                                  |
|---------------|---------------------------------------------------------------------|
|               | Track made good                                                     |
| $\mathcal{P}$ | Fixed text "T" shows that track made good is relative to true north |
| 3             | Not used                                                            |
| 4             | Not used                                                            |
| 5             | Speed over ground in knots (0–3 decimal places)                     |
| 6             | Fixed text "N" shows that speed over ground is in knots             |
|               | Speed over ground in kilometers/hour (0–3 decimal places)           |
| 8             | Fixed text "K" shows that speed over ground is in kilometers/hour   |

# <span id="page-103-0"></span>**XTE (Cross-Track Error)**

The XTE message reports the vessel's cross-track error.

The XTE message structure is :

\$GPXTE,A,A,0.050,L,N\*5E

[Table C.13](#page-103-1) describes these fields.

#### <span id="page-103-1"></span>**Table C.13 XTE message fields**

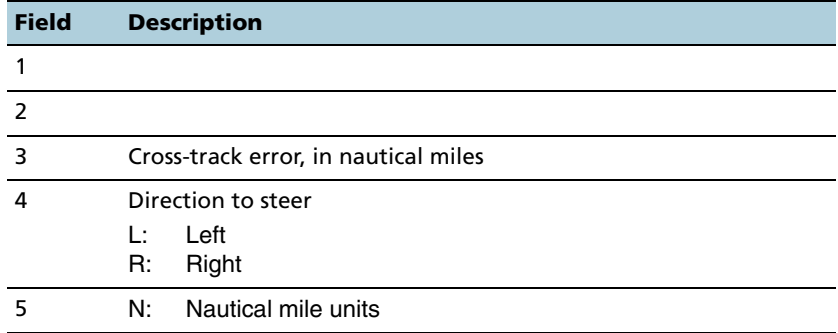

# <span id="page-104-0"></span>**ZDA (Time and Date)**

The ZDA message identifies UTC time, day, month, and year, local zone number and local zone minutes.

The ZDA message structure is:

\$GPZDA,184830.15,05,11,1996,00,00\*66

[Table C.14](#page-104-1) describes these fields.

<span id="page-104-1"></span>**Table C.14 ZDA message fields**

| <b>Field</b> | <b>Description</b>                       |
|--------------|------------------------------------------|
|              | UTC time                                 |
|              | Day                                      |
| З            | Month                                    |
| 4            | Year                                     |
| 5            | Local zone number (- for East Longitude) |
| 6            | Local zone minutes                       |

# <span id="page-105-0"></span>**PTNLEV Proprietary (Event Marker)**

The PTNLEV message is a Trimble proprietary message for time-tagging and marking when an event input occurs. If enabled, this event message is output whenever an event is detected.

The PTNLEV message structure is:

\$PTNLEV,184804.00,0\*XX

[Table C.15](#page-105-1) describes these fields.

#### <span id="page-105-1"></span>**Table C.15 PTNLEV message fields**

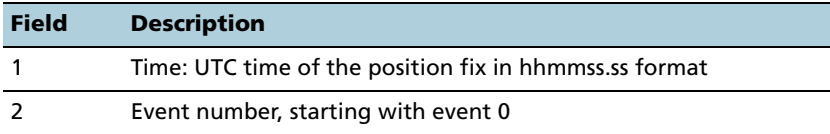

# <span id="page-106-0"></span>**PTNLID Proprietary (Trimble Receiver ID)**

The PTNLID message is a Trimble proprietary message for identifying the receiver's machine ID, product ID, major and minor release numbers, and firmware release date.

The PTNLID message structure is:

\$PTNLID,097,01,XXX,XXX,DD/MM/YY\*XX

[Table C.16](#page-106-1) describes these fields.

#### <span id="page-106-1"></span>**Table C.16 PTNLID message fields**

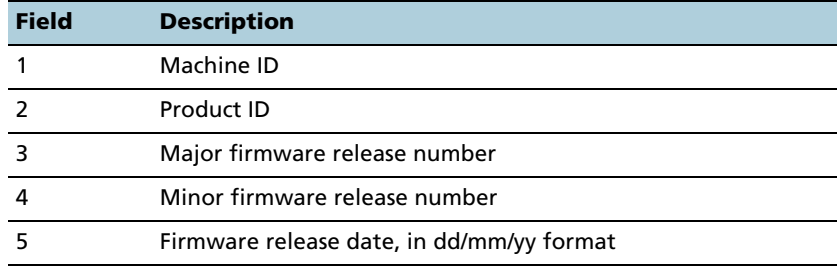

The PTNLID message, if enabled, is output every 30 seconds.

## <span id="page-107-0"></span>**PTNLDG Proprietary (Trimble DGPS Receiver Status)**

The PTNLDG message is a Trimble proprietary message for identifying the DGPS receiver channel strength, channel SNR, channel frequency, channel bit rate, channel number, channel tracking status, RTCM source, and channel performance indicator for either beacon DGPS or satellite DGPS.

The PTNLDG message structure is:

\$PTNLDG,87.0,5.2,1558510.0,1200,2,4,1,25,,,\*01

[Table C.17](#page-107-1) describes these fields.

<span id="page-107-1"></span>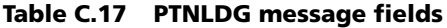

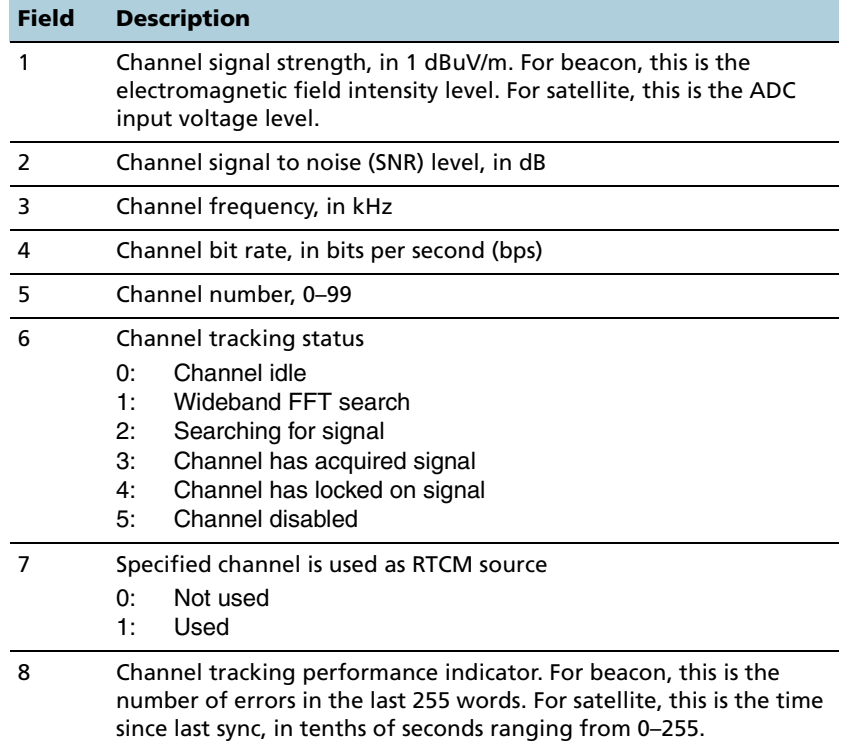
The PTNLDG message fields are defined in free format.

The maximum number of characters in each field is indicated above ( for example, 25 bps displayed as xxx,25,xxx instead of xxx,00025,xxx).

If a channel is disabled, the channel fields can be null fields (showing commas only). If more than one channel is available, the message should be repeated for each channel.

This message can be enabled using TSIP. If enabled, it is output at the NMEA report rate.

*Note –* Because the contents of this NMEA message do not change significantly during a one-second interval, the receiver outputs this message at a maximum rate of 1 Hz.

## **PTNL, GGK (Time, Position, Position Type, and DOP)**

<span id="page-109-2"></span><span id="page-109-1"></span>The PTNL,GGK message structure is:

\$PTNL,GGK,172814.00,071296,3723.46587704, N,12202.26957864,W,3,06,1.7,EHT-6.777,M\*48

[Table C.18](#page-109-0) describes these fields.

<span id="page-109-0"></span>**Table C.18 PTNL,GGK message fields**

| <b>Field</b> | <b>Description</b>                                                                                                    |
|--------------|----------------------------------------------------------------------------------------------------|
| 1            | UTC of position fix, in hhmmss.ss format                                                                                                    |
| 2            | UTC Date of position, in mmddyy format                                                                                                    |
| 3            | Latitude, in degrees and decimal minutes (for example,<br>dddmm.mmmmmmm)                                                                       |
| 4            | Direction of latitude<br>North<br>N:<br>S:<br>South                                                                                            |
| 5            | Longitude, in degrees and decimal minutes (for example,<br>dddmm.mmmmmmm)                                                                      |
| 6            | Direction of longitude<br>E:<br>East<br>W:<br>West                                                                                             |
| 7            | GPS quality indicator<br>Fix not available or invalid<br>U.<br>Autonomous GPS fix<br>1:<br>4:<br>Differential, code phase only solution (DGPS) |
| 8            | Number of satellites used in GPS solution                                                                                                    |
| 9            | DOP of fix                                                                                                    |
| 10           | Ellipsoidal height of fix (antenna height above ellipsoid)                                                                                     |
| 11           | Ellipsoidal height is measured in meters<br>M:                                                                                                 |

# <span id="page-110-1"></span>**PTNLSM Proprietary (RTCM Special)**

The PTNLSM message is a Trimble proprietary message for identifying the Reference Station ID and the ASCII Text message that is included in an RTCM Type 16 Special Message. The PTNLSM message is generated anytime an RTCM stream receives a valid Type 16 Special Message.

<span id="page-110-2"></span>The PTNLSM message structure is:

\$PTNLSM,0022,This is a message,\*.XX

[Table C.19](#page-110-0) describes these fields.

#### <span id="page-110-0"></span>**Table C.19 PTNLSM message fields**

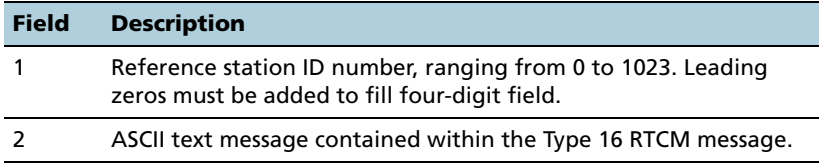

#### **C** NMEA-0183 Messages

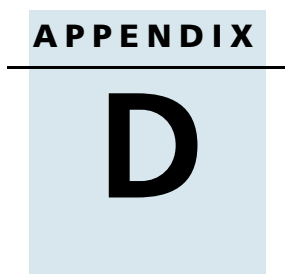

# **Third-Party Interface Requirements**

#### **In this appendix:**

- [Software](#page-113-0)
- **[Hardware](#page-114-0)**

## <span id="page-113-0"></span>**D.1 Software**

<span id="page-113-2"></span><span id="page-113-1"></span>The following table lists the interface requirements for connecting an AgGPS receiver to third-party software.

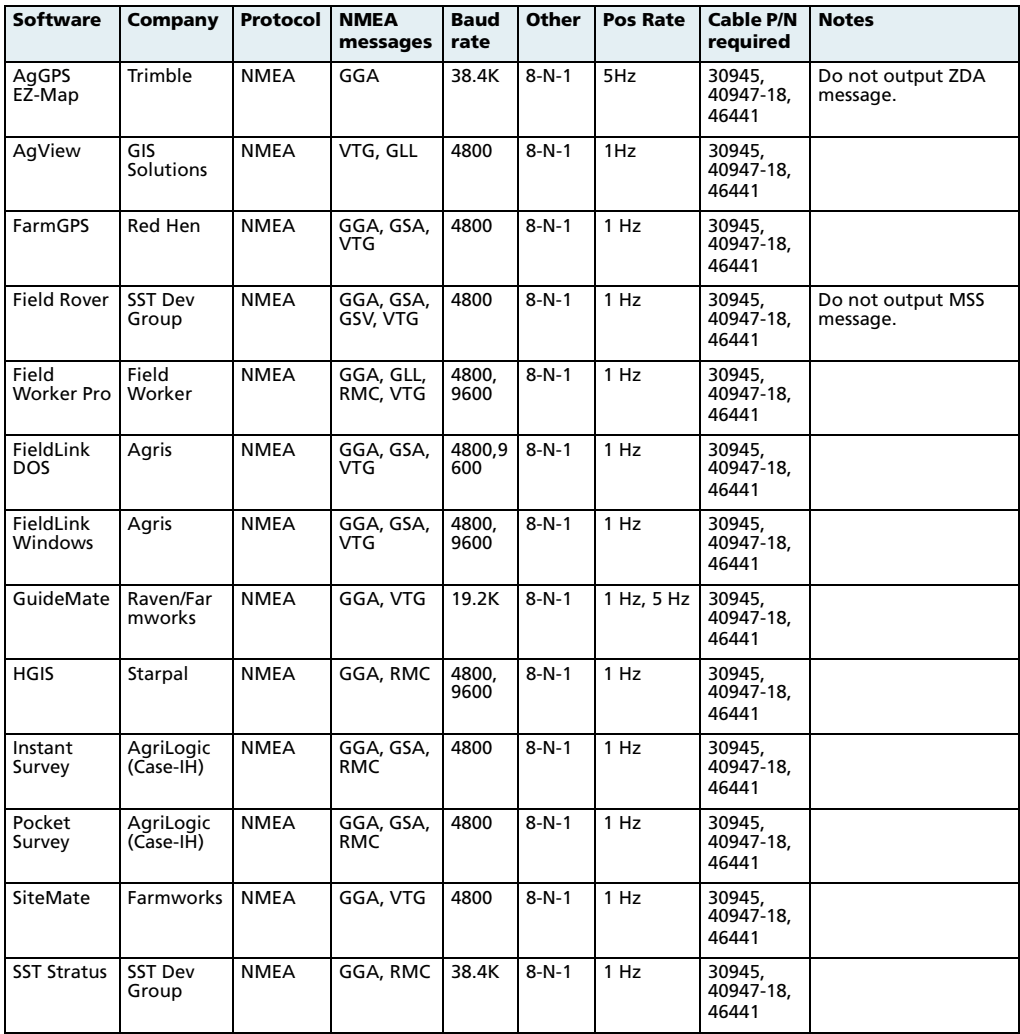

# <span id="page-114-0"></span>**D.2 Hardware**

<span id="page-114-1"></span>The following table lists the interface requirements for connecting an AgGPS receiver to third-party hardware.

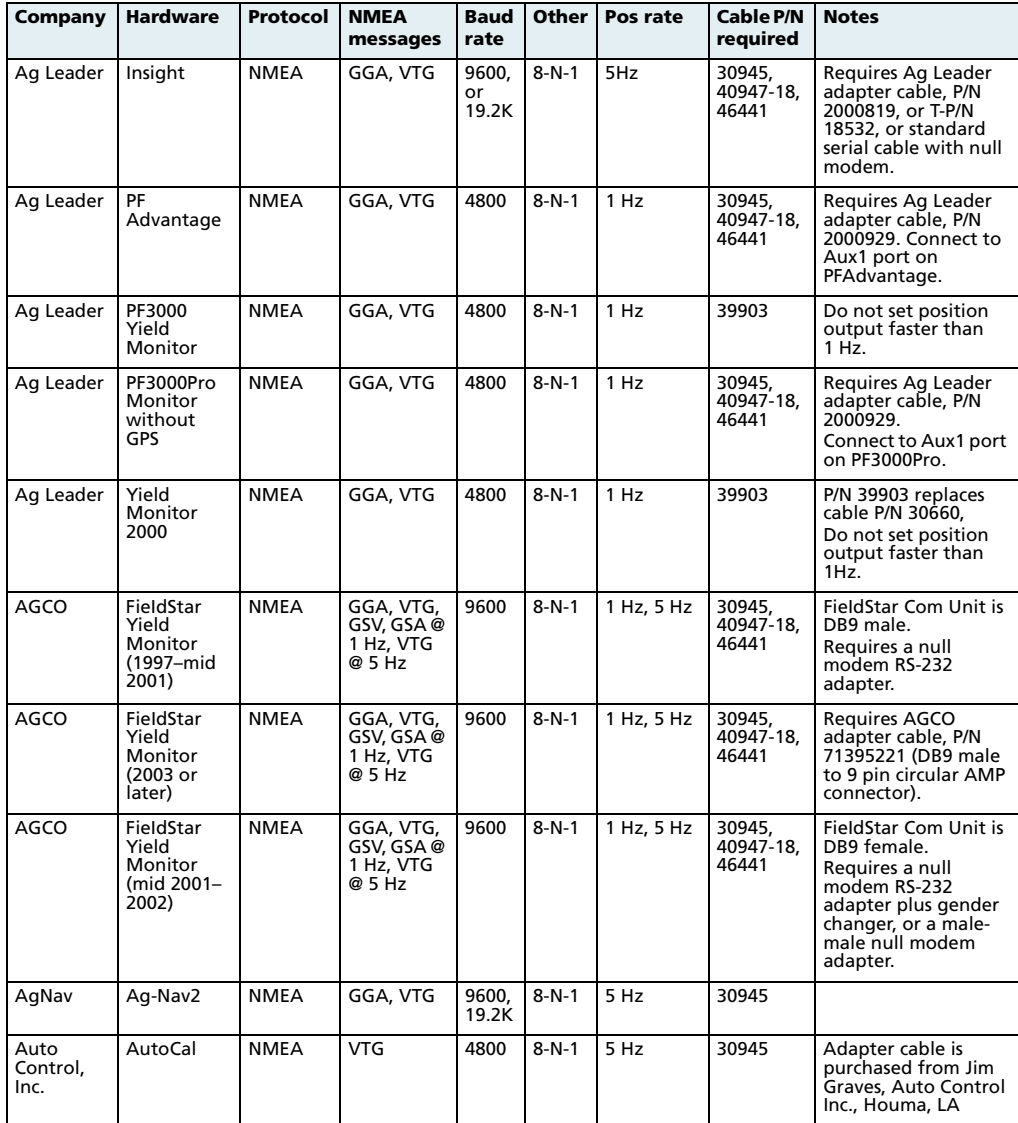

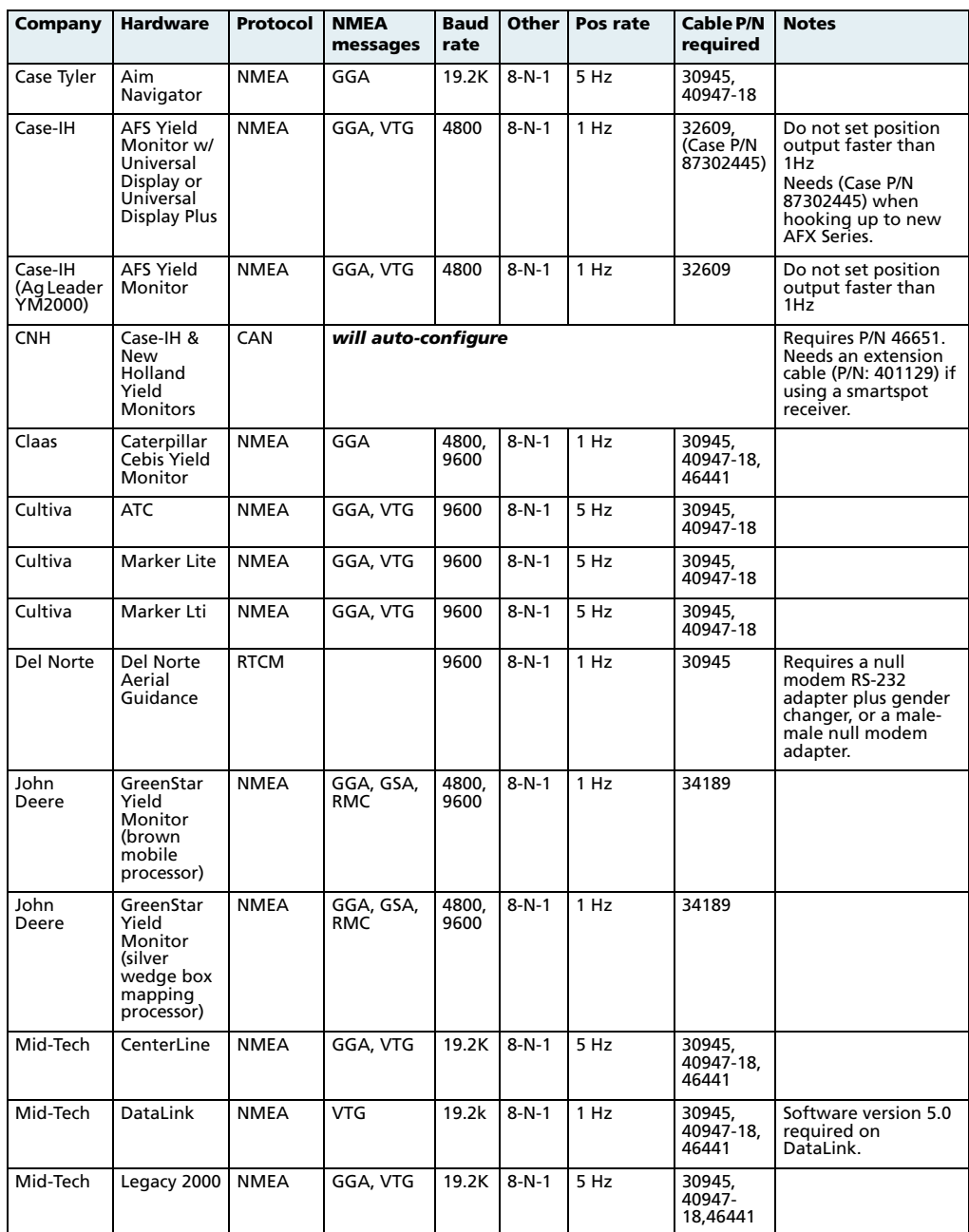

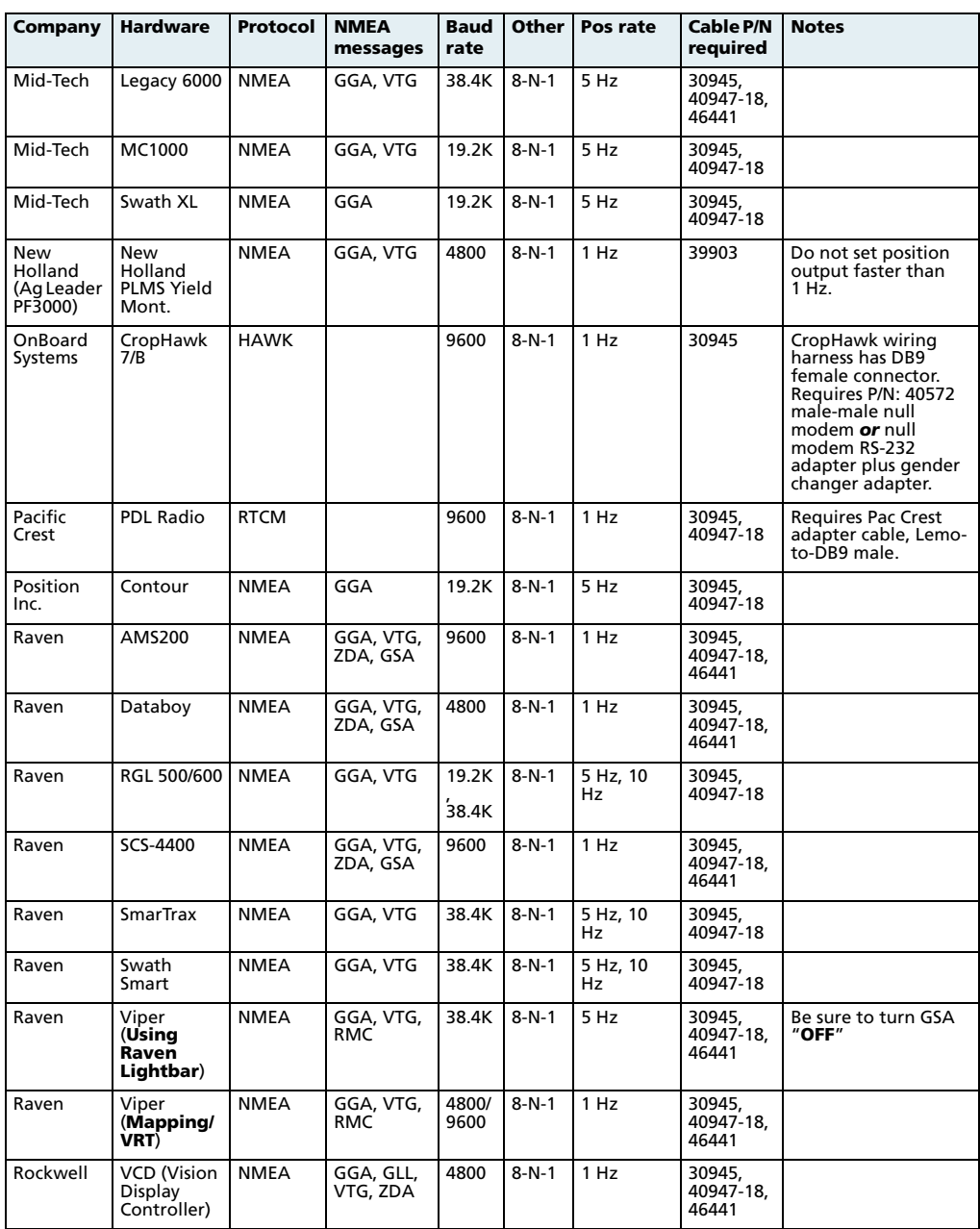

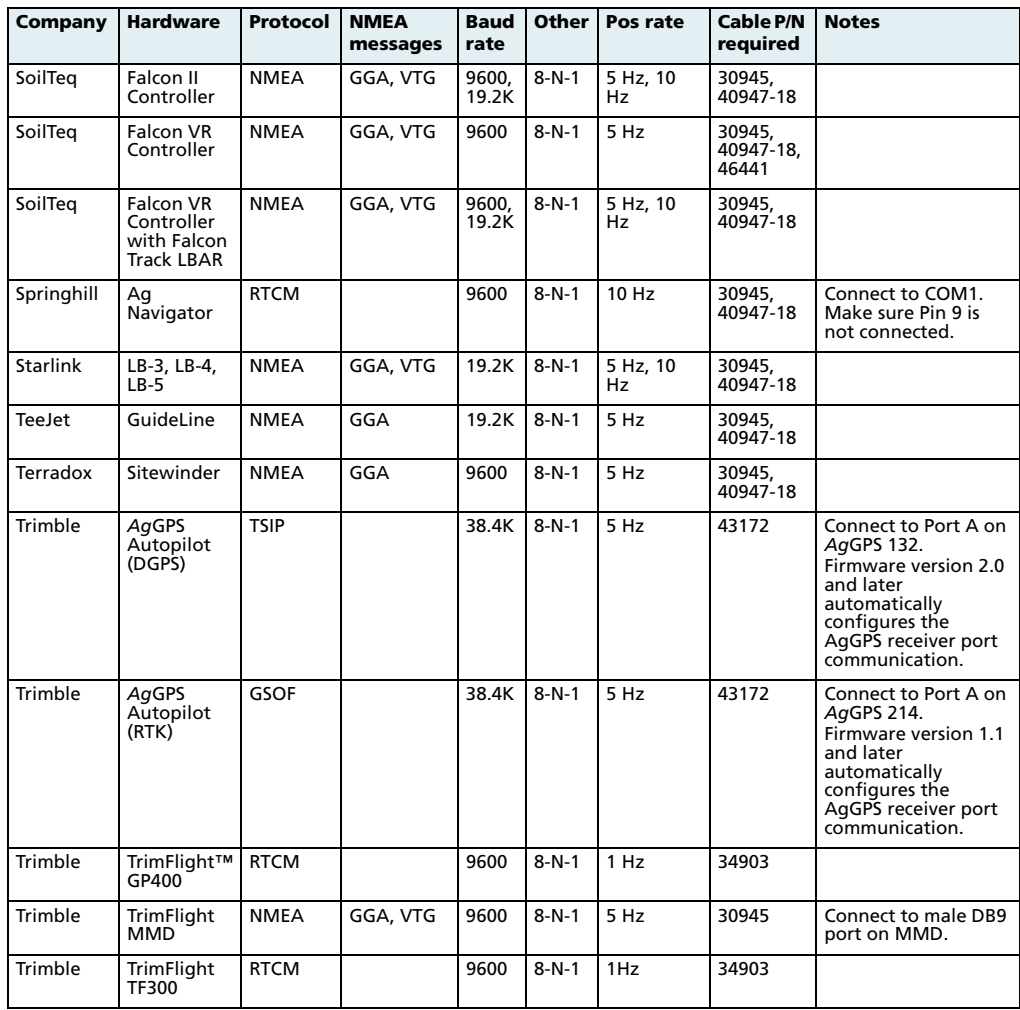

# **Index**

#### **Numerics**

[1 PPS output 8](#page-17-0)

## **A**

[accuracy 9](#page-18-0) [activating OmniSTAR 47](#page-56-0) [AgGPS 170 Field Computer 52](#page-61-0) [AgGPS 214 GPS receiver 9](#page-18-1) [AgGPS 332 receiver 4](#page-13-0) [components of 20](#page-29-0) [connecting to a Compaq iPAQ](#page-41-0)  computer 32 [connecting to a laptop computer 31](#page-40-0) [connecting to a Windows CE](#page-41-1)  handheld computer 32 [connecting to an EZ-Guide Plus](#page-38-0)  system 29 [connecting to an EZ-Steer assisted](#page-39-0)  steering system 30 [connection ports 6](#page-15-0) [default settings 74](#page-83-0) [environmental conditions 22](#page-31-0) [equipment it can be used with 4](#page-13-1) [features of 5](#page-14-0) [front panel 34](#page-43-0) [inputs 16](#page-25-0) [mounting 21,](#page-30-0) [25](#page-34-0) [outputs 16](#page-25-0) [overview 2,](#page-11-0) [4](#page-13-0)

[physical specifications 72](#page-81-0) [power/data cable pin-out 68](#page-77-0) [standard features 5](#page-14-1) [AgGPS 70 RDL 53](#page-62-0) [AgGPS Autopilot system, settings for 46](#page-55-0) [AgGPS EZ-Guide Plus system, connecting](#page-32-0)  to 23 [altitude 12,](#page-21-0) [16](#page-25-1) antenna [electrical interference 22](#page-31-1) [location of 21](#page-30-0) [mounting 22,](#page-31-1) [26](#page-35-0) [physical characteristics 75](#page-84-0) [antenna cable, connecting 26](#page-35-1) [ASCII input 7](#page-16-0) [Autopilot, connecting to 23](#page-32-1)

## **B**

[base station 9](#page-18-2) beacon [3rd order interception 75](#page-84-1) [channel selectivity 75](#page-84-2) [channel spacing 75](#page-84-3) [dynamic range of 75](#page-84-4) [Beacon DGPS 17](#page-26-0) [configuring the receiver for 49](#page-58-0) [status values in Beacon DGPS](#page-52-0)  [mode 43](#page-52-0)

#### **C**

[cables 7](#page-16-1) [Compaq iPAQ handheld computer 32](#page-41-0) [connection diagram 23](#page-32-2) [data interface 69](#page-78-0) [laptop computer 31](#page-40-0) [routing 24](#page-33-0) [Windows CE 31,](#page-40-0) [32](#page-41-2) [Windows CE handheld computer 32](#page-41-1) [CAN bus protocol 5,](#page-14-2) [8](#page-17-1) [casing, specification 72](#page-81-1) [centimeter-level accuracy 9](#page-18-3) [Clear BB RAM screen 56](#page-65-0) [clearing battery-backed RAM 56](#page-65-0) CMR [corrections for RTK 9,](#page-18-4) [52,](#page-61-1) [73](#page-82-0) [input from an external device 7](#page-16-2) [Compaq iPAQ handheld computer,](#page-41-0)  connecting 32 [compliance, specification 72](#page-81-2) [components, standard 25](#page-34-1) configuring [Display Options menu 54](#page-63-0) [RTK 49,](#page-58-1) [50](#page-59-0) [WAAS/EGNOS DGPS 48](#page-57-0) connecting [antenna cable 26](#page-35-1) [external devices 23](#page-32-3) [optional Windows CE cable 31,](#page-40-0) [32](#page-41-2) [optional Windows CE with cigarette](#page-40-0)  power adaptor cable 31 [connections, standard 23](#page-32-4) [connector ports](#page-15-1) see ports [connectors 7,](#page-16-3) [68](#page-77-1) [specification 72](#page-81-3) [Controller Area Network bus protocol](#page-17-2) see CAN bus protocol [convergence 11](#page-20-0) [coordinate systems 14](#page-23-0) [correction source, changing 47](#page-56-1)

[corrections, free or subscription 10](#page-19-0)

#### **D**

[D/2D position type 40](#page-49-0) [D/3D position type 40](#page-49-1) [data/power cable 7](#page-16-1) [datums 14](#page-23-1) [default settings 74](#page-83-0) [default settings, returning to 56](#page-65-1) [DGPS coordinate systems 14](#page-23-1) [DGPS, accuracy of 16](#page-25-2) [DGPS, beacon 17](#page-26-0) Differential GPS [configuring 47](#page-56-2) [positioning method 10](#page-19-1) [Display Options menu 54](#page-63-1) [documentation feedback 2](#page-11-1) dual-frequency antenna [specifications 75](#page-84-5)

#### **E**

[effect on GPS accuracy 13](#page-22-0) [EGNOS 10](#page-19-2) [accuracy of 9](#page-18-5) [DGPS, configuring 48](#page-57-0) [SNR values for 42](#page-51-0) [EGNOS website 10](#page-19-3) [electrical interference, sources of 22](#page-31-1) [elevation 13,](#page-22-1) [16](#page-25-3) [ellipsoids 14](#page-23-1) [enhancements 20](#page-29-1) [environmental conditions for receiver 22](#page-31-0) [ephemeris \(satellite history\) file 12,](#page-21-1) [16](#page-25-4) [equipment, types that can be used with the](#page-13-1)  receiver 4 [Europe, notices to users iii](#page-4-0) [European Council Directive 89/336/EEC iii](#page-4-1) [European Geostationary Navigation Overlay](#page-56-3)  [System](#page-56-3) see EGNOS [European Space Agency website 10](#page-19-4) [external devices, connecting 23](#page-32-3) EZ-Guide Plus system [connecting the receiver to 29](#page-38-0) [settings for 46](#page-55-1) EZ-Steer assisted steering system [connecting the receiver to 30](#page-39-0) [settings for 46](#page-55-1)

#### **F**

[factory default settings 56](#page-65-1) [Federal Aviation Administration website 10](#page-19-5) [field computer, connecting to 23](#page-32-5) firmware [display-only fields 37](#page-46-0) [Home screen 39,](#page-48-0) [46](#page-55-2) [menu structure 36](#page-45-0) [multiple-choice fields 37](#page-46-1) [navigating the screens 35](#page-44-0) [text fields 38](#page-47-0) [firmware, updating 44](#page-53-0) [Flash Progress dialog 57](#page-66-0) [FlashLoader200 utility 57](#page-66-1) [free corrections 10](#page-19-0)

#### **G**

[G/2D position type 40](#page-49-2) [G/3D position type 40](#page-49-3) [geographic de-correlation 18](#page-27-0) [GGA message 84](#page-93-0) [GLL sentence 85](#page-94-0) [GP Talker ID 80](#page-89-0) GPS [atmospheric effects on 12](#page-21-2) [positioning methods 9](#page-18-6)

[positioning methods and DGPS](#page-23-1)  coordinate systems 14 [sources of error 12](#page-21-3) [troubleshooting problems 60](#page-69-0) GPS positions [output format 8](#page-17-3) [output of 14](#page-23-0) [GPS specifications 72](#page-81-4) [GRS message 86](#page-95-0) [GSA message 87](#page-96-0) [GST message 88](#page-97-0) [GSV message 89](#page-98-0)

#### **H**

[hardware, interfacing receiver to other 105](#page-114-1) [Home screen 39,](#page-48-0) [46](#page-55-2) [humidity, specifications 72](#page-81-5)

#### **I**

[IALA \(International Association of](#page-26-1)  Lighthouse Authorities) 17 [II Talker ID 80](#page-89-1) [input, TSIP, RTCM, and ASCII 7](#page-16-0) [inputs 7](#page-16-4) [interference problems 62](#page-71-0) [ISO 11783 5](#page-14-3) [ISO 11783 messages 8](#page-17-4)

#### **J**

[J1939 CAN bus 5,](#page-14-2) [8](#page-17-5)

#### **L**

[language, changing 54](#page-63-2) [laptop computer, connecting 31](#page-40-0) [latitude 12,](#page-21-4) [16](#page-25-5) [LC Talker ID 80](#page-89-2) [LG Talker ID 80](#page-89-3) [location of receiver 21](#page-30-0) [locking Configuration menus 55](#page-64-0) [longitude 12,](#page-21-5) [16](#page-25-6)

#### **M**

[memory, removing settings 56](#page-65-1) menus [Display Options 54](#page-63-1) [locking configuration 55](#page-64-1) [Microsoft Active Sync 44](#page-53-1) mounting [the antenna 26](#page-35-0) [the receiver 25](#page-34-0) [bolt hole requirements 72](#page-81-6) [MS750 receiver 9](#page-18-2) [multipath 17](#page-26-2) [and accuracy 13](#page-22-2) [EVEREST technology 5](#page-14-4) [GPS channels 73](#page-82-1)

#### **N**

[NAD-27 datum 14](#page-23-2) [NAD-83 datum 14](#page-23-2) [National Geodetic Survey website 14](#page-23-3) [National Marine Electronic Association](#page-87-0)  (NMEA) 78 [National Marine Electronics Association](#page-16-5) see NMEA NMEA [output 7,](#page-16-6) [16,](#page-25-0) [53](#page-62-1)

[protocol 5](#page-14-5) [screens 53](#page-62-2) NMEA message [NMEA-0183 Messages Guide for](#page-16-7)  AgGPS Receivers 7 [NMEA website 7](#page-16-8) [NMEA-0183 messages 78](#page-87-1) [checksum values 80](#page-89-4) [description 77](#page-86-0) [field formats 80](#page-89-5) [GGA 84](#page-93-0) [GLL 85](#page-94-0) [GRS 86](#page-95-1) [GSA 87](#page-96-0) [GST 88](#page-97-1) [GSV 89](#page-98-0) [latitude and longitude values 81](#page-90-0) [null fields 80](#page-89-6) [PTNL,GGK 100](#page-109-1) [PTNLDG 98](#page-107-0) [PTNLEV 96](#page-105-0) [PTNLID 97](#page-106-0) [PTNLSM 101](#page-110-1) [reading NMEA string format 81](#page-90-1) [RMC 91](#page-100-0) [sample structure 79](#page-88-0) [structure 78](#page-87-2) [structure of 78](#page-87-3) [summary 82](#page-91-0) [symbols and delimiters 79](#page-88-1) [Talker ID Codes 80](#page-89-7) [time values 81](#page-90-2) [VTG 93](#page-102-0) [XTE 94](#page-103-0) [ZDA 78,](#page-87-4) [95](#page-104-0) notices to users [Europe iii](#page-4-0)

#### **O**

OmniSTAR [activating 47](#page-56-0) [configuring the receiver for 47](#page-56-4) [HP DGPS positioning method 9,](#page-18-7) [11](#page-20-1) [specifications for L-Band satellite](#page-83-1)  differential correction receiver 74 [VBS DGPS positioning method 11](#page-20-1) [XP DGPS positioning method 9](#page-18-8) [OmniSTAR website 11](#page-20-2) [optional extras 20](#page-29-1) [output 7](#page-16-4) [1 PPS 8](#page-17-0) [RTCM, TSIP, NMEA, 1 PPS 7](#page-16-6) outputting [2D autonomous positions 40](#page-49-4) [2D differential positions 40](#page-49-5) [3D autonomous positions 40](#page-49-6) [3D differential positions 40](#page-49-7) [overview 3](#page-12-0)

## **P**

[P/N 30945 7,](#page-16-9) [23,](#page-32-0) [69](#page-78-1) [P/N 32608 26](#page-35-2) [P/N 37382 23](#page-32-6) [P/N 54609 23](#page-32-7) [P/N 9941 23](#page-32-8) [Palm Pilot 44](#page-53-2) [passcode 56](#page-65-2) [for FlashLoader200 57](#page-66-2) [password 55](#page-64-1) [PDOP 12,](#page-21-6) [16](#page-25-7) [performance of GPS channels 72](#page-81-4) physical characteristics [combined antenna 75](#page-84-0) pin-out diagrams [dual interface cable 69](#page-78-0) [Port A 68](#page-77-2)

[Port B 68](#page-77-3) [tables 67](#page-76-0) [pin-out information, for standard power/data](#page-78-2)  cable 69 [pocket PC 44](#page-53-3) [port connectors 68](#page-77-1) [port input settings 51](#page-60-0) [ports 5,](#page-14-6) [6](#page-15-0) [CAN 8](#page-17-4) [changing the settings 53](#page-62-3) [configuring 50](#page-59-1) [default settings for 52](#page-61-2) [output 5](#page-14-7) [serial, CAN bus support 8](#page-17-6) [setting output rate 53](#page-62-4) [specification 72](#page-81-7) [position output formats 8,](#page-17-3) [14](#page-23-0) [Position Type field 40](#page-49-8) [position types 40](#page-49-9) [positioning method, Differential GPS 10](#page-19-1) [power, specification 72](#page-81-8) protocol [CAN bus 8](#page-17-7) [NMEA 5](#page-14-5) [RTCM 5](#page-14-8) [RtkLnk 7](#page-16-2) [TSIP 5](#page-14-9) [PTNL 78](#page-87-5) [PTNL,GGK message 100](#page-109-1) [PTNLDG message 98](#page-107-0) [PTNLEV message 96](#page-105-0) [PTNLID message 97](#page-106-0) [PTNLSM message 101](#page-110-2)

#### **R**

radio beacon [differential GPS positioning method 9](#page-18-9) [radio beacon signals 17](#page-26-3)

[radio noise emissions for Canada iii](#page-4-2) [Radio Technical Commission for Maritime](#page-16-10)  [Services](#page-16-10) see RTCM RAIM [GAST sentence 88](#page-97-2) [GRS output sentence 86](#page-95-2) [RAM, clearing 56](#page-65-1) [Real-Time Kinematic \(RTK\) GPS positioning](#page-18-10)  method 9 [accuracy 9](#page-18-0) [base station coordinates 13](#page-22-3) [configuring for 50](#page-59-2) [datum and ellipsoid 14](#page-23-4) [GPS performance 72](#page-81-9) [number of satellites 12](#page-21-7) [option 20](#page-29-2) [port settings 52](#page-61-3) [radio connection 23](#page-32-9) [RtkLnk protocol 7](#page-16-11) [receiver problems 63](#page-72-0) receivers [AgGPS 214 9](#page-18-2) [MS750 9](#page-18-2) [see also](#page-13-0) AgGPS 332 receiver [release notes 2](#page-11-2) [RMC message 91](#page-100-0) [routing cables 24](#page-33-0) [RS-232 5,](#page-14-2) [72](#page-81-10) RTCM [input 7](#page-16-0) [output 7,](#page-16-6) [16](#page-25-0) [protocol 5](#page-14-8) [RTCM website 7](#page-16-8) [RTCM-compatible corrections 13,](#page-22-0) [17](#page-26-4) [RTK base station coordinate accuracy 13](#page-22-4) RTK base stations [effects of GPS accuracy 13](#page-22-5) RTK mode [configuring 50](#page-59-3)

[RtkLnk protocol 7](#page-16-2) [port input setting 52](#page-61-1)

#### **S**

[SAE International website 8](#page-17-8) Satellite DGPS [mode for 39](#page-48-1) [mode status indicators 41](#page-50-0) [positioning method 9](#page-18-11) [signals 40](#page-49-10) [status indicators 15](#page-24-0) [status information 41](#page-50-1) [satellite history \(ephemeris\) file 12,](#page-21-1) [16](#page-25-4) satellites [free radiobeacon differential](#page-26-0)  signals 17 [number used 12,](#page-21-8) [16](#page-25-8) [searching 40](#page-49-11) [tracking 40](#page-49-12) SBAS DGPS [signals 40](#page-49-10) [status values 42](#page-51-1) [searching, for satellites 40](#page-49-11) [security, locking menus 55](#page-64-1) [SiteNet 900 radio settings 52](#page-61-4) SNR values [DGPS accuracy 16](#page-25-9) [GPS accuracy 12](#page-21-9) [status indicator in Satellite mode 15](#page-24-1) [WAAS/EGNOS DGPS mode 42](#page-51-0) software [see also](#page-53-0) firmware [third-party 104](#page-113-1) [specifications 71](#page-80-0) [SRCH position type 40](#page-49-13) [standard features 5](#page-14-0) standard power/data cable [pinout information 69](#page-78-2) [standard power/data connections 23](#page-32-2)

status

[satellite DGPS 15,](#page-24-2) [41](#page-50-1) [WAAS/EGNOS DGPS 15](#page-24-3) [subscription-based corrections 11](#page-20-3) [support, contacting 2](#page-11-3)

#### **T**

[technical support 2](#page-11-3) [temperature, operating and storage](#page-81-11)  specification 72 [third-party hardware 105](#page-114-1) [third-party software 104](#page-113-2) [time 12,](#page-21-10) [16](#page-25-10) [Time, Position, Position Type, and DOP](#page-109-2)  Values 100 [tracking satellites 40](#page-49-12) [training courses 2](#page-11-4) [TRCK position type 40](#page-49-14) [Trimble 4000RSi reference station 13,](#page-22-6) [17](#page-26-5) [Trimble proprietary messages 78](#page-87-6) [Trimble SiteNet radio, connecting to 23](#page-32-10) [Trimble Standard Interface Protocol](#page-14-10) see TSIP [Trimble website 2](#page-11-5) troubleshooting [GPS problems 60](#page-69-0) [interference problems 62](#page-71-0) [receiver problems 63](#page-72-0) [technical support contact 2](#page-11-3) [TSIP input 7](#page-16-0) [TSIP output 7,](#page-16-6) [16,](#page-25-0) [53](#page-62-1)

#### **U**

[units, changing 54](#page-63-3) [US Coast Guard website 10](#page-19-6) UTC [GRS sentence 86](#page-95-3) [GST sentence 88](#page-97-3)

[utilities, FlashLoader 200 57](#page-66-1)

## **V**

[VTG sentence 93](#page-102-0)

#### **W**

WAAS [accuracy of 9](#page-18-5) [DGPS, configuring 48](#page-57-0) [SNR values for 42](#page-51-0) [WAAS corrections 10](#page-19-2) [WAAS website 10](#page-19-7) WAAS/EGNOS DGPS [configuring the receiver for 48](#page-57-1) [status information 15](#page-24-3) warnings [fuse to be provided 21](#page-30-1) websites [European Space Agency 10](#page-19-4) [Federal Aviation Administration 10](#page-19-5) [for EGNOS 10](#page-19-3) [for WAAS 10](#page-19-7) [National Geodectic Survey 14](#page-23-3) [National Geodetic Survey 14](#page-23-3) [NMEA 7](#page-16-12) [OmniSTAR 11](#page-20-2) [RTCM 7](#page-16-13) [SAE International 8](#page-17-8) [Trimble 2](#page-11-5) [US Coast Guard 10](#page-19-6) [WAAS 10](#page-19-4) [Wide Area Augmentation System](#page-56-5) see WAAS [Windows CE handheld computer 44](#page-53-4) [connecting 32](#page-41-1)

Index

## **X**

[XTE message 94](#page-103-1)

## **Y**

[yield monitor, connecting to 23](#page-32-11)